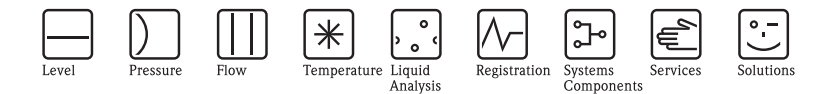

# Istruzioni di funzionamento Liquiport 2010 CSP44

Campionatore automatico per liquidi

Funzionamento e impostazioni

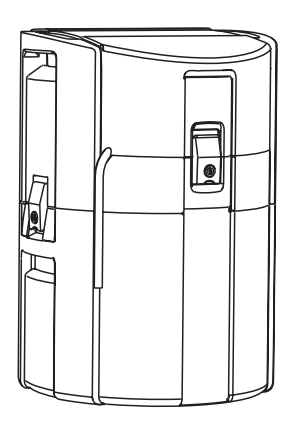

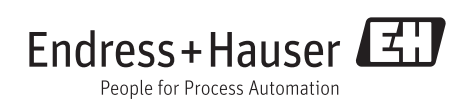

BA00492C/16/IT/14.12 71198672 Valido dalla: versione software 01.03.00

# **Principi di funzionamento**

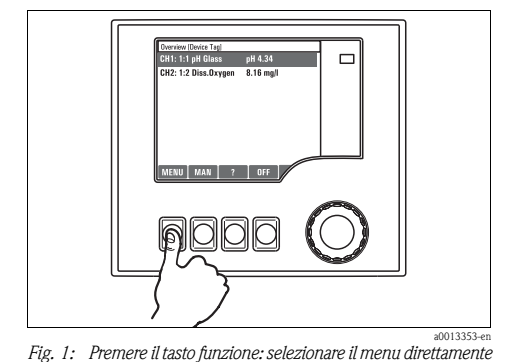

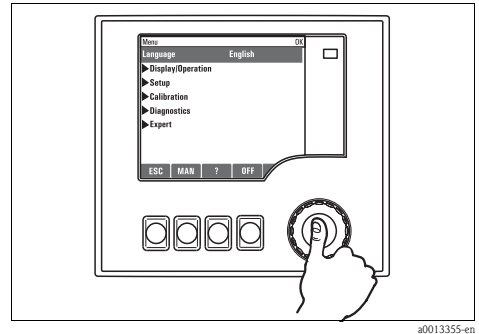

*Fig. 3: Premere il navigator: lanciare una funzione*

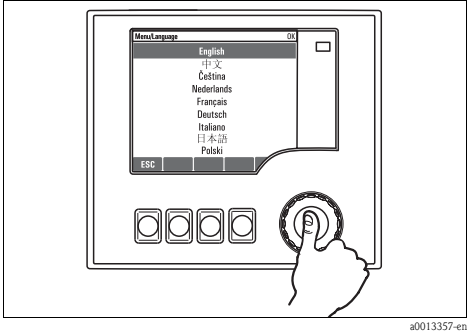

*Fig. 5: Premere il navigator: accettare il nuovo valore*

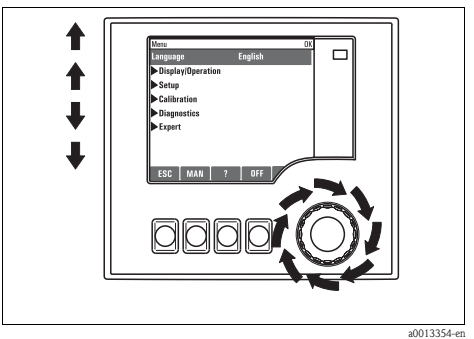

*Fig. 2: Ruotare il navigator: spostare il cursore nel menu*

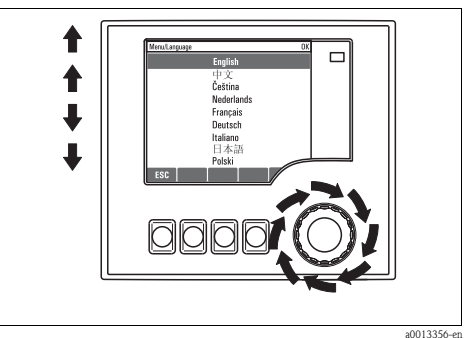

*Fig. 4: Ruotare il navigator: selezionare un valore (ad es. da un elenco)*

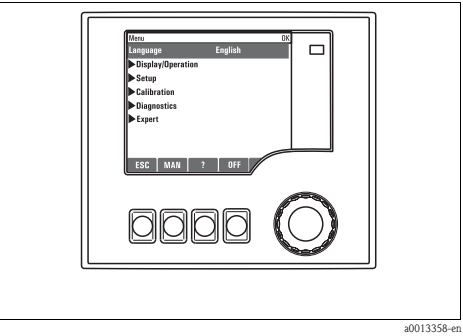

*Fig. 6: Risultato: la nuova impostazione è accettata*

### **Blocco/sblocco dei tasti operativi**

Premere il navigator per più di 2 s. Viene visualizzato un menu contestuale che consente di bloccare o sbloccare i tasti operativi. Viene visualizzato il simbolo  $\hat{\mathbb{G}}$ .

# **Sommario**

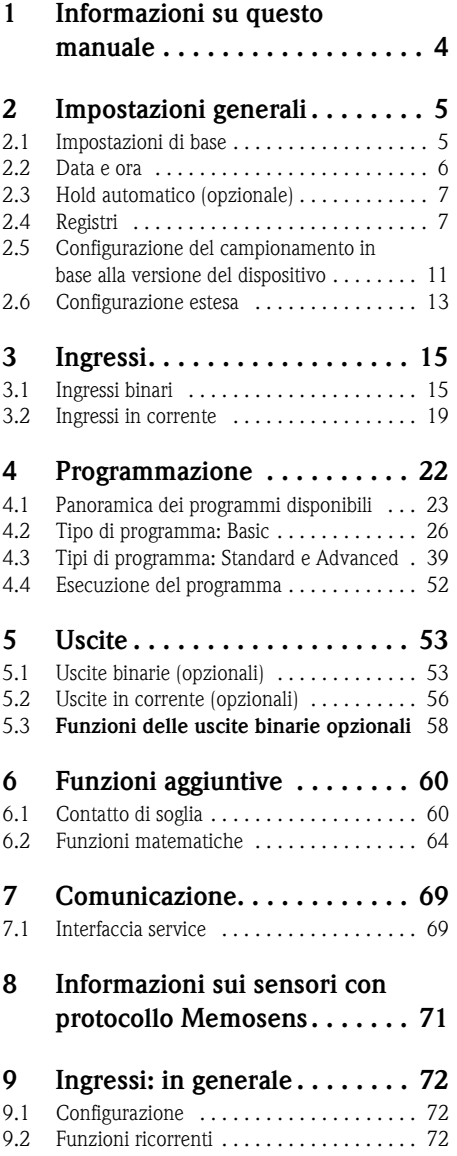

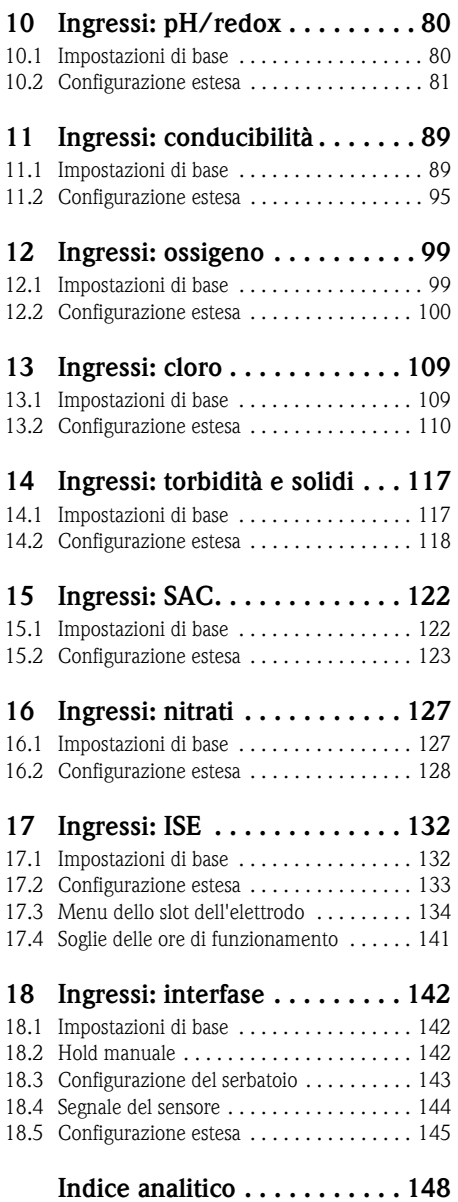

# <span id="page-3-0"></span>**1 Informazioni su questo manuale**

Questo manuale riporta informazioni dettagliate su tutte le opzioni di configurazione del **menu "Setup"**.

Fornisce una descrizione dei seguenti menu:

- **•** Inputs
	- Configurazione dell'ingresso
	- Suddiviso in sezioni in base ai diversi tipi di sensore, che possono essere collegati
	- Alcuni sottomenu sono i medesimi per tutti i tipi di sensore.  $\mathbf{A}$

Si ripetono in ogni sezione specifica dell'ingresso per semplificare e velocizzare la ricerca delle informazioni richieste.

- Outputs
	- Configurazione dell'uscita
	- Suddiviso in sezioni in base ai diversi tipi di uscita
- Sampling programs
	- Creazione dei programmi di campionamento
	- Configurazione di diversi tipi di programma
- Funzioni aggiuntive
	- Impostazioni per il sensore di allarme
	- Configurazione del programma di pulizia
- Data management
	- Aggiornamenti firmware
	- Memorizzazione e importazione delle configurazioni

### **Questo manuale non comprende:**

- Setup/General settings
	- --> Istruzioni di funzionamento BA00465C "Messa in servizio"
- Display/Operation
	- $\rightarrow$  Istruzioni di funzionamento BA00465C "Messa in servizio"
- Calibration
	- -> Istruzioni di funzionamento BA00493C "Taratura"
- Diagnostics
	- $\rightarrow$  Istruzioni di funzionamento BA00470C "Manutenzione e diagnostica"
- Expert
	- --> Manuale di manutenzione interna

# <span id="page-4-0"></span>**2 Impostazioni generali**

Molte impostazioni non sono visualizzate durante l'esecuzione di un programma.  $\mathbf{H}$ Se un programma è in corso, fermarlo prima di eseguire qualsiasi impostazione!

### <span id="page-4-1"></span>**2.1 Impostazioni di base**

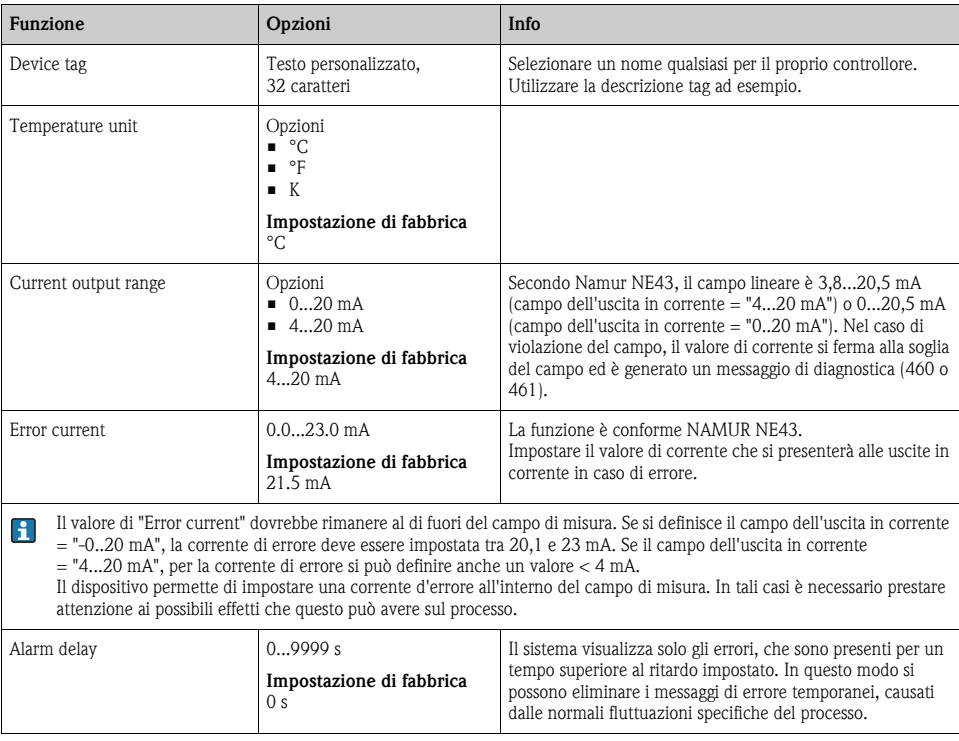

#### **Percorso: Menu/Setup/General settings**

### <span id="page-5-0"></span>**2.2 Data e ora**

### **Percorso: Menu/Setup/General settings/Date/Time**

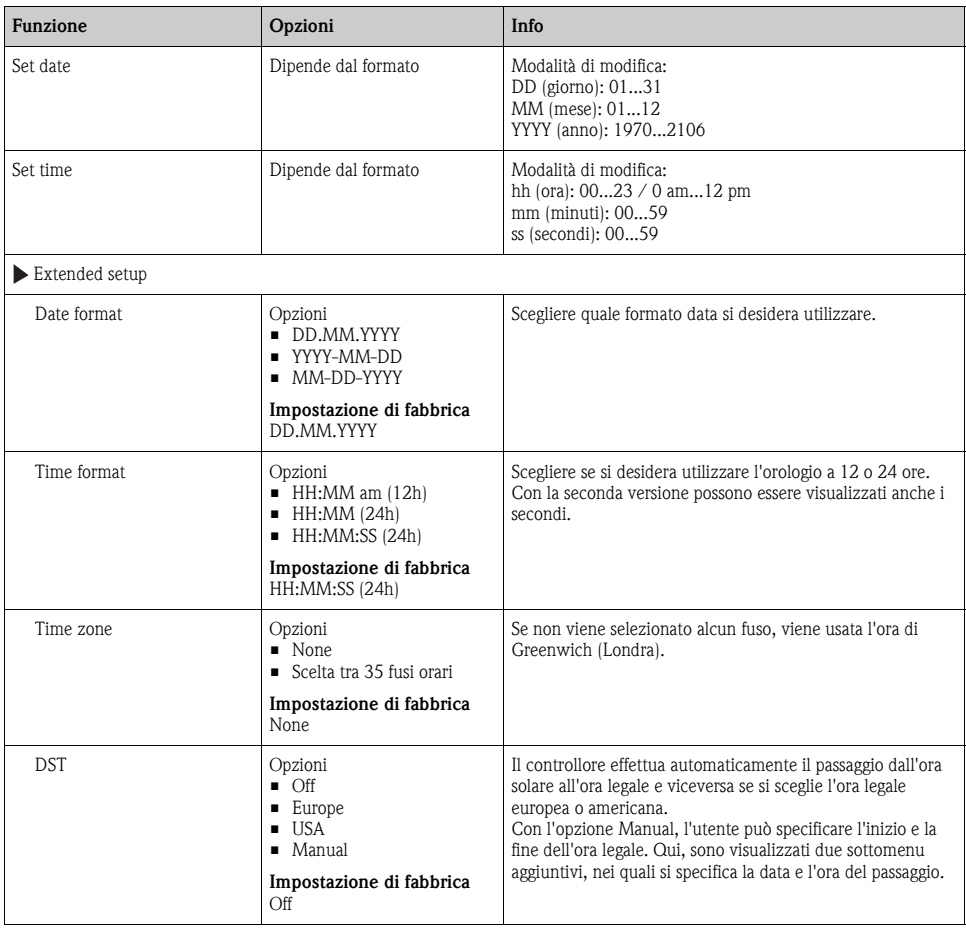

# <span id="page-6-0"></span>**2.3 Hold automatico (opzionale)**

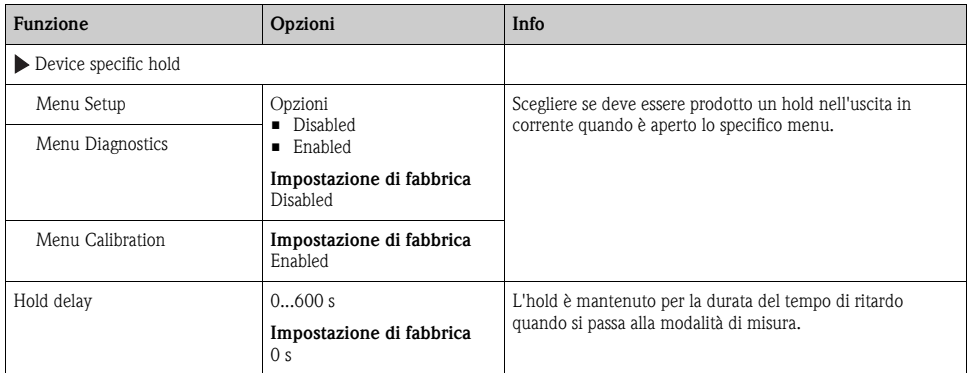

**Percorso: Menu/Setup/General settings/Automatic hold**

### <span id="page-6-1"></span>**2.4 Registri**

I registri raccolgono i seguenti eventi:

- Eventi di taratura/regolazione
- Eventi operatore
- Eventi diagnostici
- Eventi di programmazione

Qui viene definito il modo in cui i registri devono archiviare i dati.

Inoltre è possibile definire registri di dati singoli. Assegnare il nome del registro e selezionare il valore misurato da registrare. La velocità di registrazione (Scan time) può essere configurata singolarmente, per ogni registro dati.

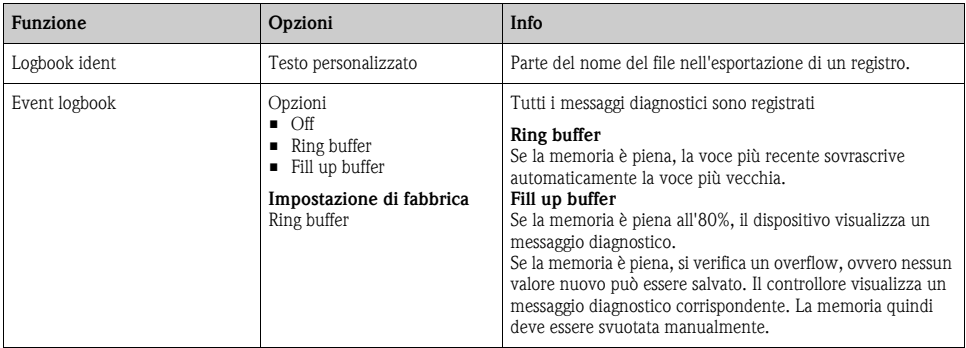

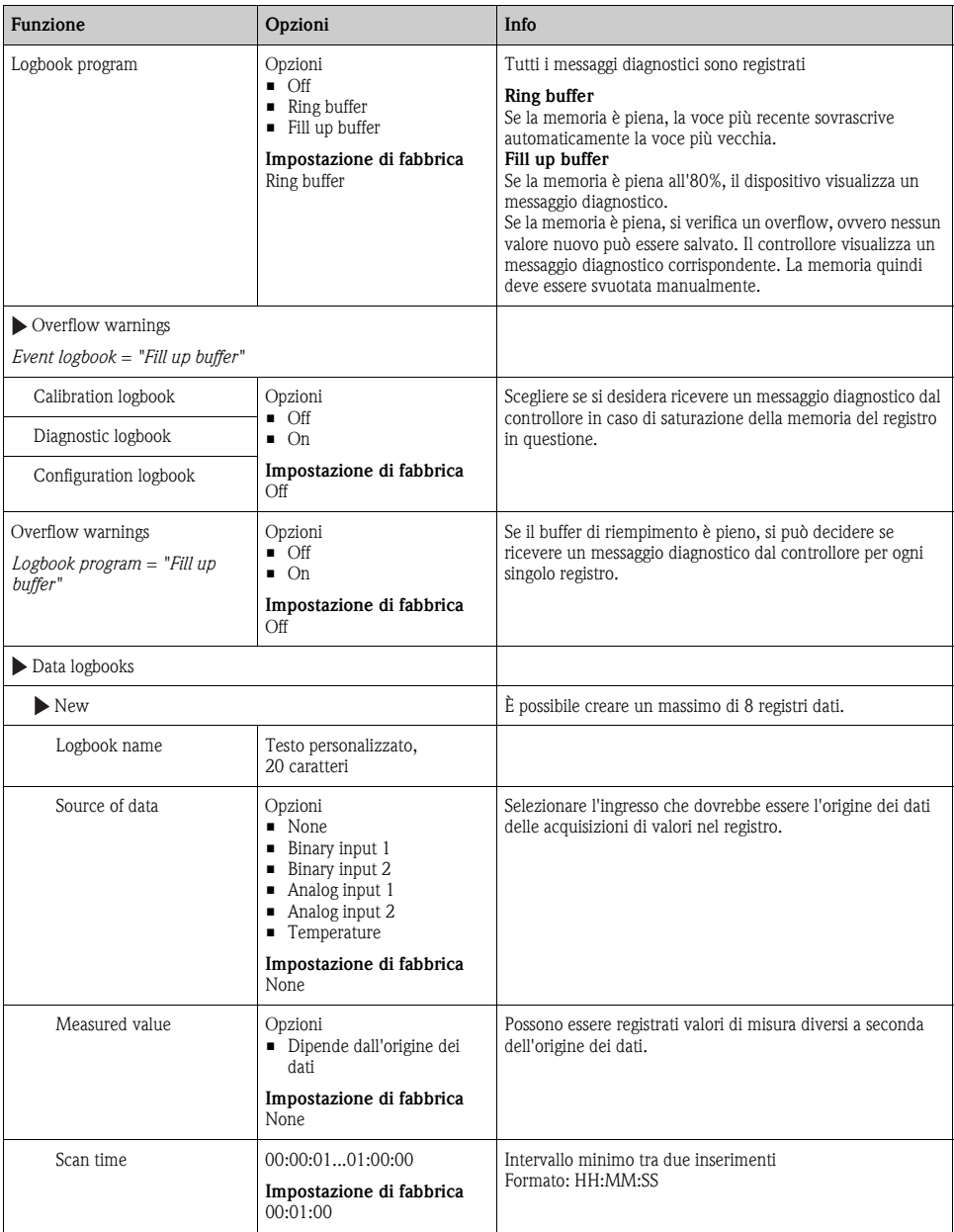

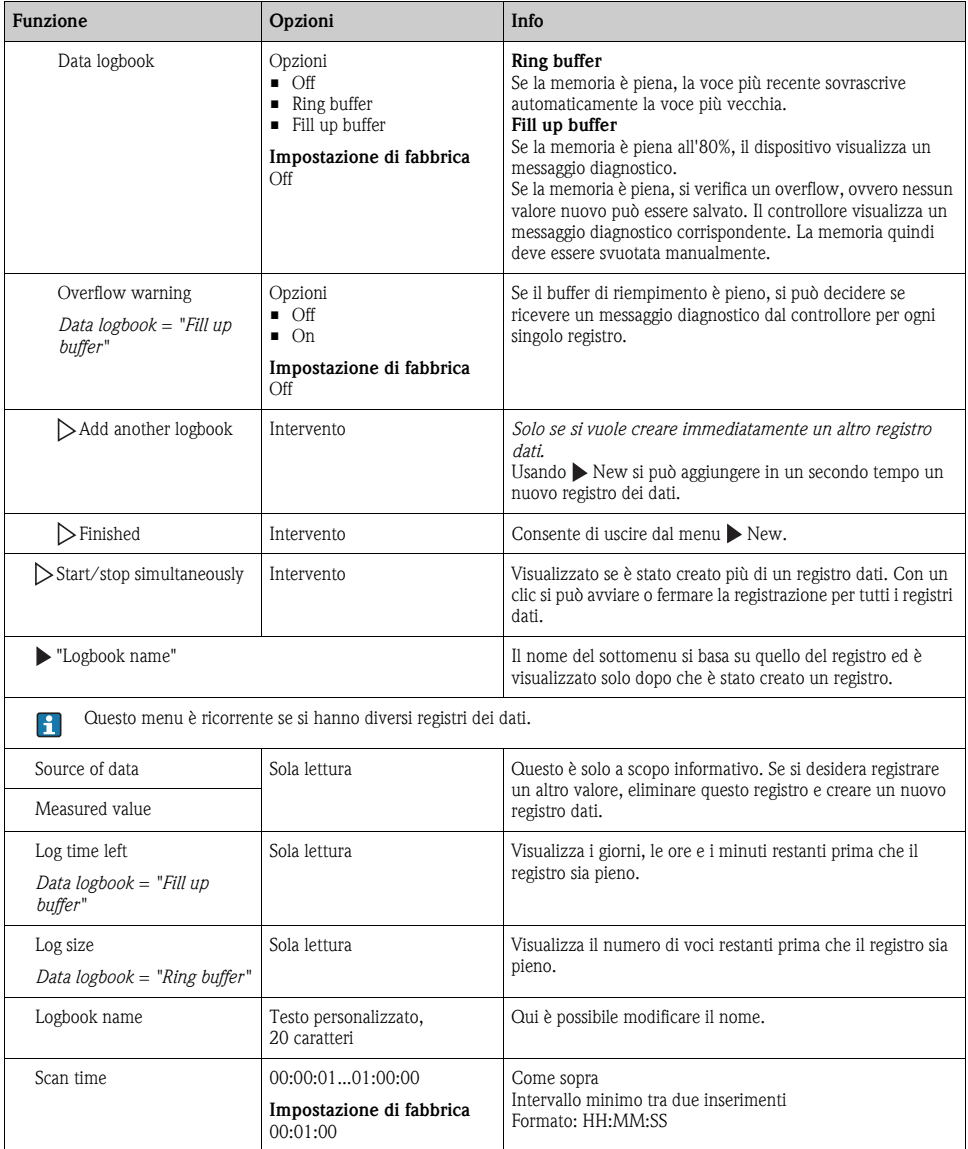

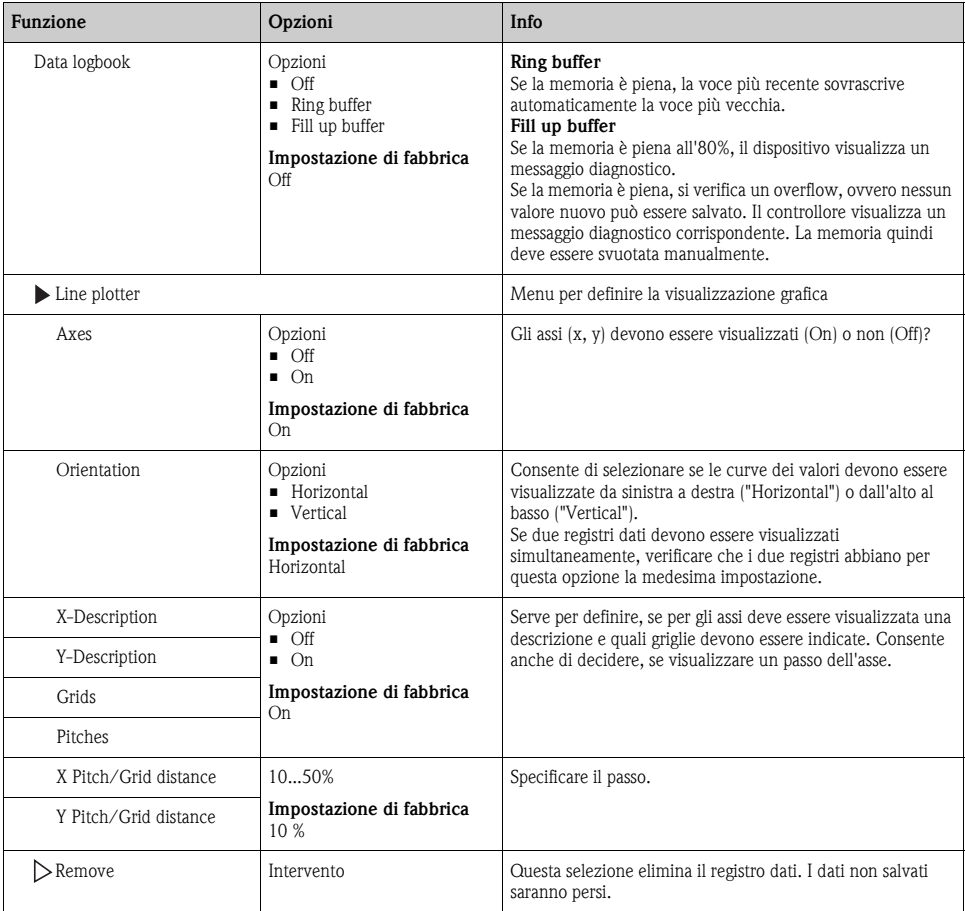

### **Esempio per la configurazione di un nuovo registro dati**

- 1. Menu/Setup/General settings/Logbooks/Data logbooks/New:
	- a. Logbook name: assegnare un nome, ad es. "01".
	- b. Source of data: selezionare l'origine dei dati, ad es. il sensore collegato all'ingresso binario 1.
	- c. Measured value: selezionare il valore misurato da registrare.
	- d. Scan time: specificare l'intervallo tra due acquisizioni di valori nel registro.
	- e. Data logbook: attivare il registro. Specificare il tipo di memoria, "Ring buffer" o "Fill up buffer".
- 2. ../Finished: eseguire questa azione.
	- $\rightarrow$  Il nuovo registro è ora presente nell'elenco dei registri dati.
- 3. Selezionare il registro dati con il nome "01".
- 4. Se si seleziona l'opzione "Fill up buffer", definire anche se si vuole ricevere un messaggio diagnostico nel caso di saturazione della memoria.
- 5. In base al tipo di memoria selezionato, le informazioni fornite riguardano lo spazio di memoria (per "Ring buffer") o il tempo residuo, prima che la memoria sia satura (per "Fill up buffer").
- 6. Definire la modalità di visualizzazione grafica nel sottomenu "Line plotter".

### <span id="page-10-0"></span>**2.5 Configurazione del campionamento in base alla versione del dispositivo**

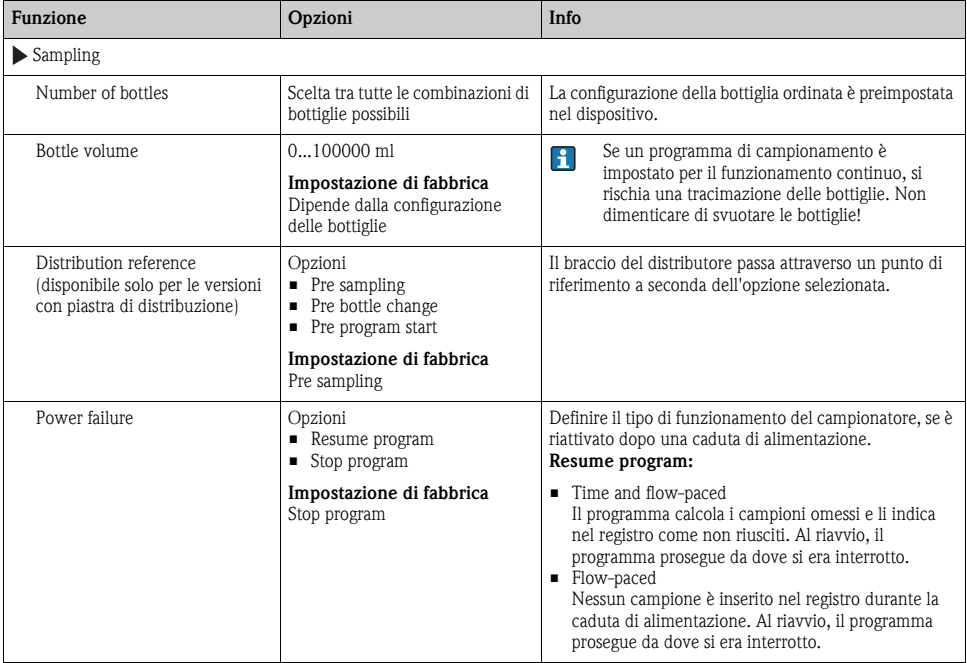

**Percorso: Menu/Setup/General settings**

### **Percorso: Menu/Setup/General settings**

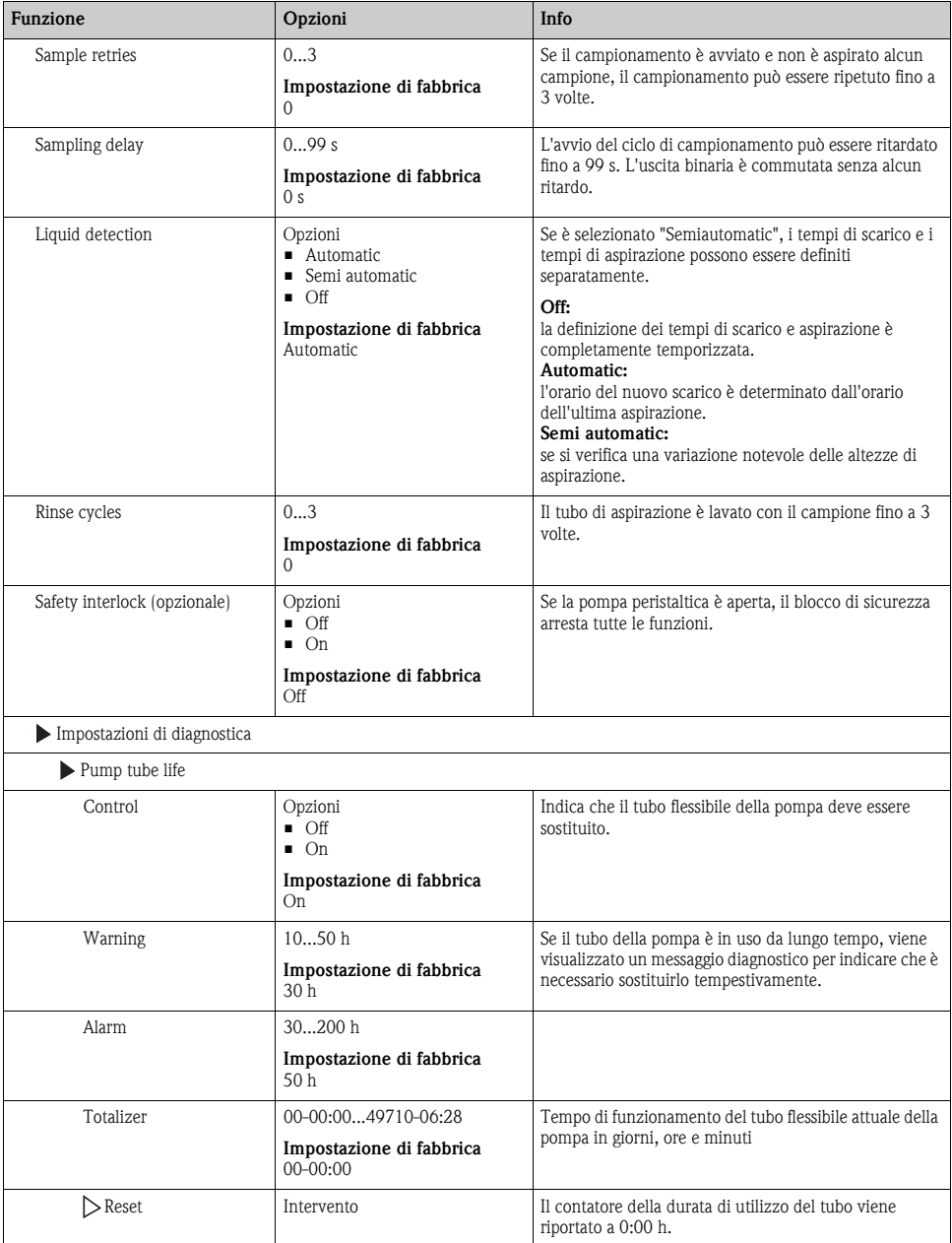

### <span id="page-12-0"></span>**2.6 Configurazione estesa**

### **2.6.1 Impostazioni di diagnostica**

L'elenco dei messaggi di diagnostica visualizzato dipende dal percorso selezionato. I messaggi possono essere specifici del dispositivo o dipendere dal tipo di sensore collegato.

| <b>Funzione</b>              | Opzioni                                                                                                    | Info                                                                                                    |
|------------------------------|----------------------------------------------------------------------------------------------------|----------------------------------------------------------------------------------------------------|
| List of diagnostic message   |                                                                                                    | Selezionare il messaggio da modificare. Impostare quindi<br>il messaggio.                                                                                                    |
| Diag. code                   | Sola lettura                                                                                                    |                                                                                                    |
| Diagnostic message           | Opzioni<br>$\blacksquare$ On<br>$\Box$ Off<br>Impostazione di fabbrica<br>Dipende dal messaggio                                                                                | Consente di disattivare o riattivare un messaggio di<br>diagnostica.                                                                                                    |
|                              |                                                                                                    | Disattivare significa:<br>nessun messaggio di errore in modalità di misura<br>nessun errore attuale all'uscita in corrente                                                                                                    |
| Error current                | Opzioni<br>$\blacksquare$ On<br>$\Box$ Off                                                                                                    | Definire se l'uscita in corrente deve generare una<br>corrente di errore nel caso sia visualizzato il messaggio di<br>diagnostica.                                                                                                    |
|                              | Impostazione di fabbrica<br>Dipende dal messaggio                                                                                                    | Se si verificano errori generali del dispositivo,<br>$\mathbf{H}$<br>l'errore attivo è inviato a tutte le uscite in<br>corrente.<br>Nel caso di errori specifici del canale, la corrente<br>di errore è generata solo alla relativa uscita in<br>corrente.                                                 |
| Status signal                | Opzioni<br>$\blacksquare$ Maintenance (M)<br>$\blacksquare$ Out of specification (S)<br>$\blacksquare$ Function check $(C)$<br>$\blacksquare$ Failure (F)                      | I messaggi sono assegnati a diverse categorie di errore<br>conformemente a NAMUR NE 107.<br>-> documentazione BA00470C "Manutenzione e<br>diagnostica"                                                                                                    |
|                              | Impostazione di fabbrica<br>Dipende dal messaggio                                                                                                    |                                                                                                    |
| Diag. output                 | Opzioni<br>■ None<br>• Binary output                                                                                                    | Questa funzione serve per selezionare un'uscita alla<br>quale assegnare il messaggio di diagnostica.                                                                                                    |
|                              | Impostazione di fabbrica<br><b>None</b>                                                                                                    | Per sensori con il protocollo Memosens:<br>prima di assegnare il messaggio a un'uscita, si deve<br>configurare un'uscita a relè (Menu/Setup/Outputs,<br>assegnare la funzione "Diagnostics" e impostare la<br>modalità di funzionamento su "as assigned").<br>-> BA00492C "Funzionamento e configurazione" |
| Cleaning program (opzionale) | Opzioni<br>$\blacksquare$ None<br>$\blacksquare$ Cleaning 1<br>$\blacksquare$ Cleaning 2<br>$\blacksquare$ Cleaning 3<br>$\blacksquare$ Cleaning 4<br>Impostazione di fabbrica | Definire se il messaggio di diagnostica deve attivare un<br>programma di pulizia.<br>Il programma di pulizia può essere impostato in:<br>Menu/Setup/Additional functions/Cleaning.                                                                                                    |
| Detail information           | None<br>Sola lettura                                                                                                    | Qui sono reperibili maggiori informazioni sul messaggio                                                                                                    |
|                              |                                                                                                    | di diagnostica e le istruzioni per la risoluzione<br>dell'anomalia.                                                                                                    |

**Percorso: ... /Extended setup/Diagnostics settings/Diag. behavior (opzionale)**

### **2.6.2 Gestione dati**

### **Aggiornamento firmware**

Contattare l'ufficio Endress+Hauser locale per maggiori informazioni sugli aggiornamenti firmware disponibili per il controllore e la relativa compatibilità con le versioni precedenti.

La **versione firmware utilizzata** può essere richiamata tramite: Menu/Diagnostics/System information/Software version.

### **Codice di attivazione**

I codici di attivazione servono per:

- funzioni aggiuntive, ad es. comunicazione del bus di campo
- aggiornamenti software

Immettere il codice di attivazione:

- ► Menu/Setup/General settings/Extended setup/Data management/Activation code.
- ► Confermare l'inserimento. La nuova funzione software o hardware si attiva e può essere configurata.
- Se per il dispositivo ordinato sono disponibili dei codici di attivazione, questi sono riportati sulla targhetta interna. Le corrispondenti funzioni del dispositivo sono attivate in fabbrica. I codici sono richiesti solo per la manutenzione del dispositivo.

### **La seguente tabella indica le funzioni abilitate da un codice di attivazione:**

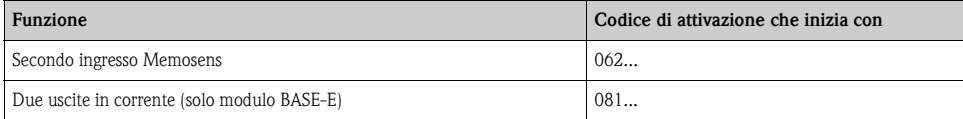

# <span id="page-14-0"></span>**3 Ingressi**

Il campionatore CSP44 è fornito con il numero di ingressi specificato nella relativa opzione d'ordine. Tutti gli ingressi sono isolati galvanicamente tra loro.

### <span id="page-14-1"></span>**3.1 Ingressi binari**

Gli ingressi binari servono per controllare il campionatore utilizzando dei segnali esterni. Con il sistema CSP44, l'alimentazione è resa disponibile all'ingresso I/O multiplo (v. BA00465C, "Messa in servizio").

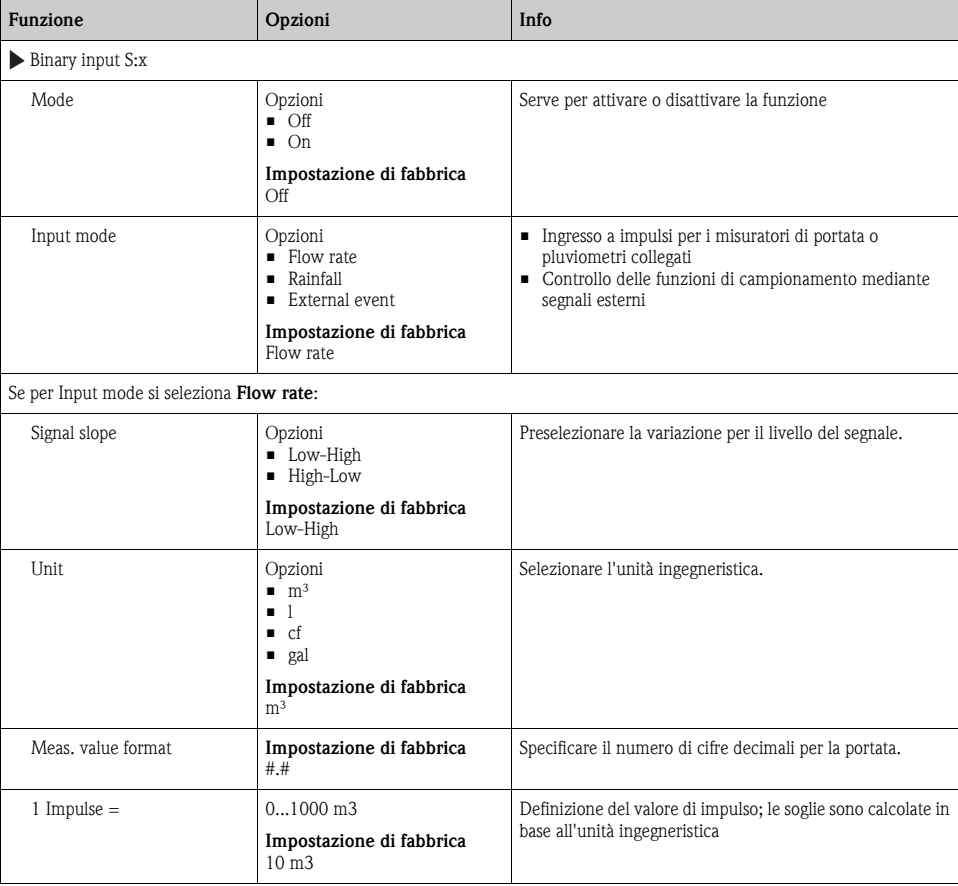

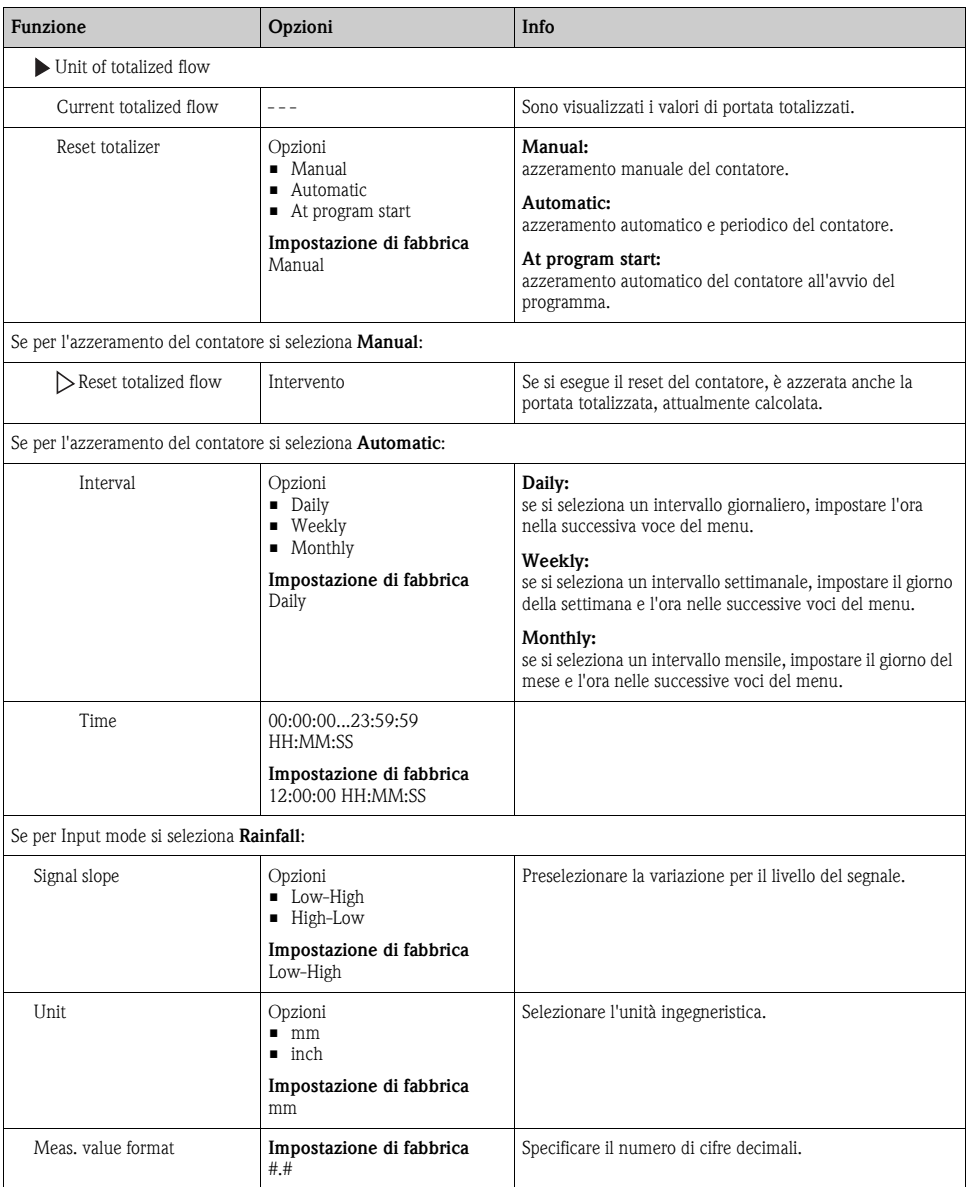

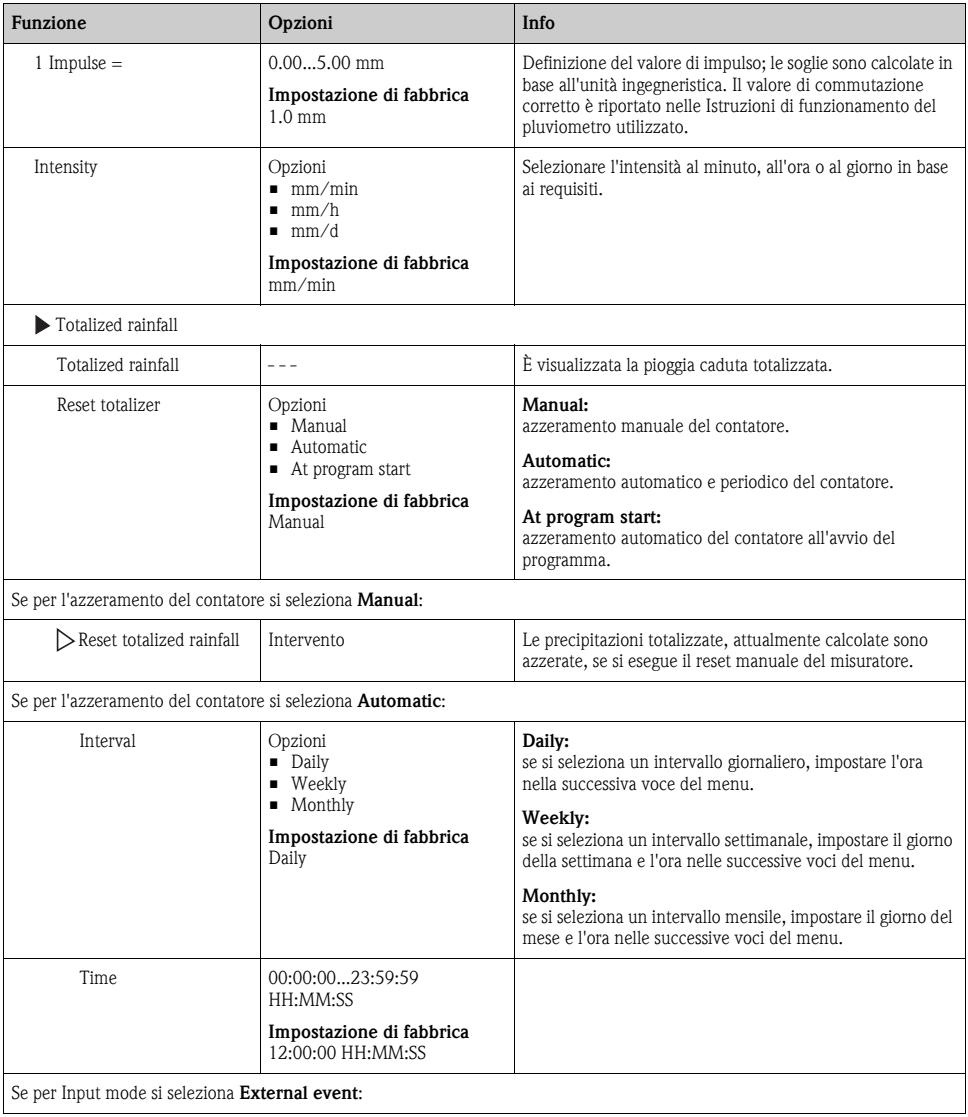

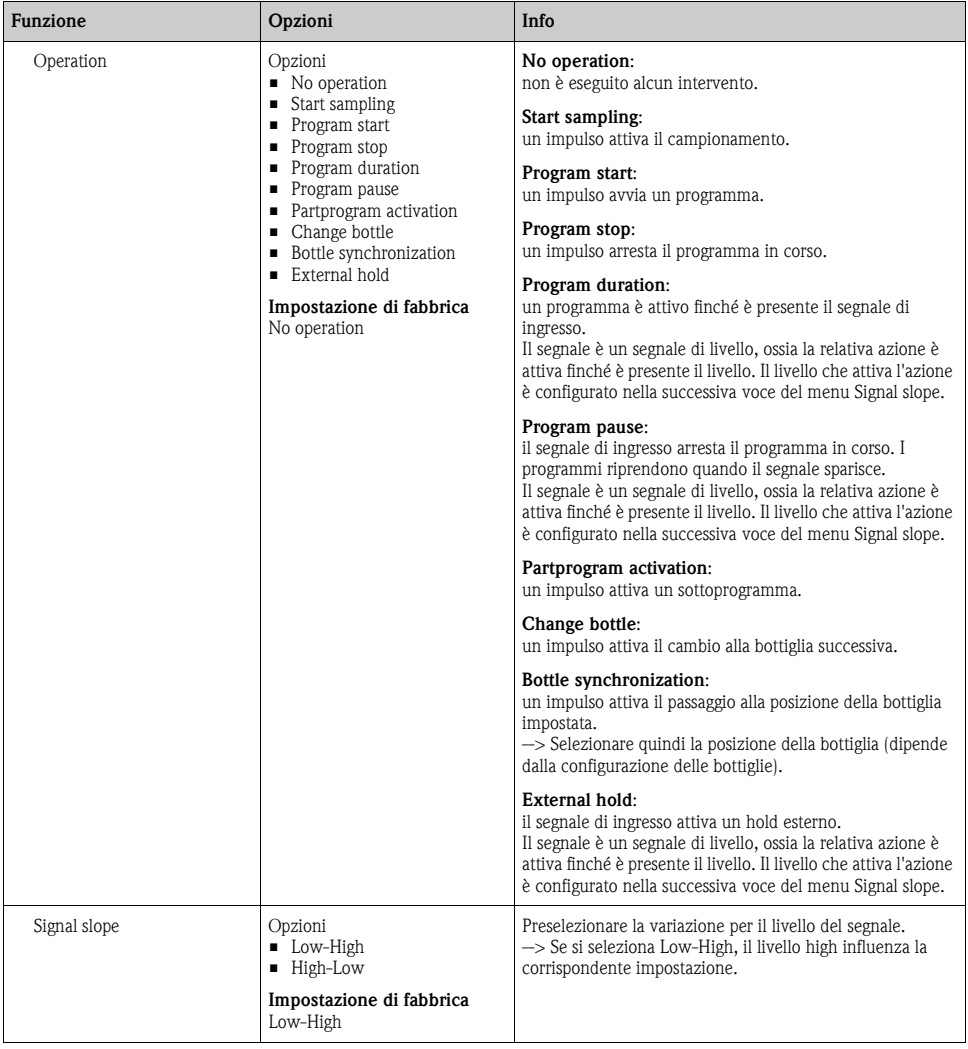

### <span id="page-18-0"></span>**3.2 Ingressi in corrente**

L'ingresso in corrente deve essere assegnato a un segnale analogico per le funzioni qui descritte. In opzione sono disponibili ingressi in corrente attivi e passivi per collegare i dispositivi a 2 o 4 fili.

Per il corretto cablaggio degli ingressi in corrente, consultare: BA00465C "Messa in servizio"

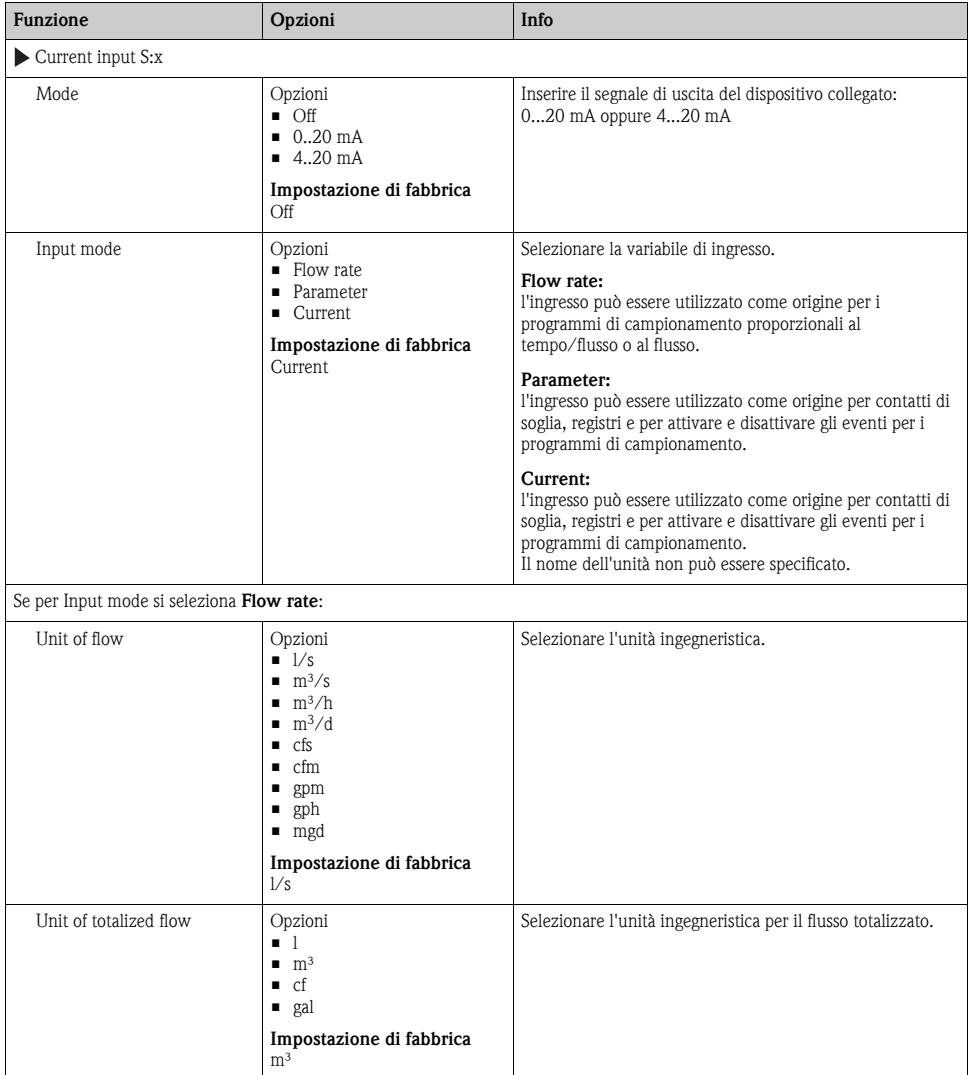

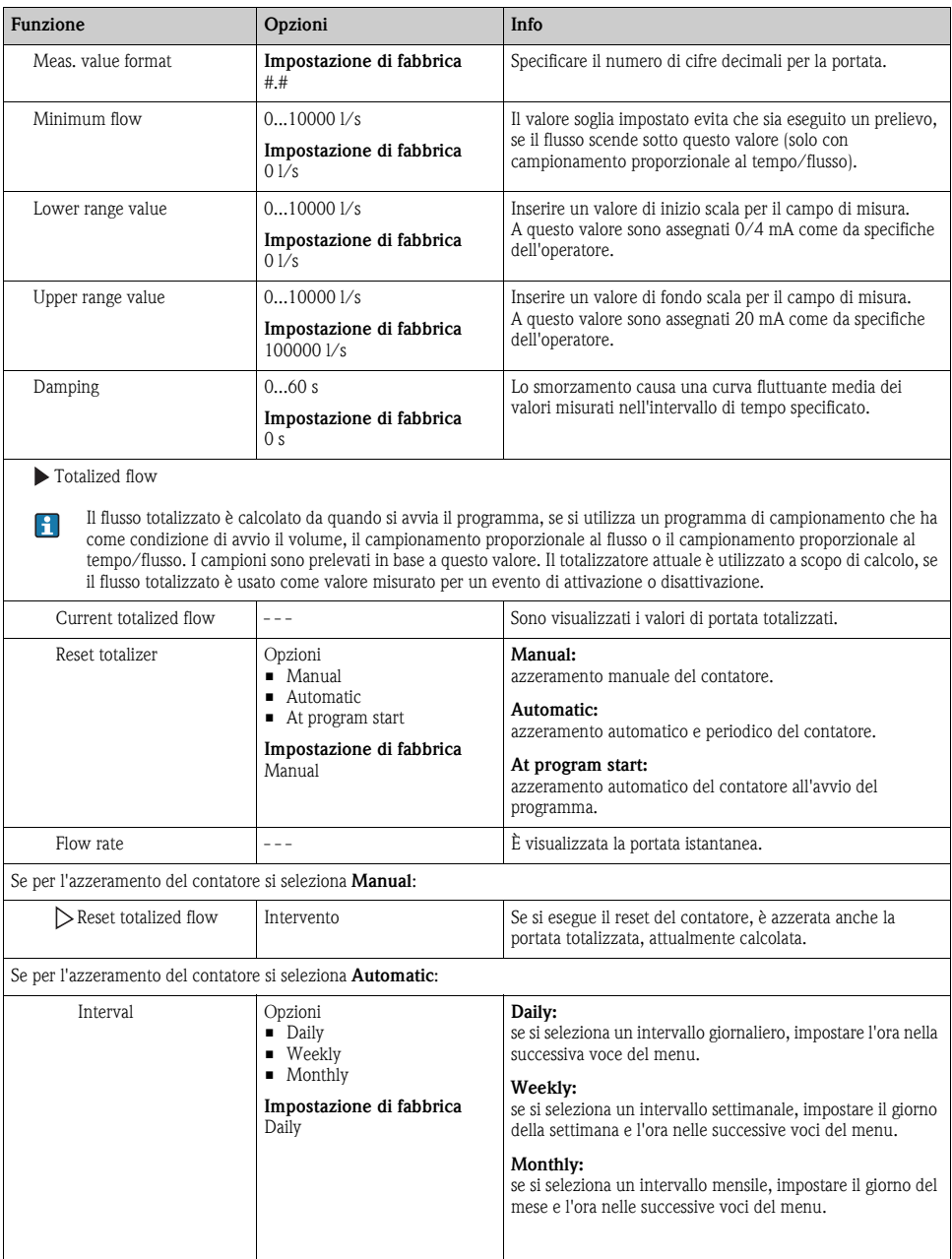

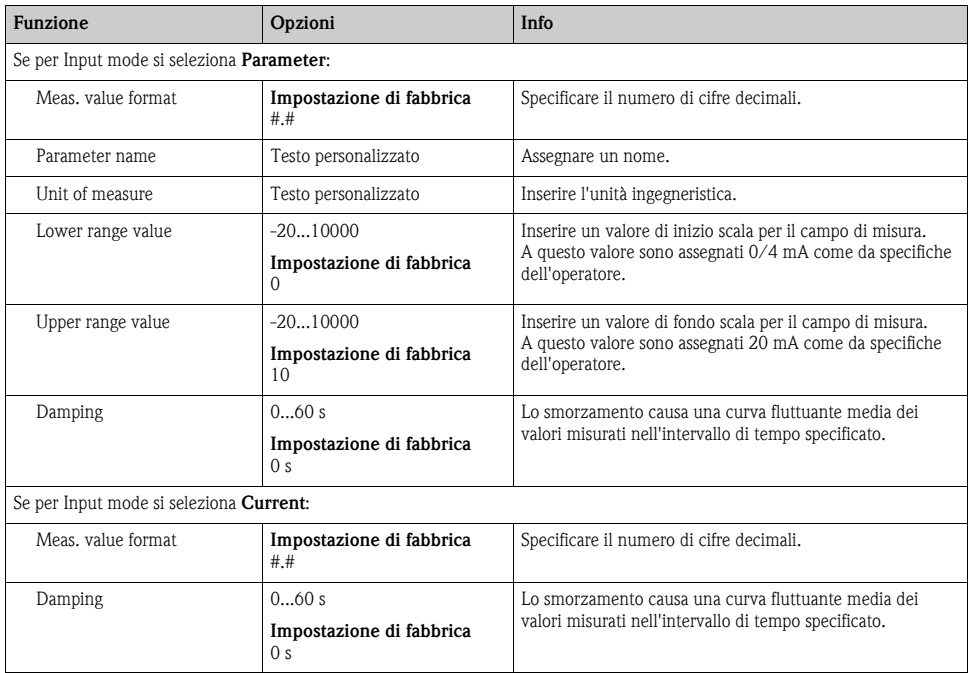

# <span id="page-21-0"></span>**4 Programmazione**

Il campionatore CSP44 offre un'ampia gamma di opzioni per configurare dei programmi di campionamento personalizzati. I 3 diversi tipi di programma (Basic, Standard e Advanced) semplificano la definizione del programma adatto all'applicazione.

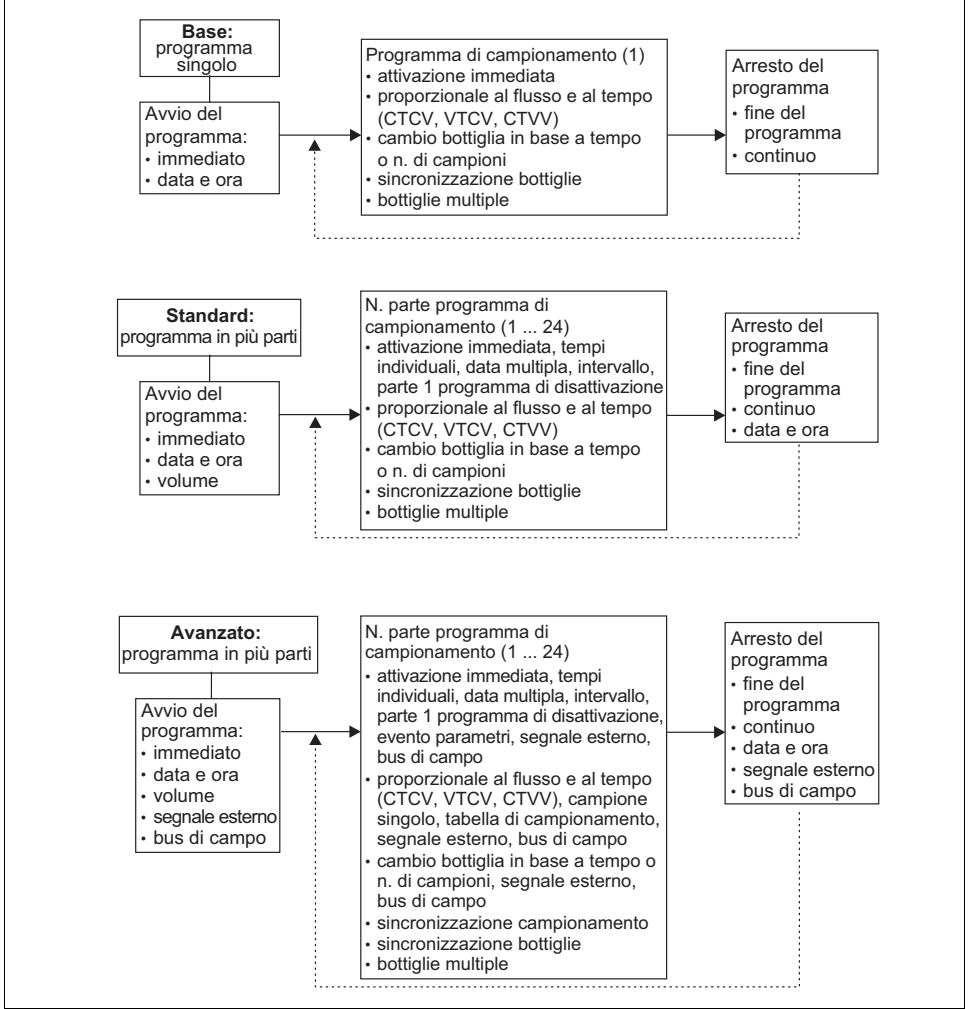

a0017981-en

# <span id="page-22-0"></span>**4.1 Panoramica dei programmi disponibili**

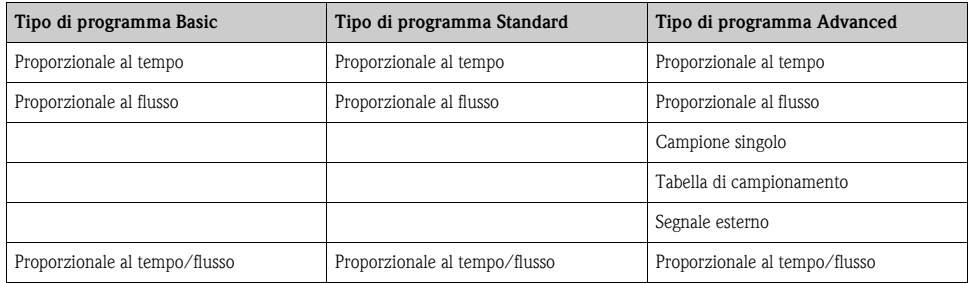

Il grafico successivo indica come i diversi modi di campionamento possono essere controllati in base a una curva di flusso:

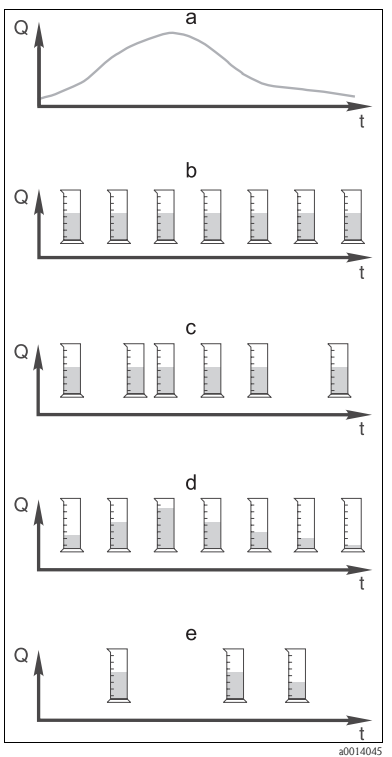

*Fig. 7: Controllo del campionamento*

- a. Curva della portata
- b. **Campionamento proporzionale al tempo** Una volume di campionamento costante (ad es. 50 ml) è prelevato a intervalli fissi (ad es. ogni 5 min).
- c. **Campionamento proporzionale al flusso** Un volume di campionamento costante è prelevato a intervalli variabili (in base al volume di afflusso).
- d. **Campionamento proporzionale al tempo/flusso** Un volume di campionamento variabile (la quantità dipende dall'afflusso) è prelevato a intervalli fissi (ad es. ogni 10 min).
- e. **Campionamento controllato da evento** Il campionamento è attivato da un evento (ad es. valore soglia di pH). Il campionamento può essere proporzionale al tempo, al flusso o al tempo/flusso o può essere prelevato un singolo campione.

### La seguente tabella descrive i vari tipi di campionamento con l'aiuto di esempi specifici.

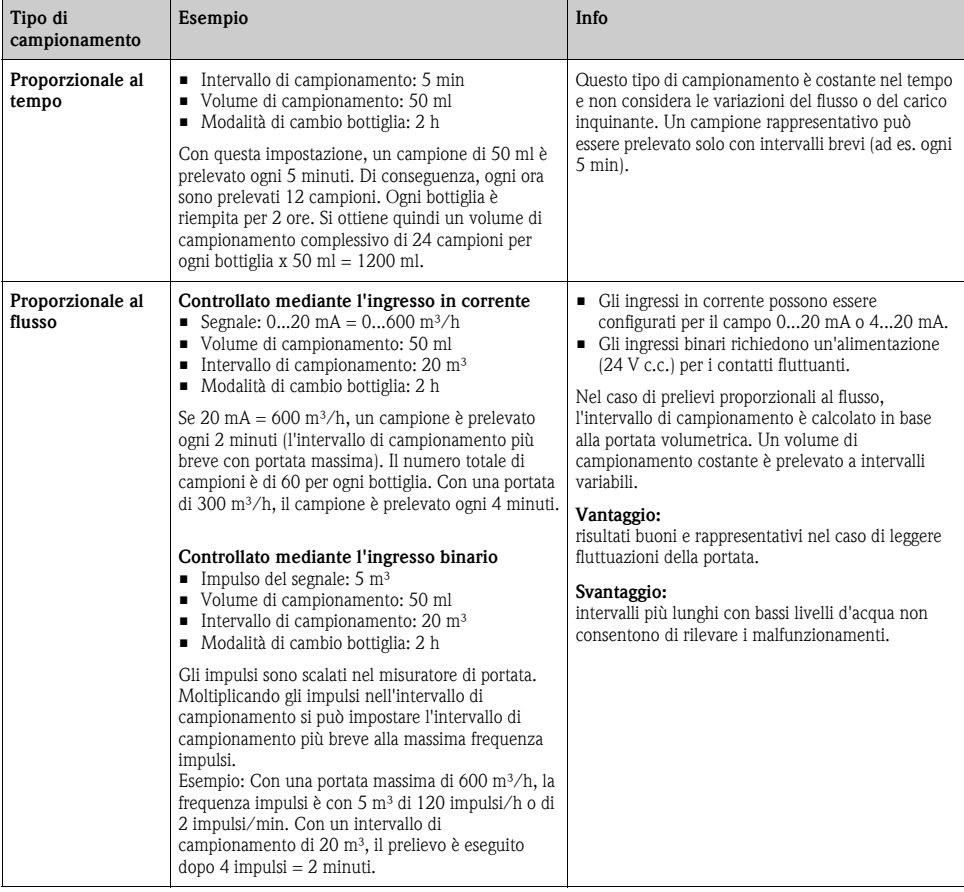

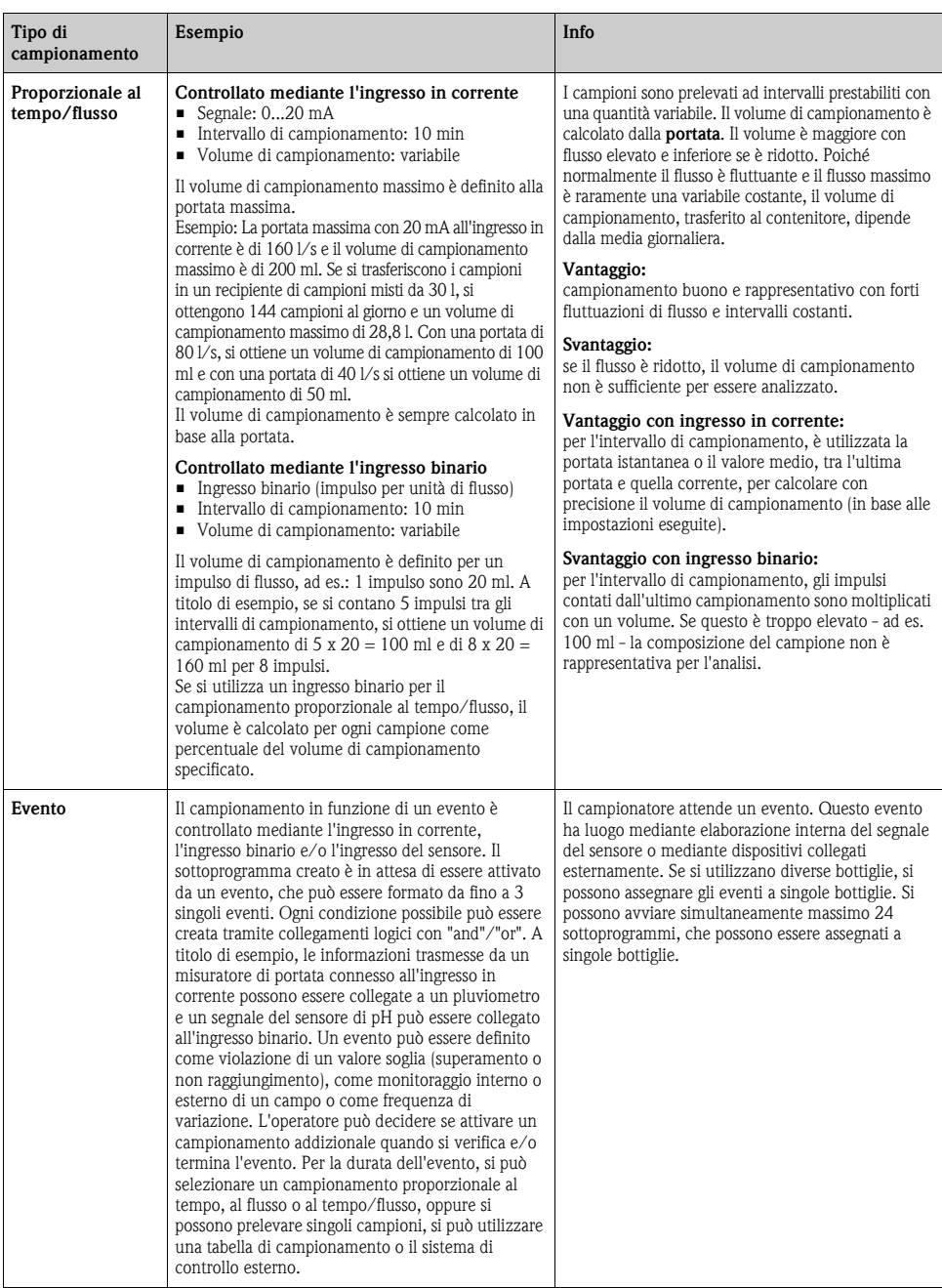

### **4.1.1 Sincronizzazione delle bottiglie**

La sincronizzazione può essere impostata con tutti i tipi di programma. Può essere commutata anche mediante un segnale esterno.

La sincronizzazione delle bottiglie è consentita solo con cambio bottiglia eseguito dopo un intervallo di tempo specifico e non dopo un numero di campioni.

Grazie alla funzione di sincronizzazione, bottiglie specifiche possono essere assegnate a tempi di riempimento specifici. A titolo di esempio, la bottiglia 1 deve essere riempita da mezzanotte alle 2, la bottiglia 2 dalle 2 alle 4, ecc. A questo scopo sono disponibili le seguenti opzioni.

- None: il tempo di campionamento e il cambio bottiglia non sono sincronizzati.
- 1. bottle change time: il campionamento si avvia con la prima bottiglia. Il passaggio alle bottiglie successive è sincronizzato. A titolo di esempio, per il cambio bottiglia è stato impostato un tempo di 2 ore e la sincronizzazione è impostata alle 00:00. Il programma si avvia, ad esempio, alle 5:23 e per prima è riempita la bottiglia 1. Il sistema esegue la prima commutazione alla bottiglia 2 a mezzanotte (00:00), alla bottiglia 3 alle ore 2:00, ecc.
- 1. Time of change + bottle number: a ogni bottiglia è assegnato un tempo di riempimento specifico. A titolo di esempio, da mezzanotte alle 2:00 per la bottiglia 1; dalle 2:00 alle 4:00 per la bottiglia 2; dalle 4:00 alle 6:00 per la bottiglia 3, ecc. Se il programma viene avviato alle 10:00, ad esempio, il dispositivo inizia a riempire la bottiglia 6.

È anche possibile avviare la sincronizzazione in un giorno specifico della settimana.

A titolo di esempio, è possibile impostare un tempo di 24 ore per il cambio bottiglia, e impostare la sincronizzazione per lunedì alle ore 00:00, e l'avvio del programma per lunedì alle 8:00. Il sistema continua a riempire la bottiglia 2 fino alle ore 00:00 del mercoledì, dopodiché passa alla bottiglia 3.

• External signal:il sistema passa alla bottiglia successiva quando riceve un segnale esterno. Il segnale esterno deve essere innanzi tutto configurato mediante l'ingresso binario. L'ingresso binario può essere quindi selezionato come origine.

### <span id="page-25-0"></span>**4.2 Tipo di programma: Basic**

Il tipo di programma Basic consente di creare velocemente dei semplici programmi di campionamento in base a tempo, volume e portata. In caso di prelievi in funzione del volume e della portata, gli ingressi devono essere prima configurati in modo adatto. Se si vuole creare un programma e utilizzarlo subito, inanzi tutto si deve controllare la configurazione del campionatore. Le impostazioni possono essere eseguite in "Menu/Setup/General settings/Sampling": ad esempio, impostare la configurazione delle bottiglie, il volume della bottiglia e, per dispositivi in versione con pompa per vuoto, il corretto volume di dosaggio. L'impostazione del volume dosato consente di calcolare correttamente il livello nella bottiglia ed è un sistema affidabile per prevenire la tracimazione delle bottiglie.

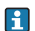

Si può accedere al programma di configurazione mediante la panoramica visualizzata in "Select sampling program" o mediante il percorso "Menu/Setup/Sampling programs".

### **Percorso: Menu/Setup/Sampling programs**

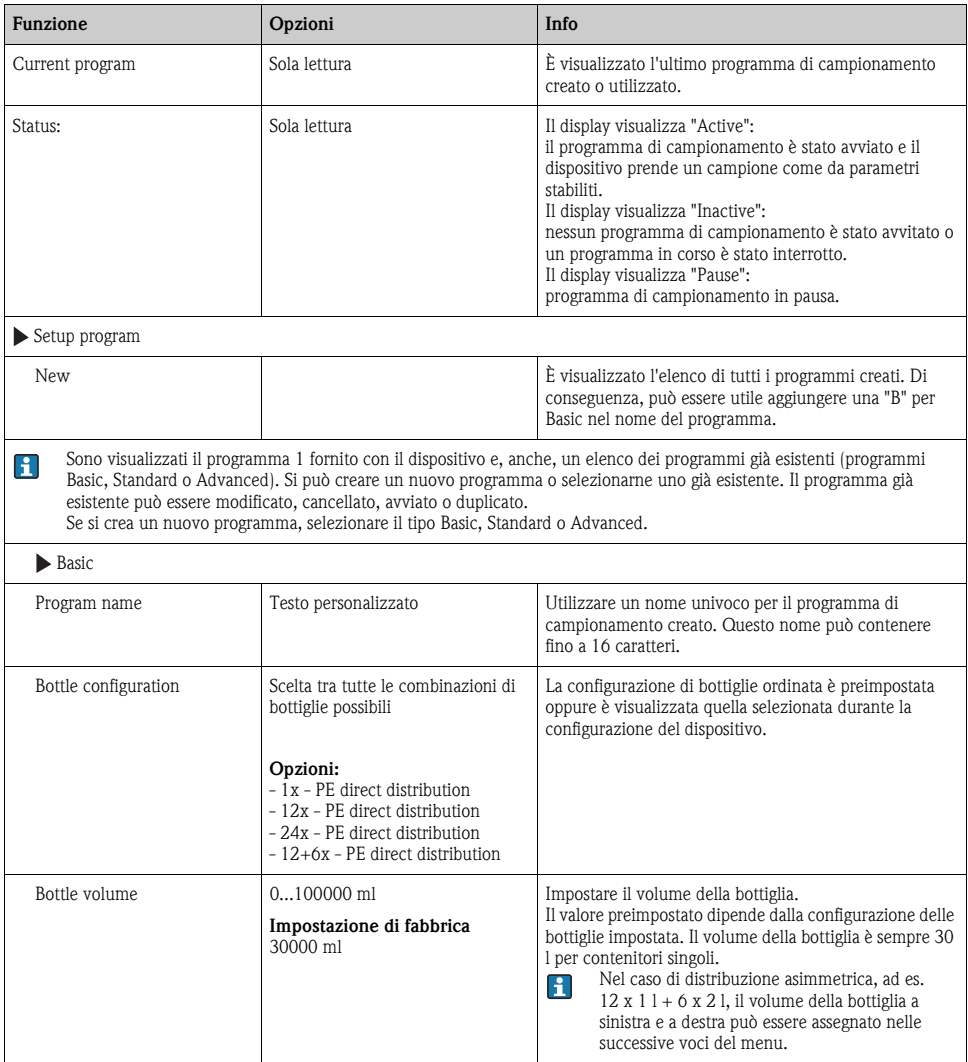

#### **Percorso: Menu/Setup/Sampling programs**

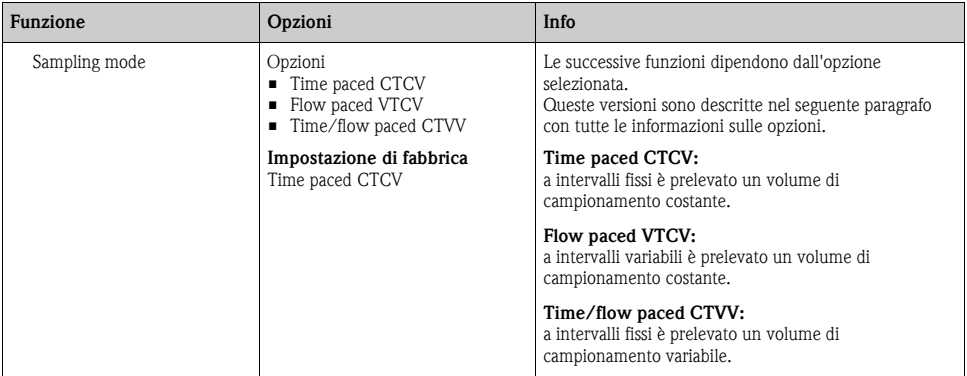

### **4.2.1 Impostazioni con un programma Basic proporzionale al tempo**

### **Impostazioni per il tipo di programma Basic con 1 bottiglia**

Sampling mode = "Time paced CTCV"

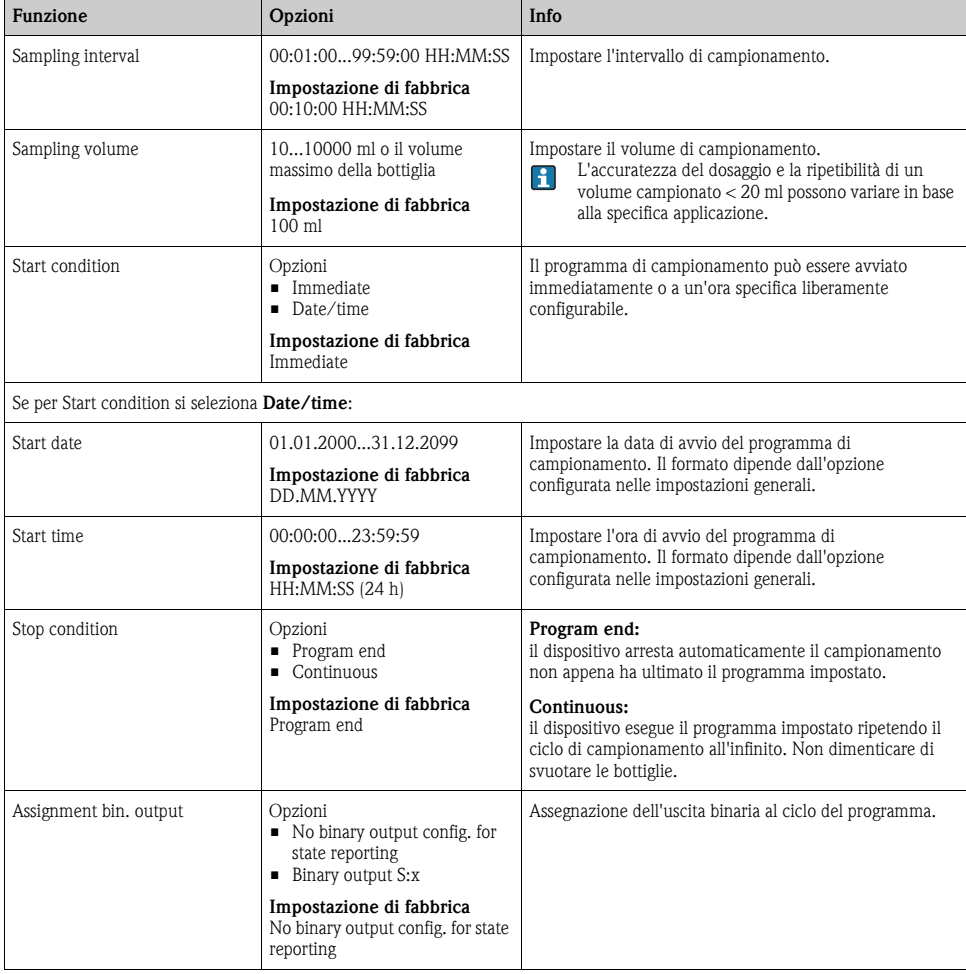

### **Impostazioni per il tipo di programma Basic con bottiglie multiple**

Sampling mode = "Time paced CTCV"

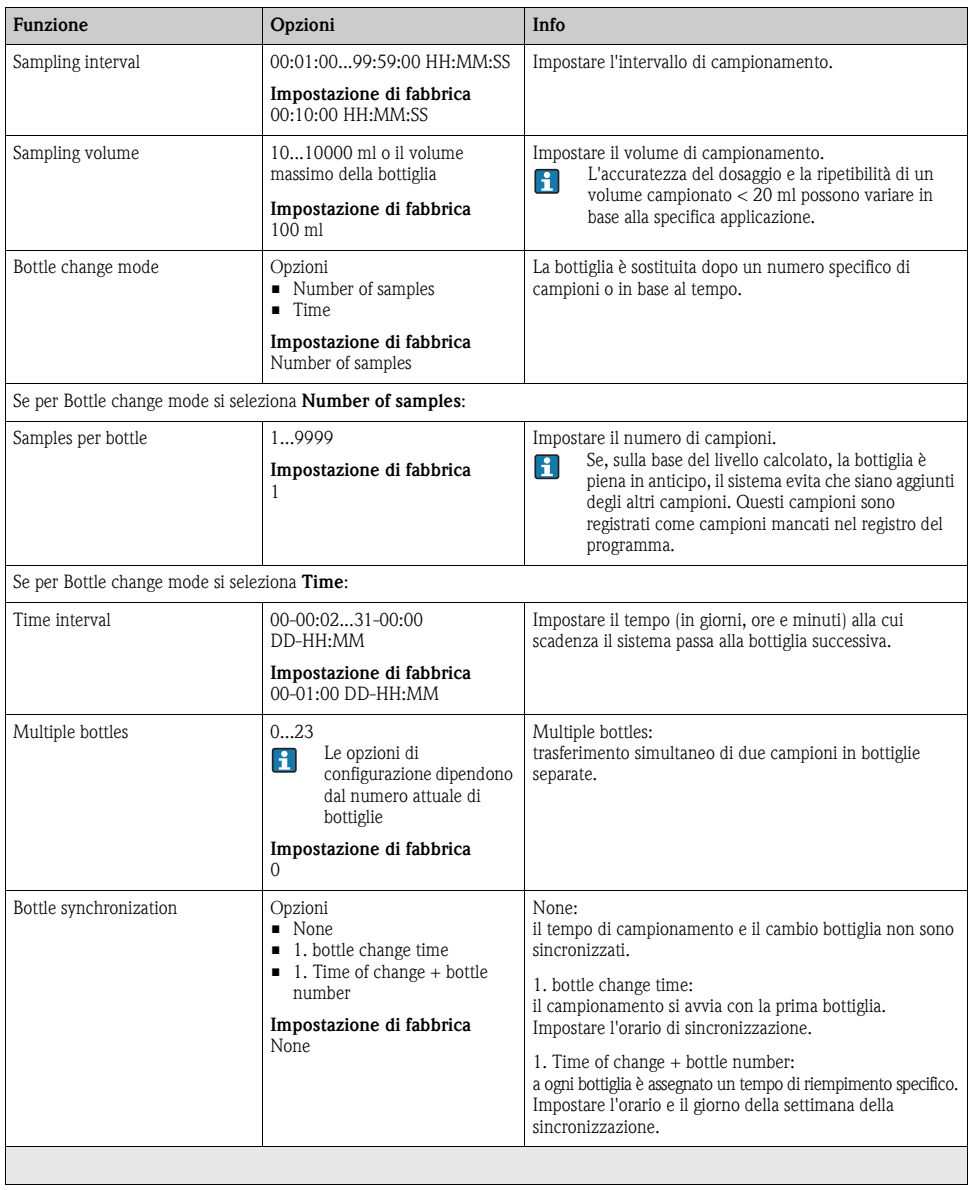

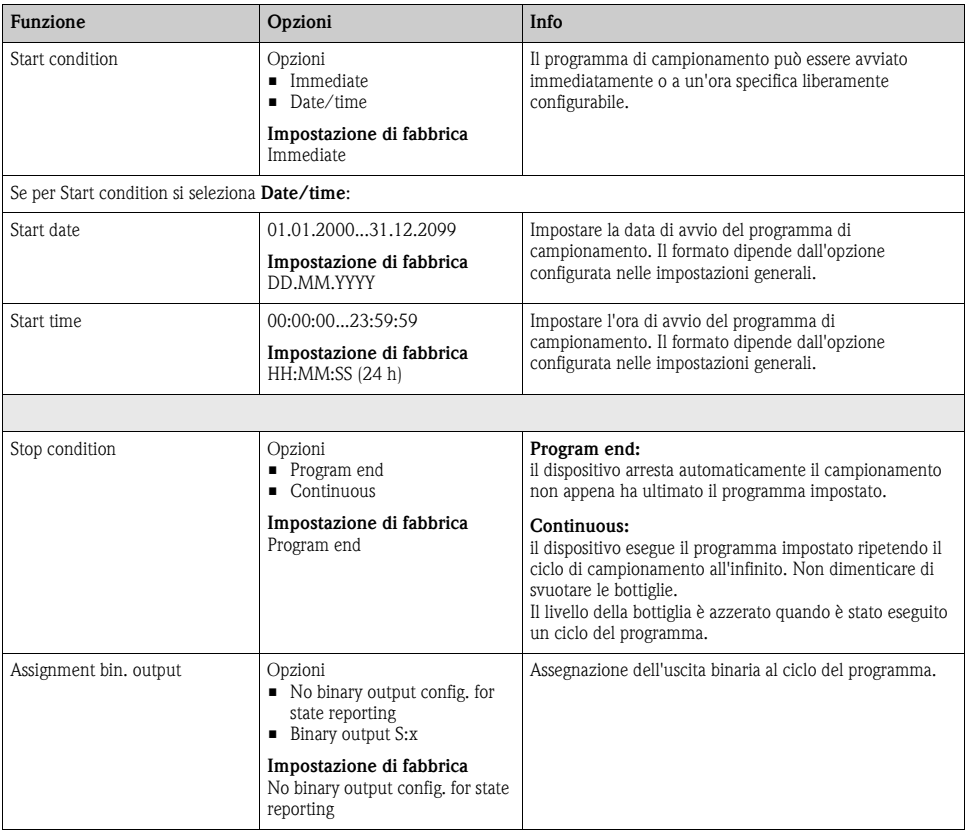

### **4.2.2 Impostazioni con un programma Basic proporzionale al flusso**

### **Impostazioni per il tipo di programma Basic con 1 bottiglia**

Sampling mode = "Flow paced VTCV"

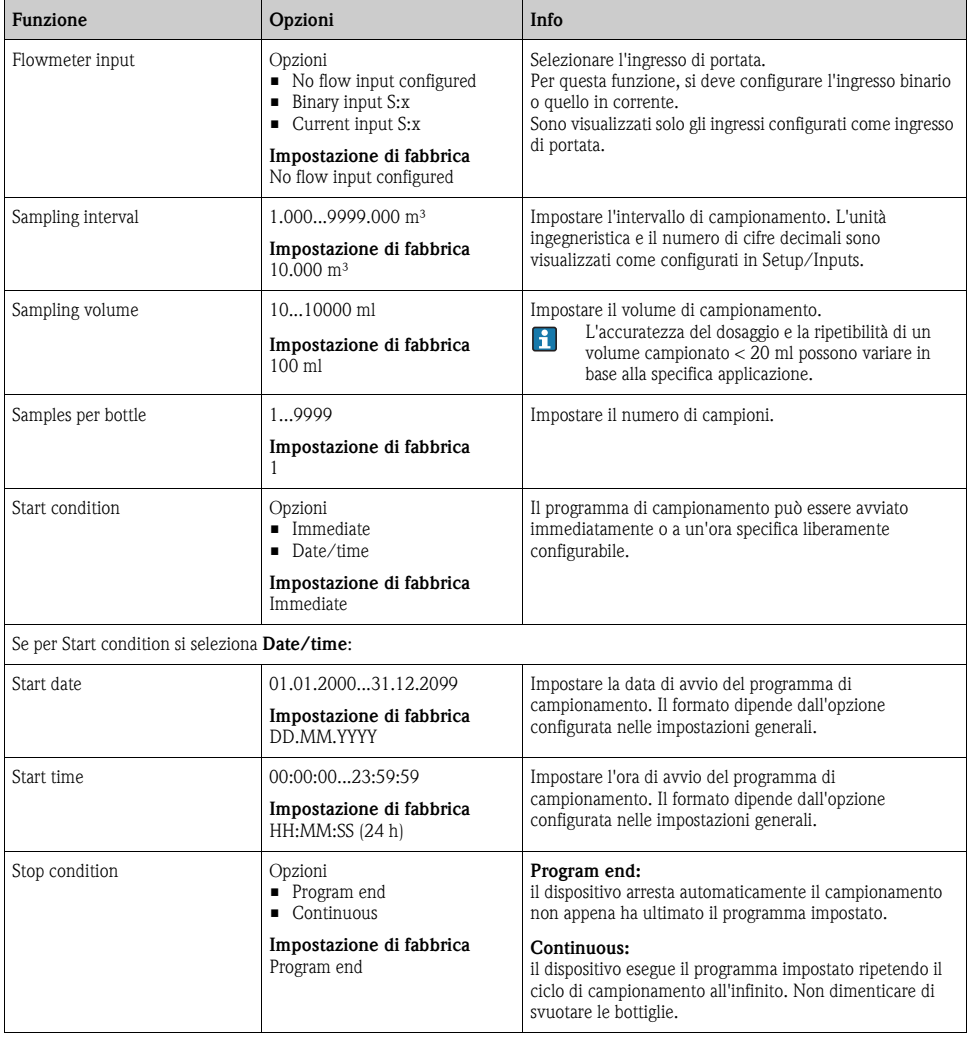

### **Percorso: Menu/Setup/Sampling programs/Setup program/New/Basic**

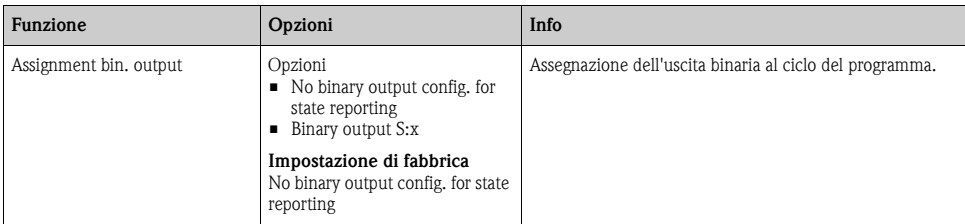

### **Impostazioni per il tipo di programma Basic con bottiglie multiple**

Sampling mode  $=$  "Flow paced VTCV"

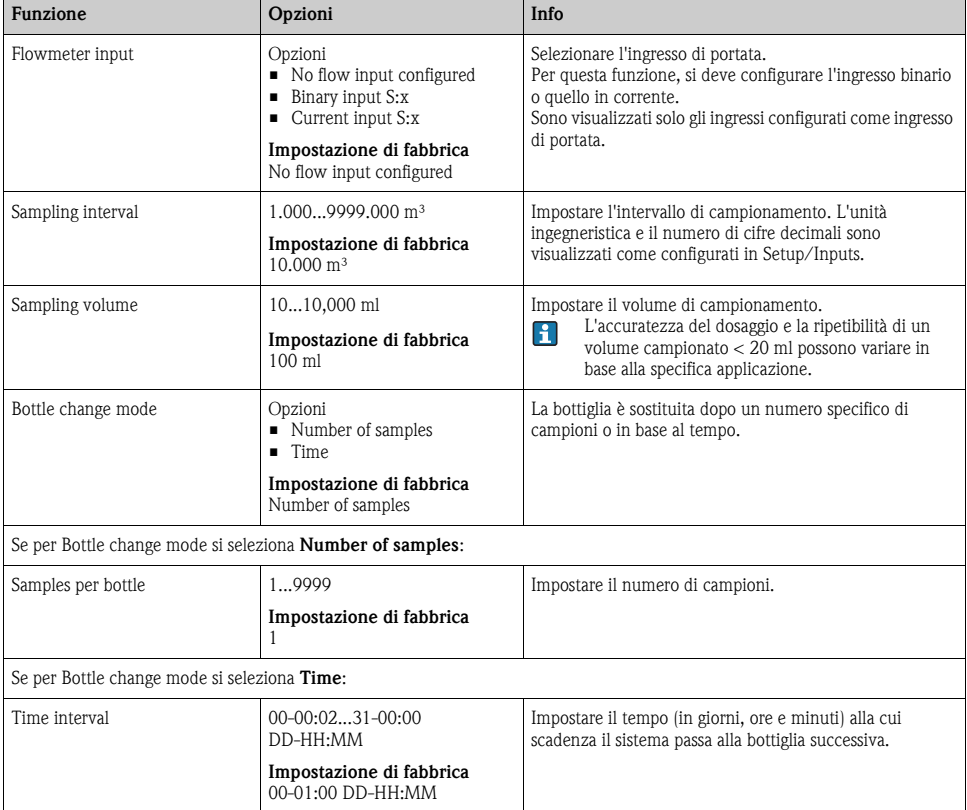

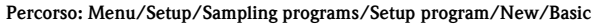

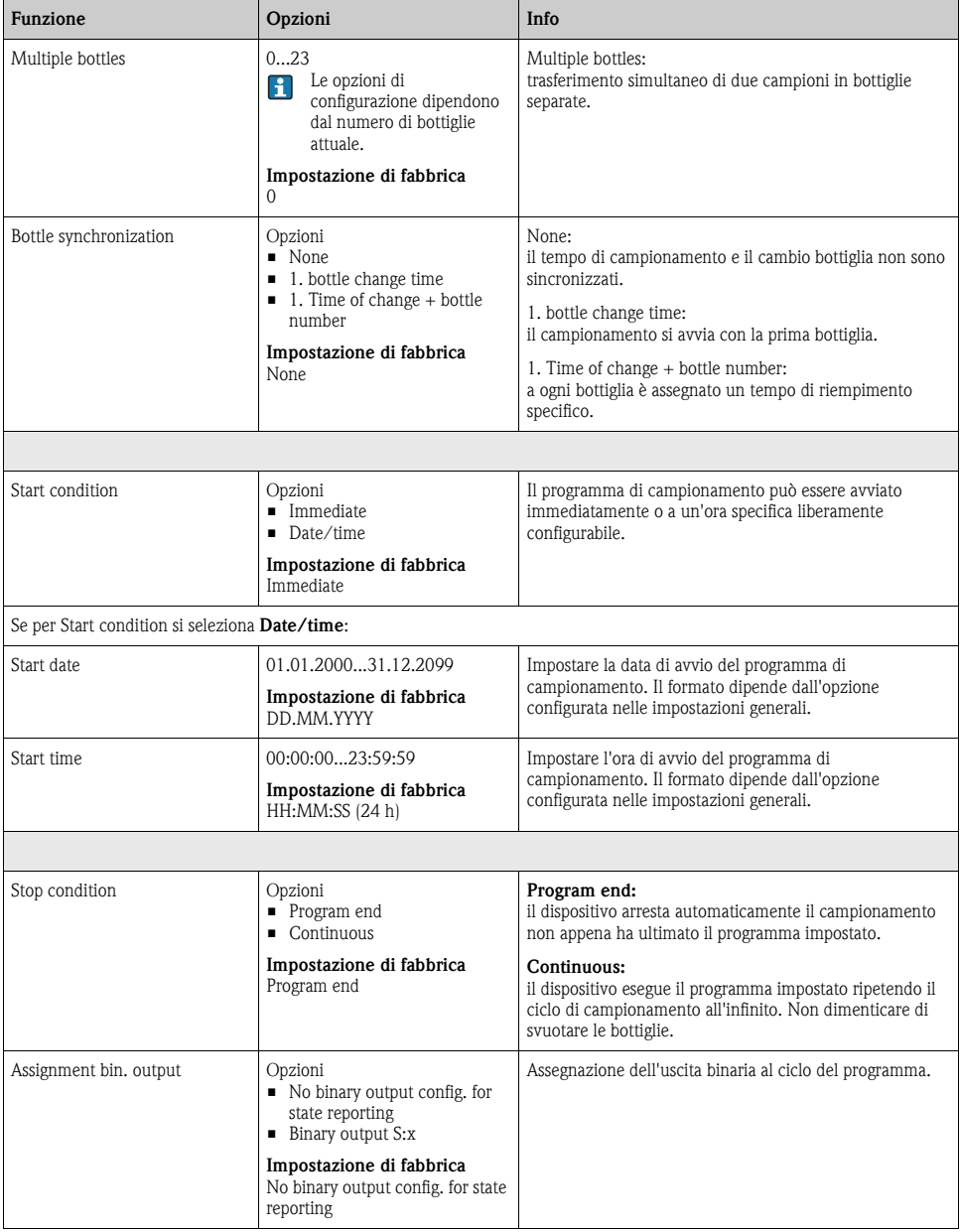

### **4.2.3 Impostazioni con un programma Basic proporzionale al tempo/flusso**

### **Impostazioni per il tipo di programma Basic con 1 bottiglia**

Sampling mode = "Time/flow paced CTVV"

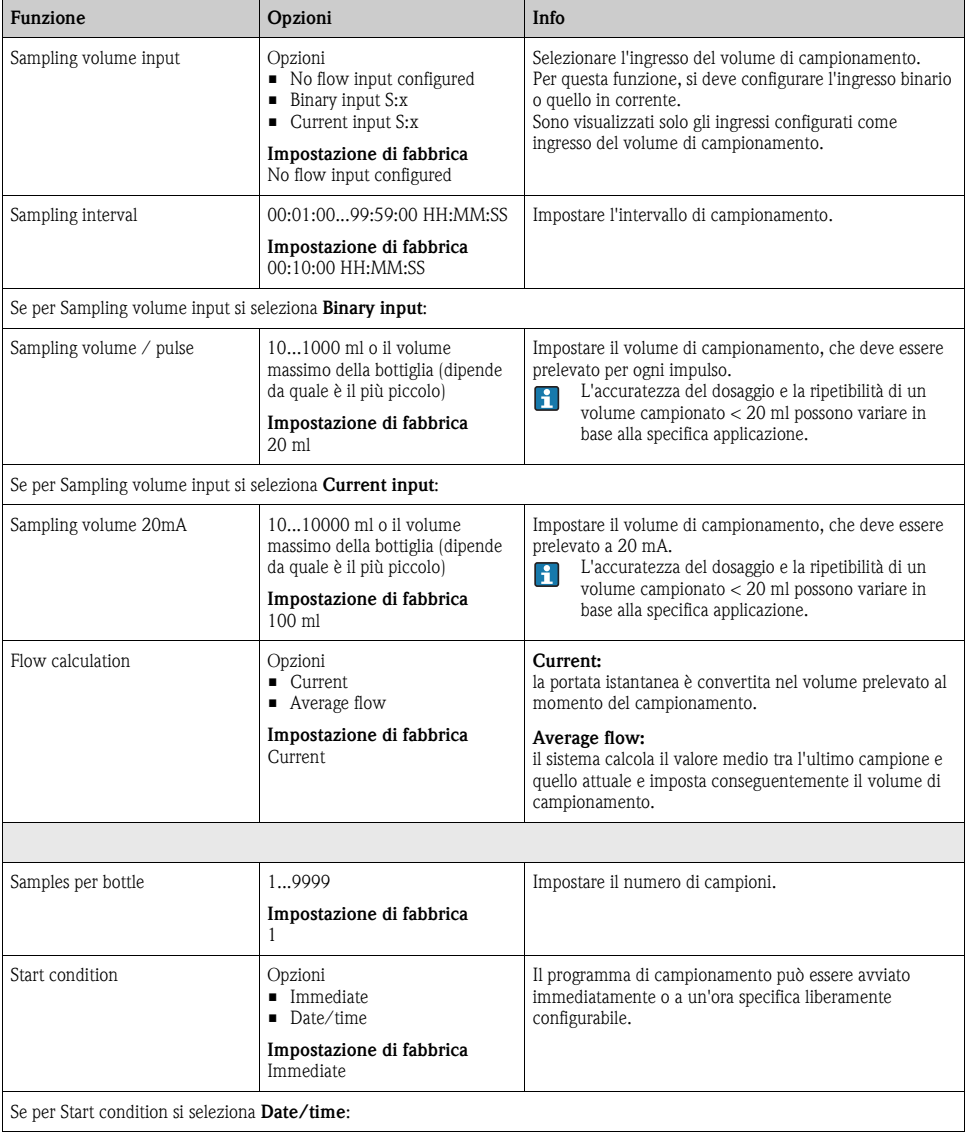

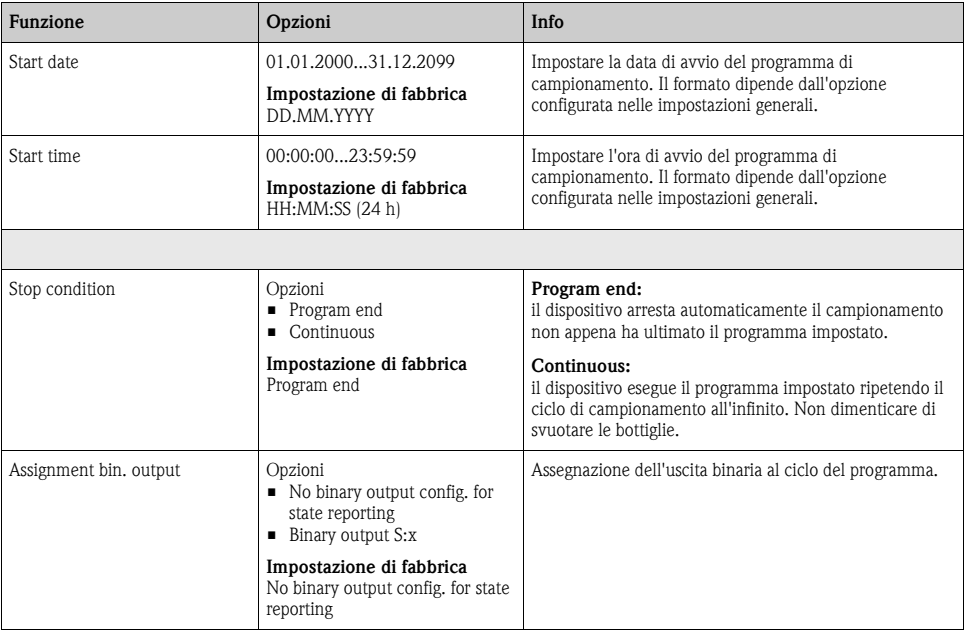
### **Impostazioni per il tipo di programma Basic con bottiglie multiple**

Sampling mode = "Time/flow paced CTVV"

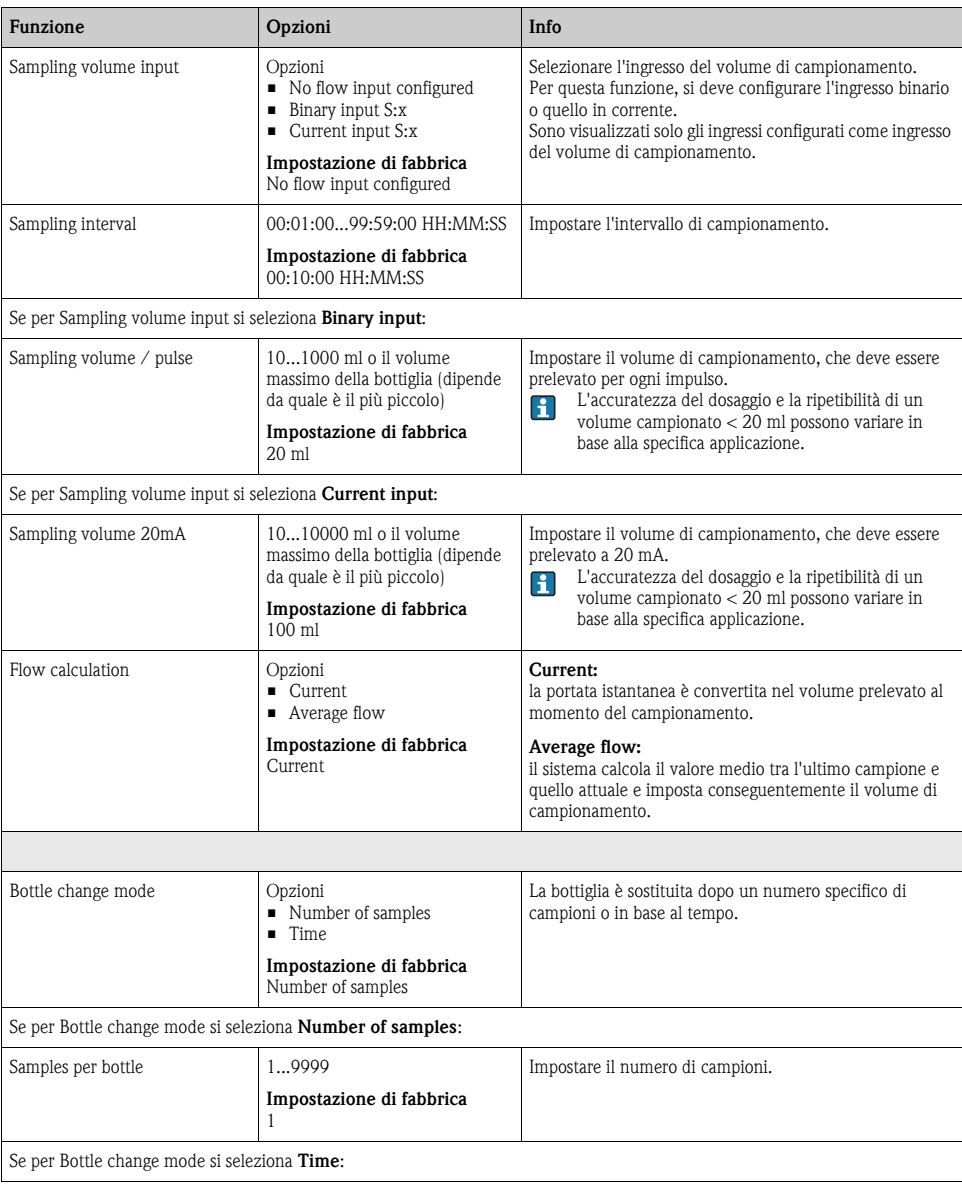

### **Percorso: Menu/Setup/Sampling programs/Setup program/New/Basic**

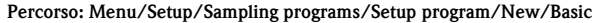

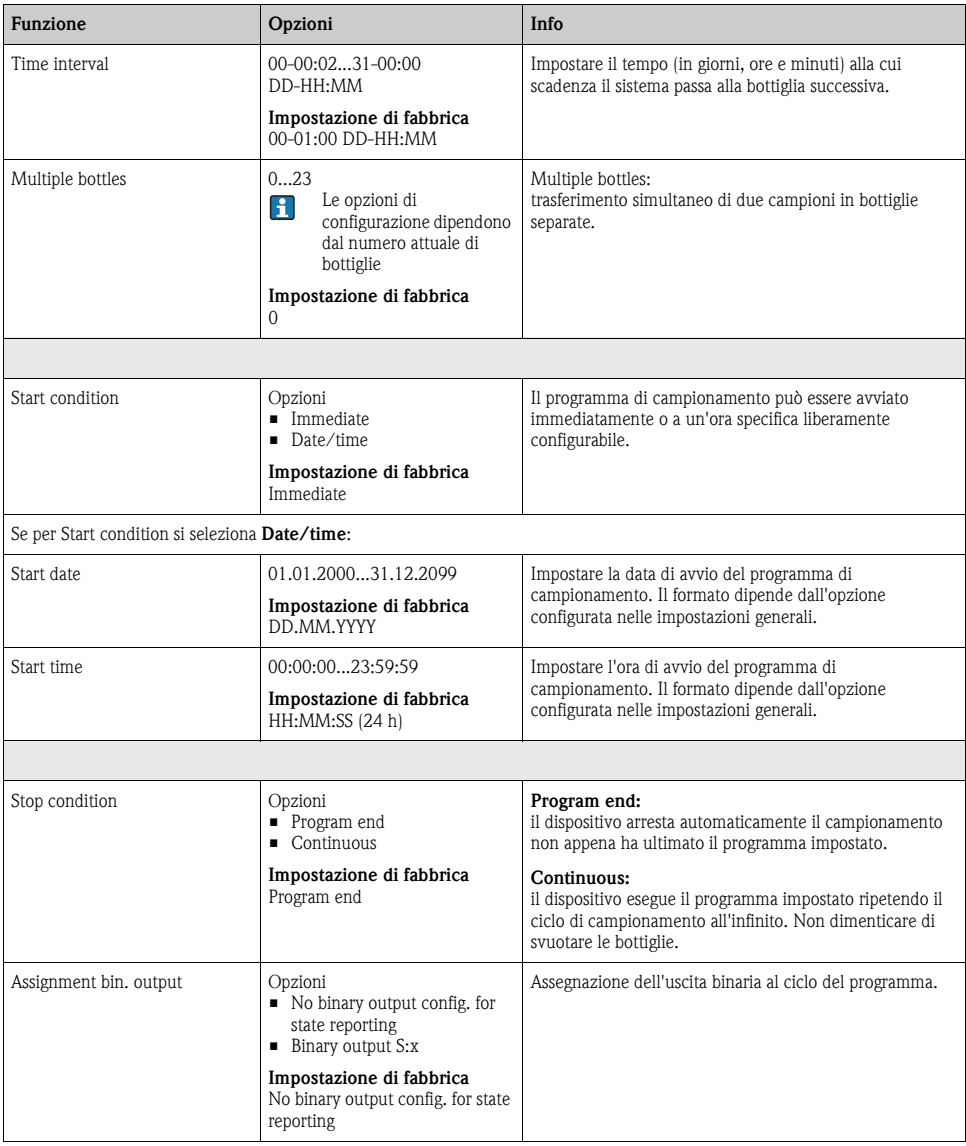

## **4.3 Tipi di programma: Standard e Advanced**

Un programma Standard comprende massimo 5 sottoprogrammi. Un programma Advanced comprende massimo 24 sottoprogrammi. Questi sottoprogrammi possono essere eseguiti simultaneamente o consecutivamente.

Ogni sottoprogramma di evento può comprendere fino a 3 condizioni.

Poiché il dispositivo contiene due cestelli di bottiglie, un programma può essere assegnato con semplicità e una modifica del programma può essere rilevata altrettanto semplicemente.

## **4.3.1 Impostazioni per il programma Standard**

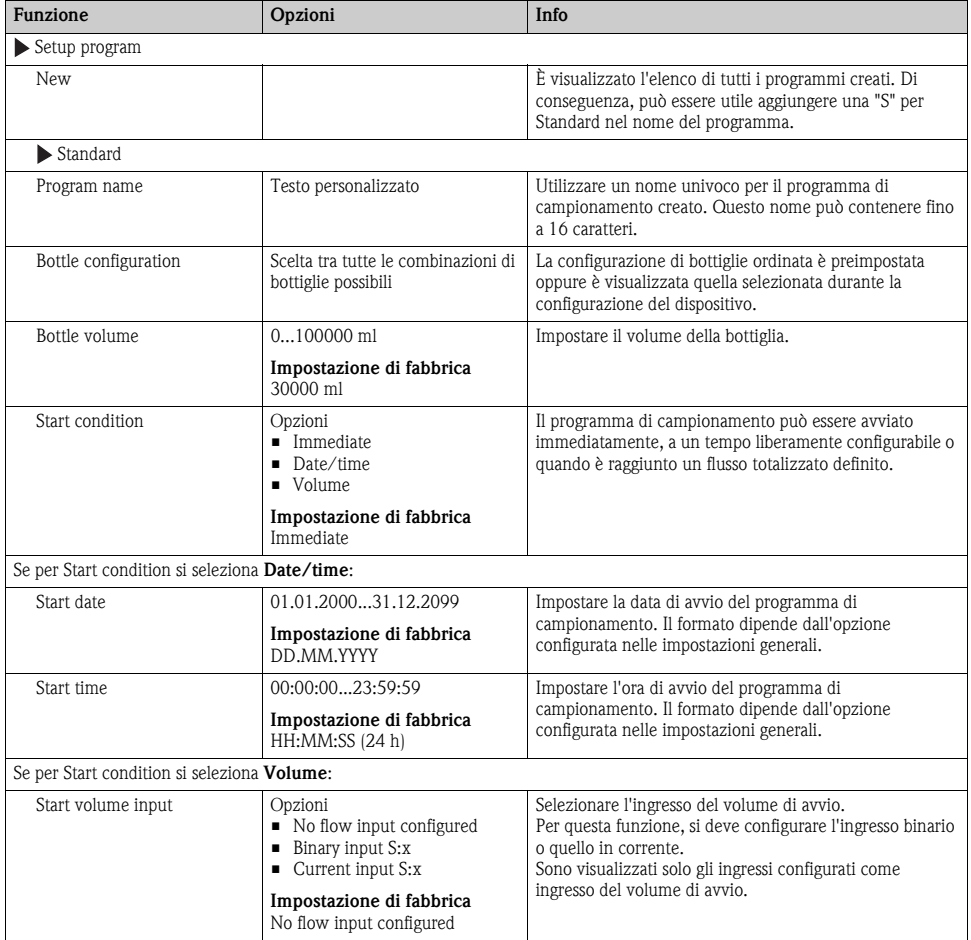

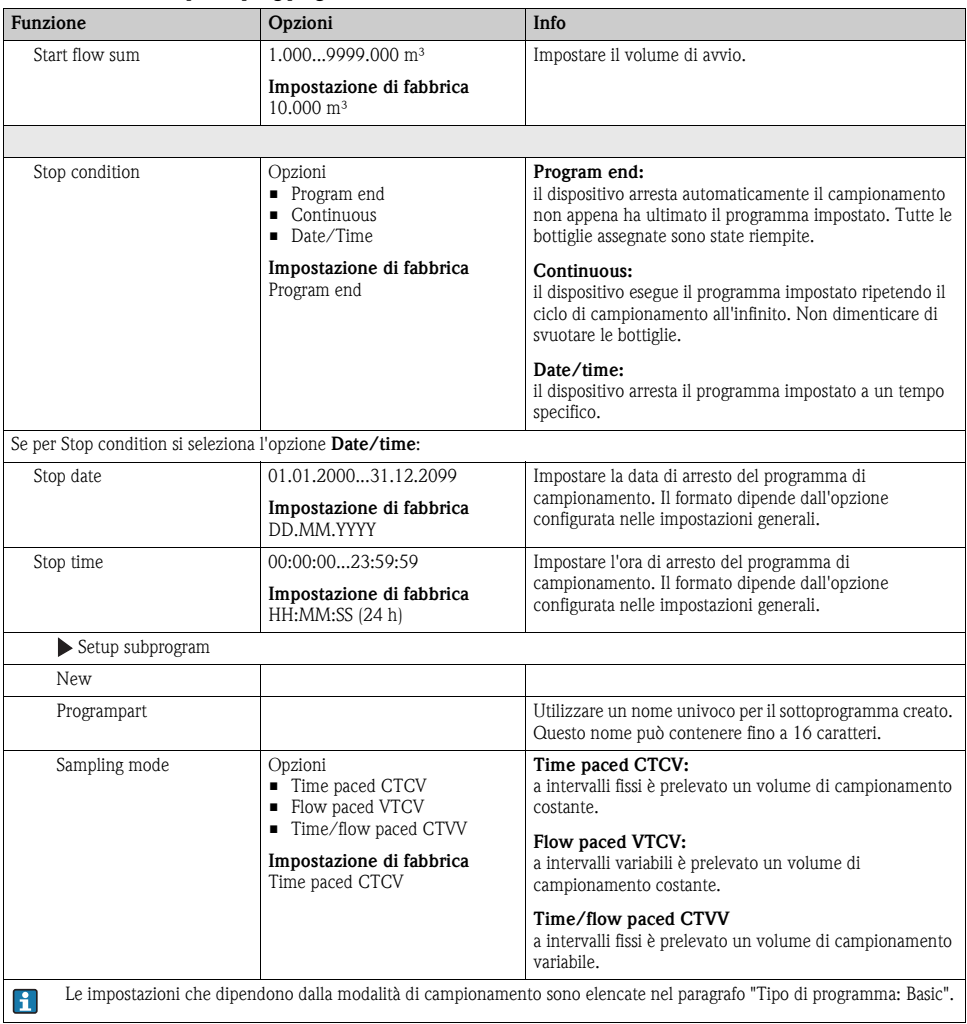

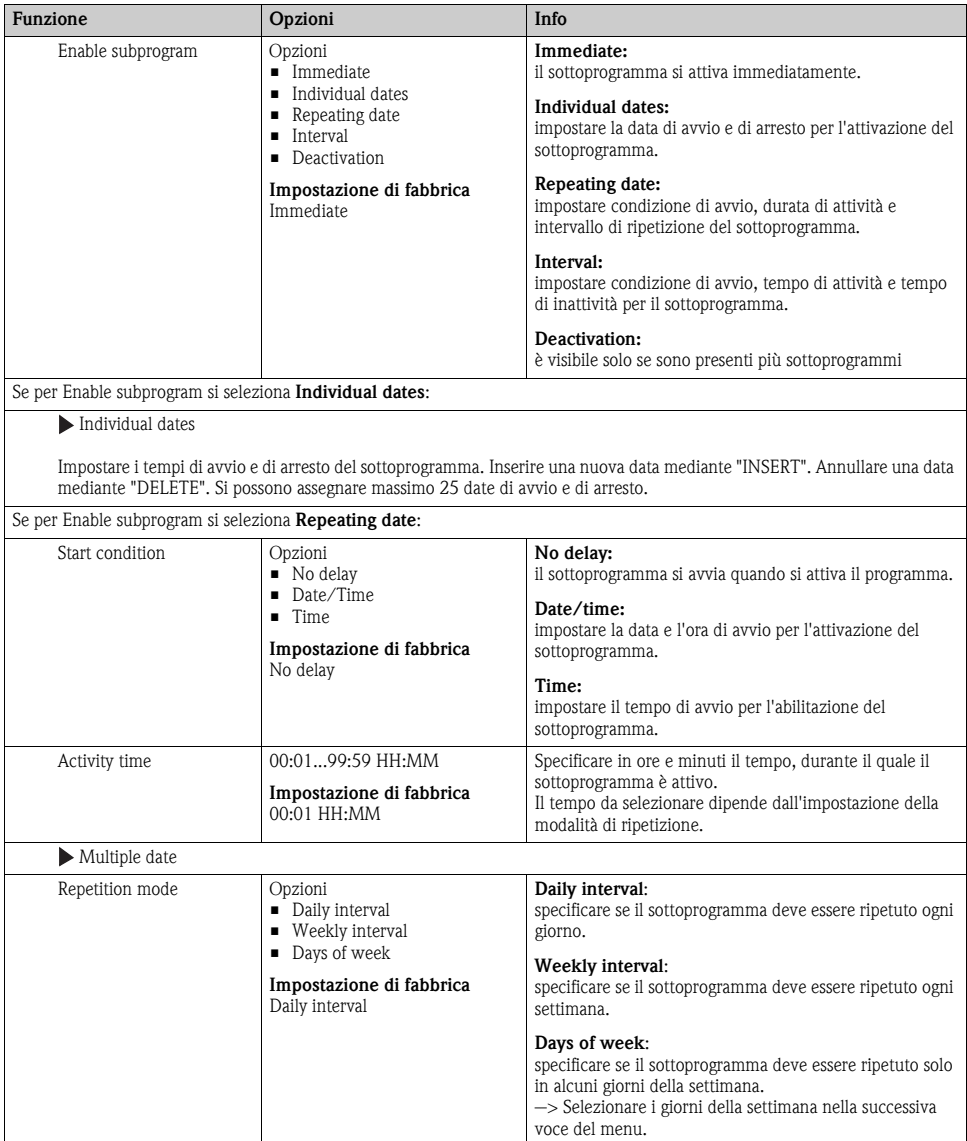

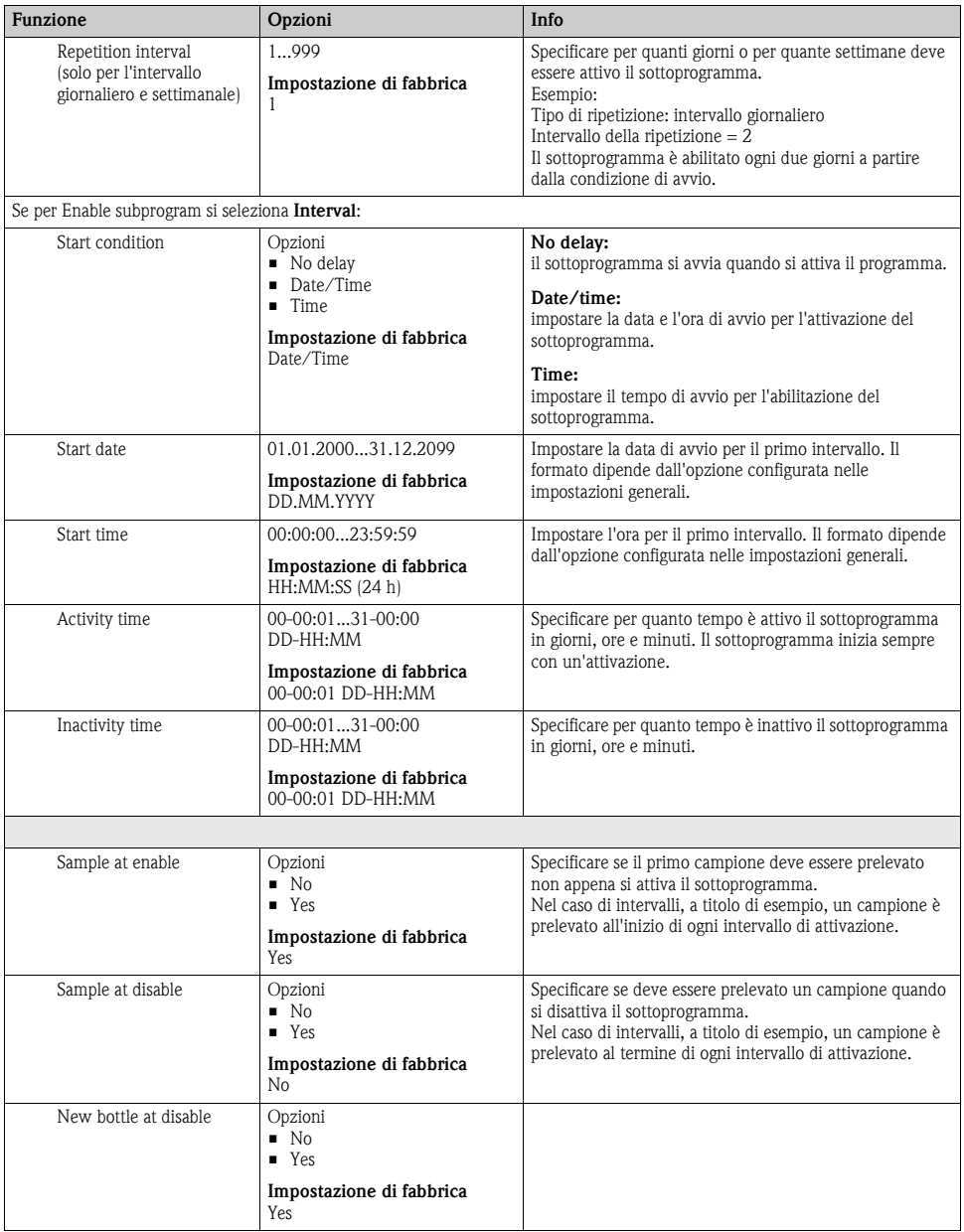

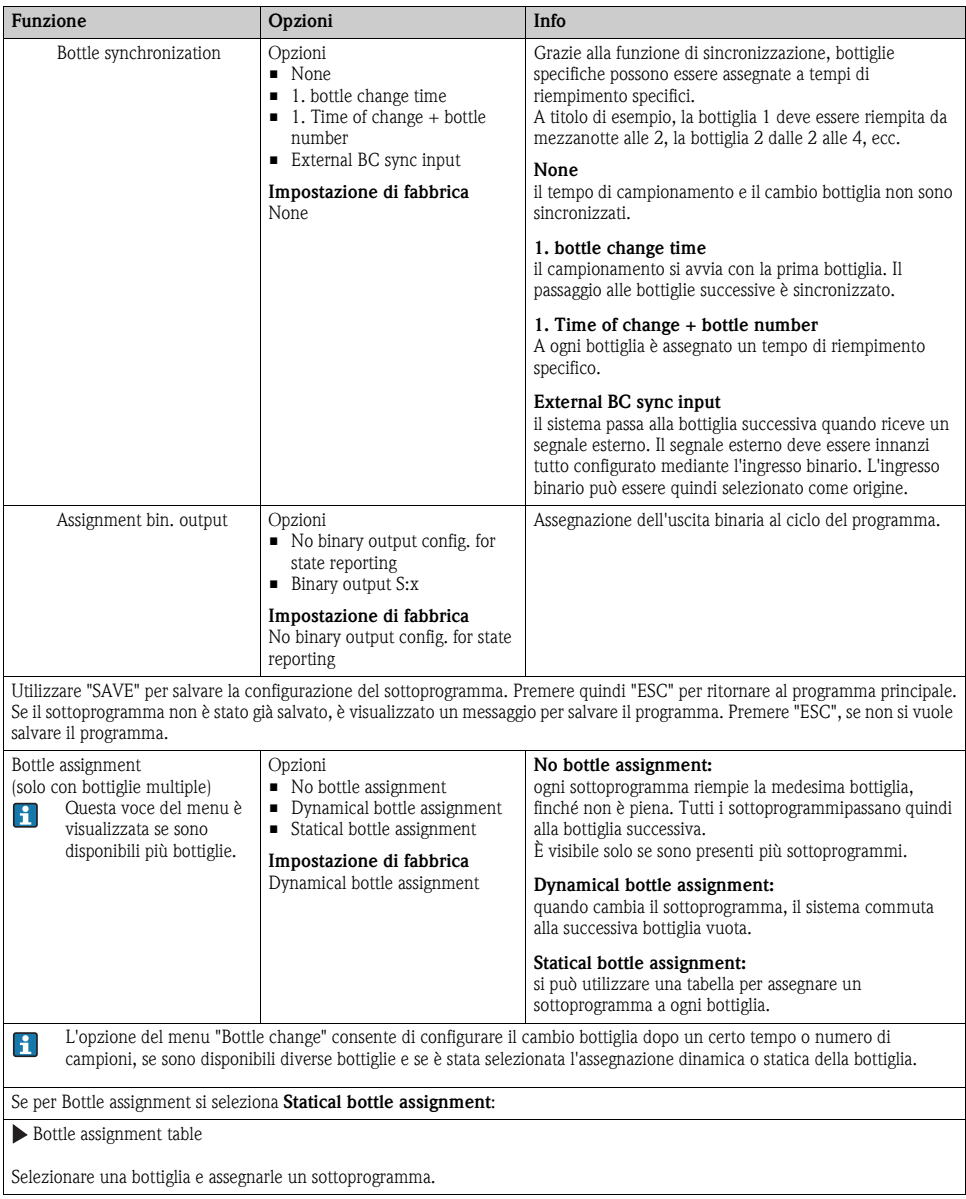

## **4.3.2 Impostazioni per il programma Advanced**

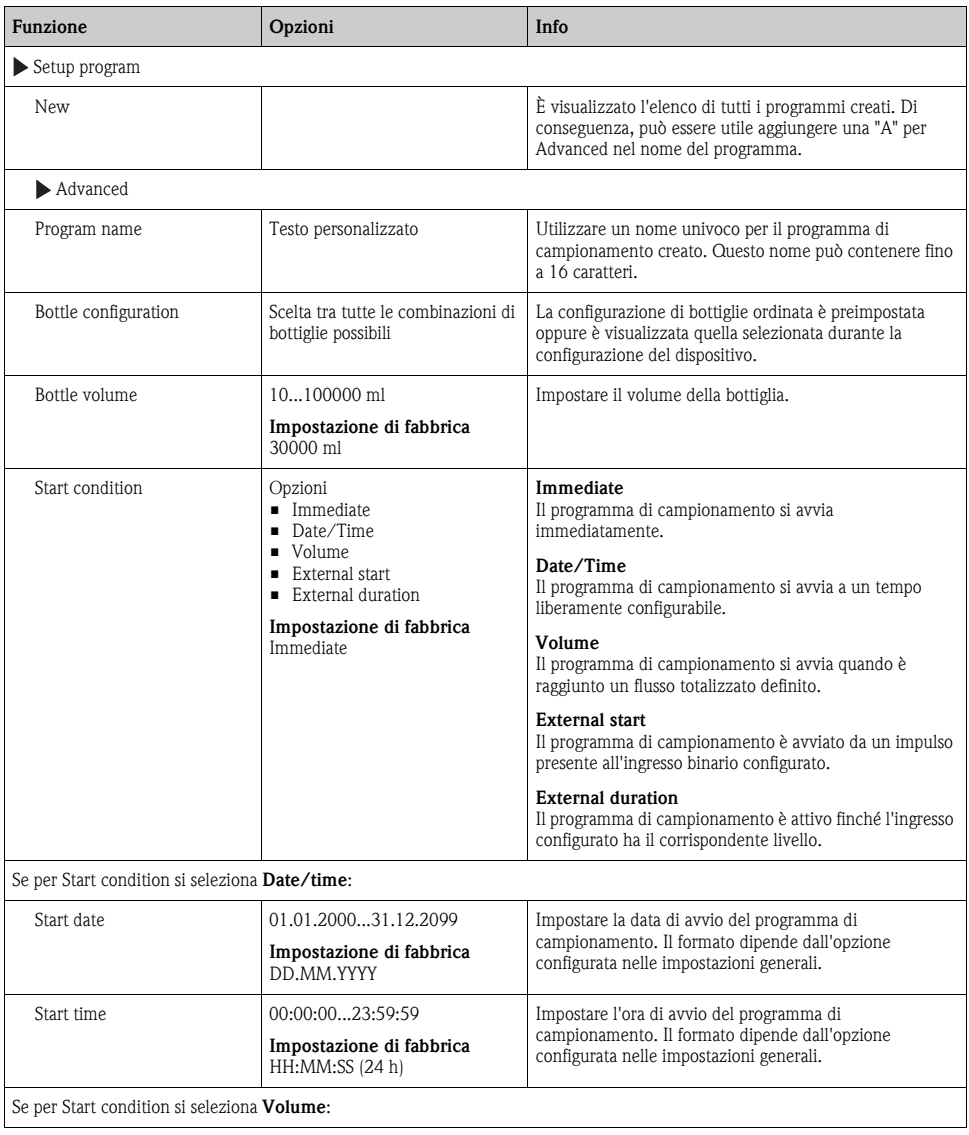

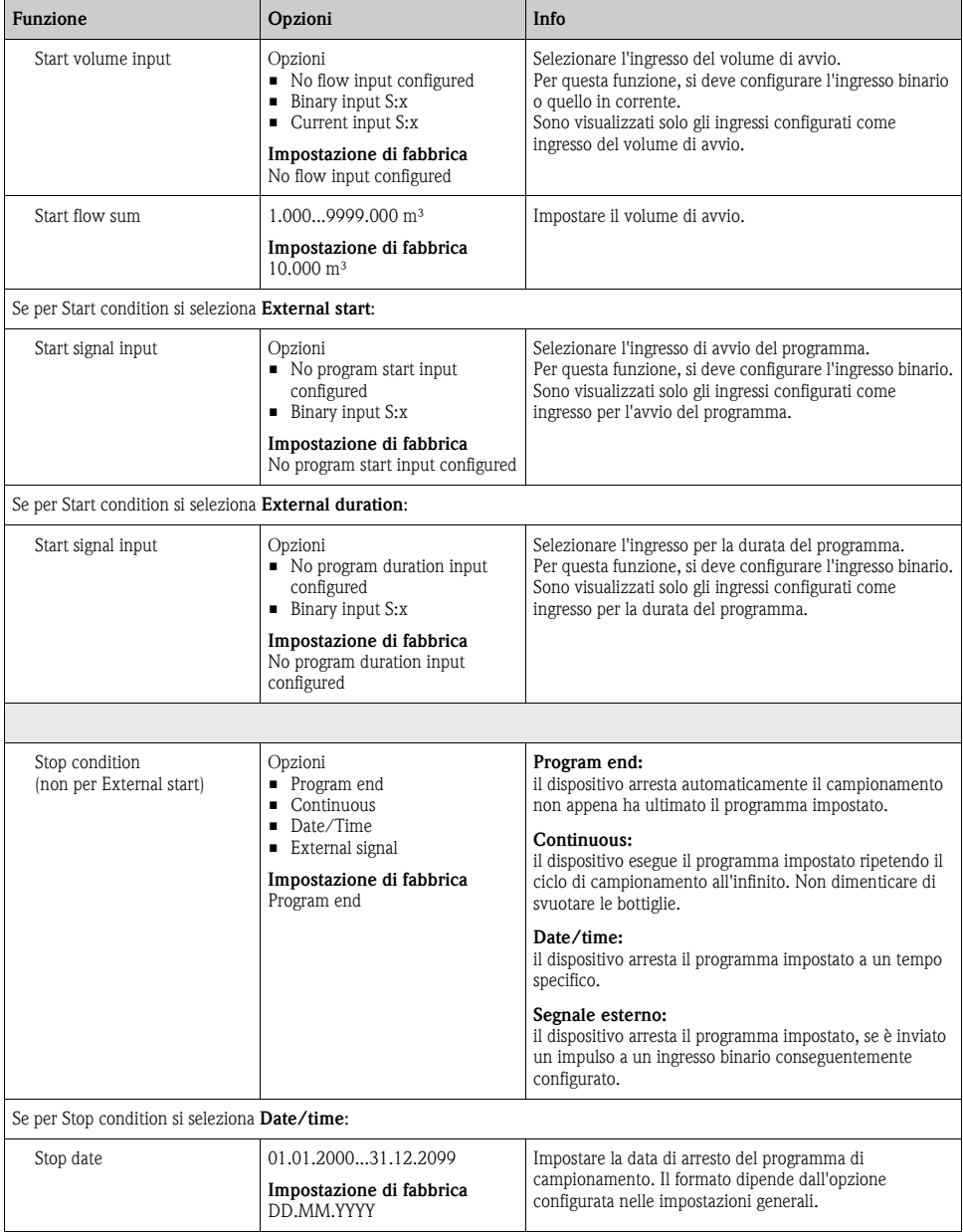

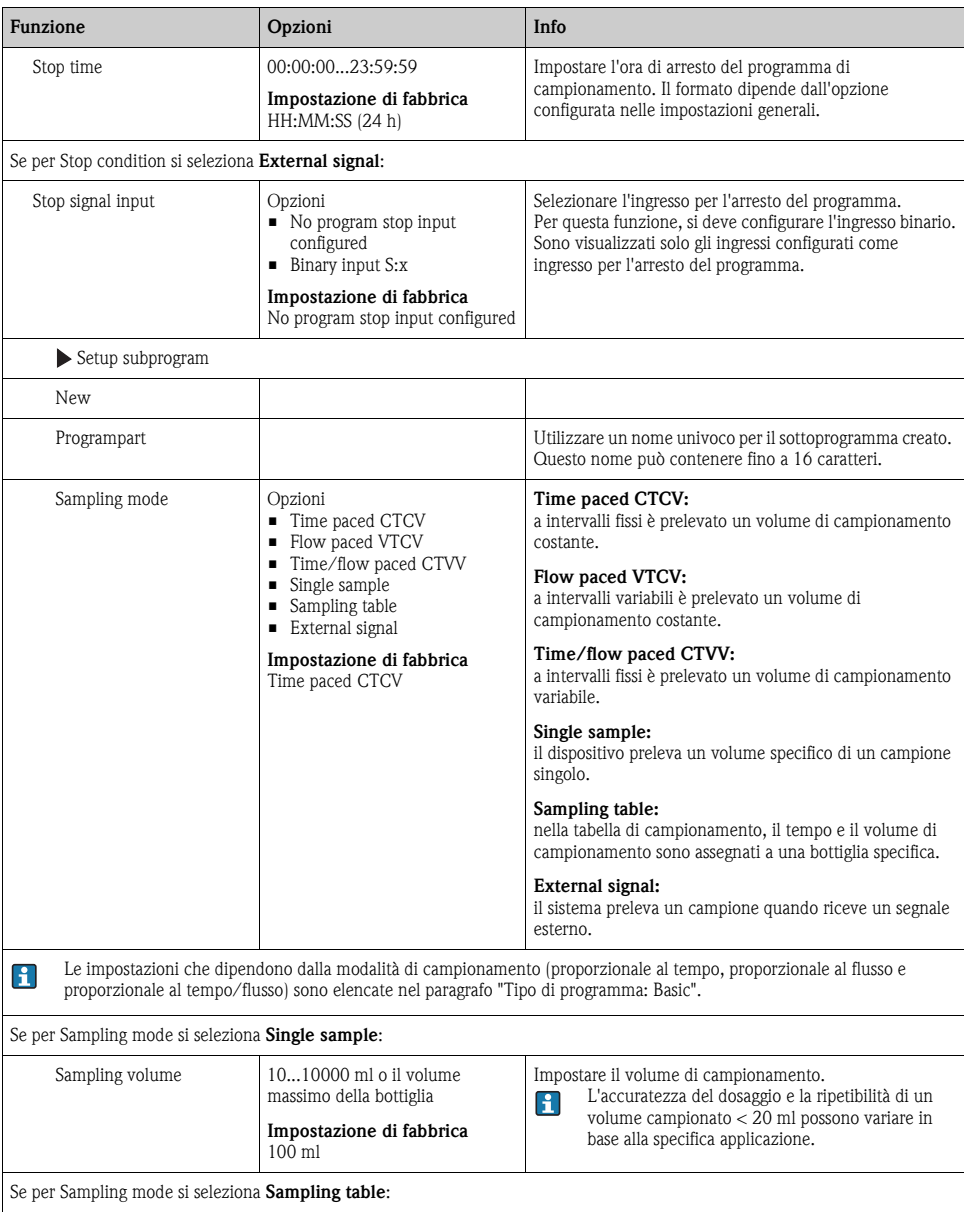

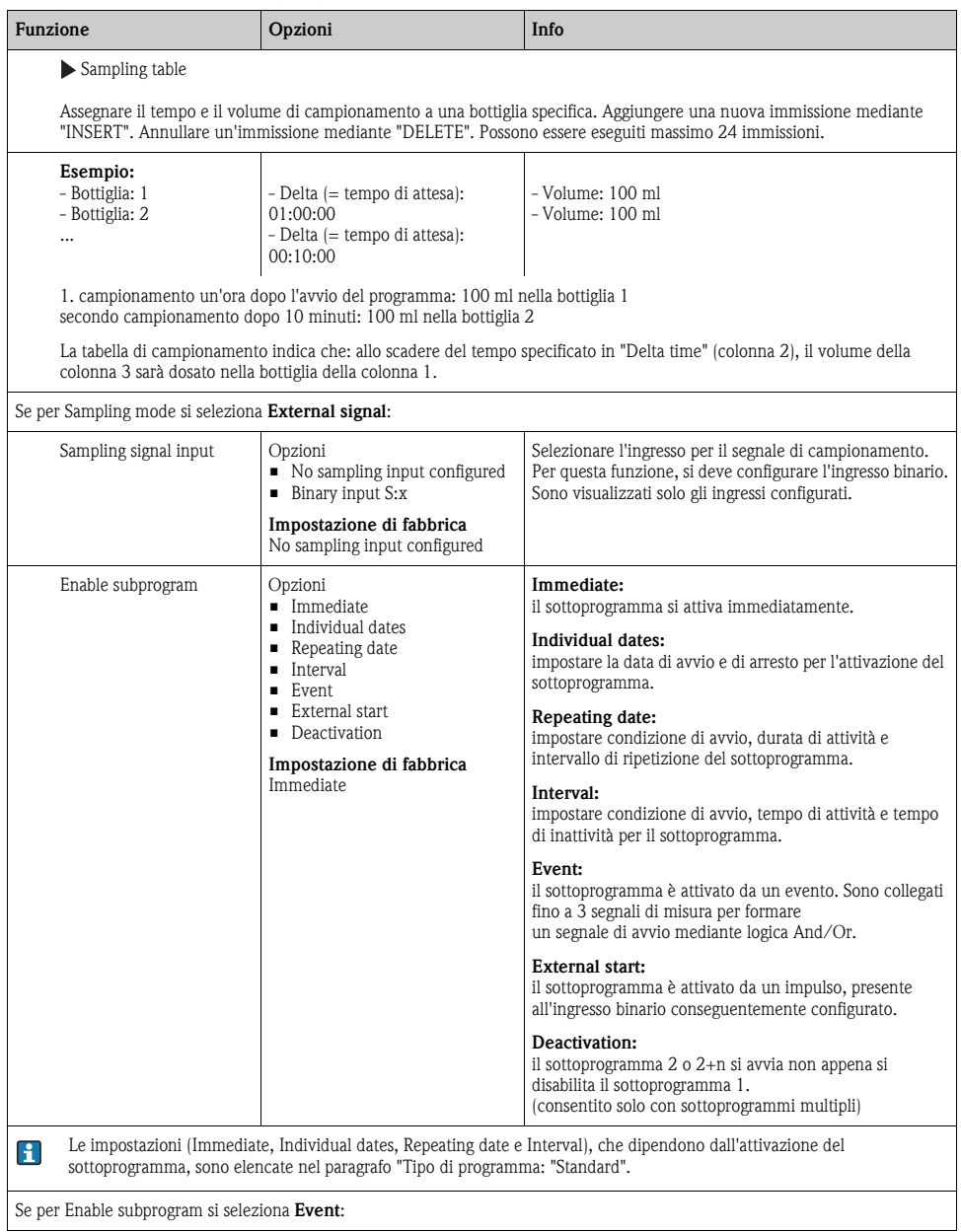

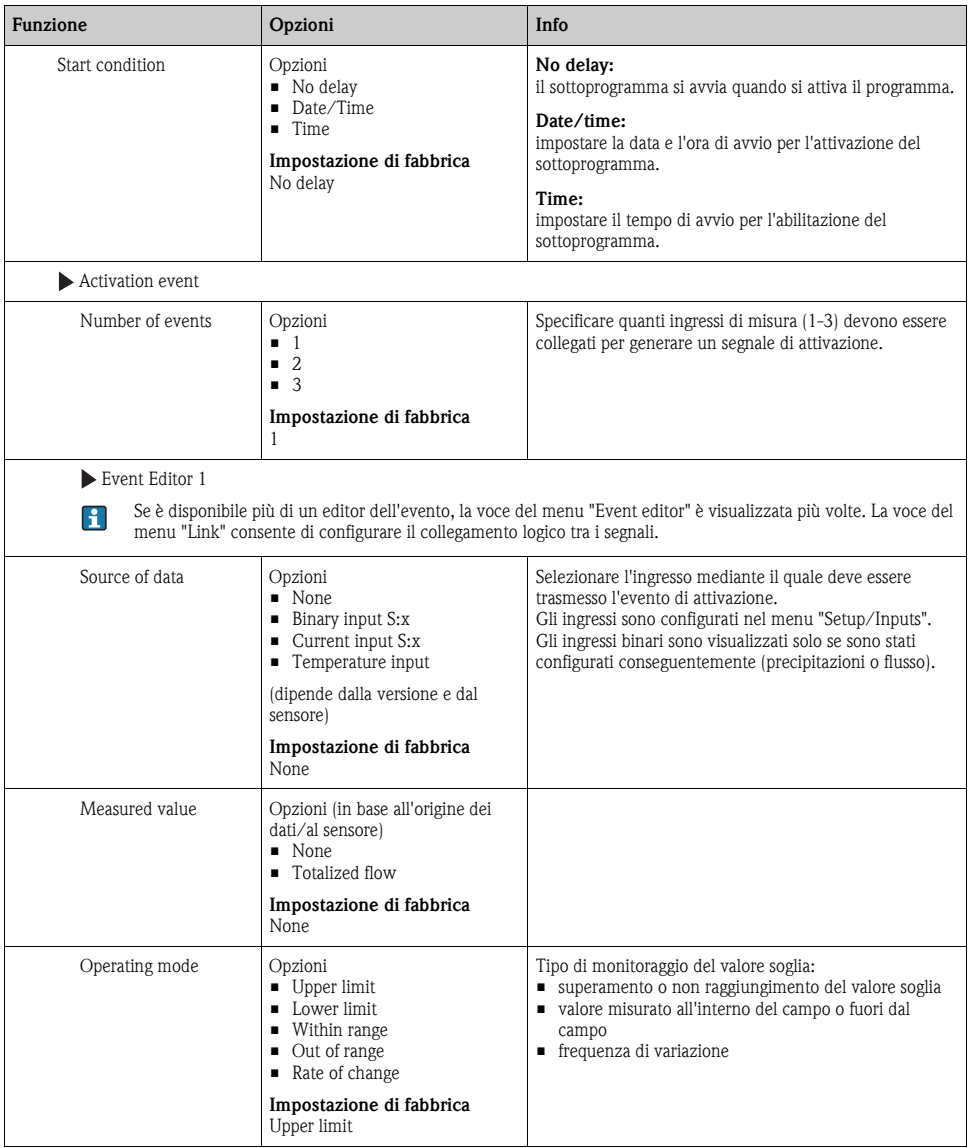

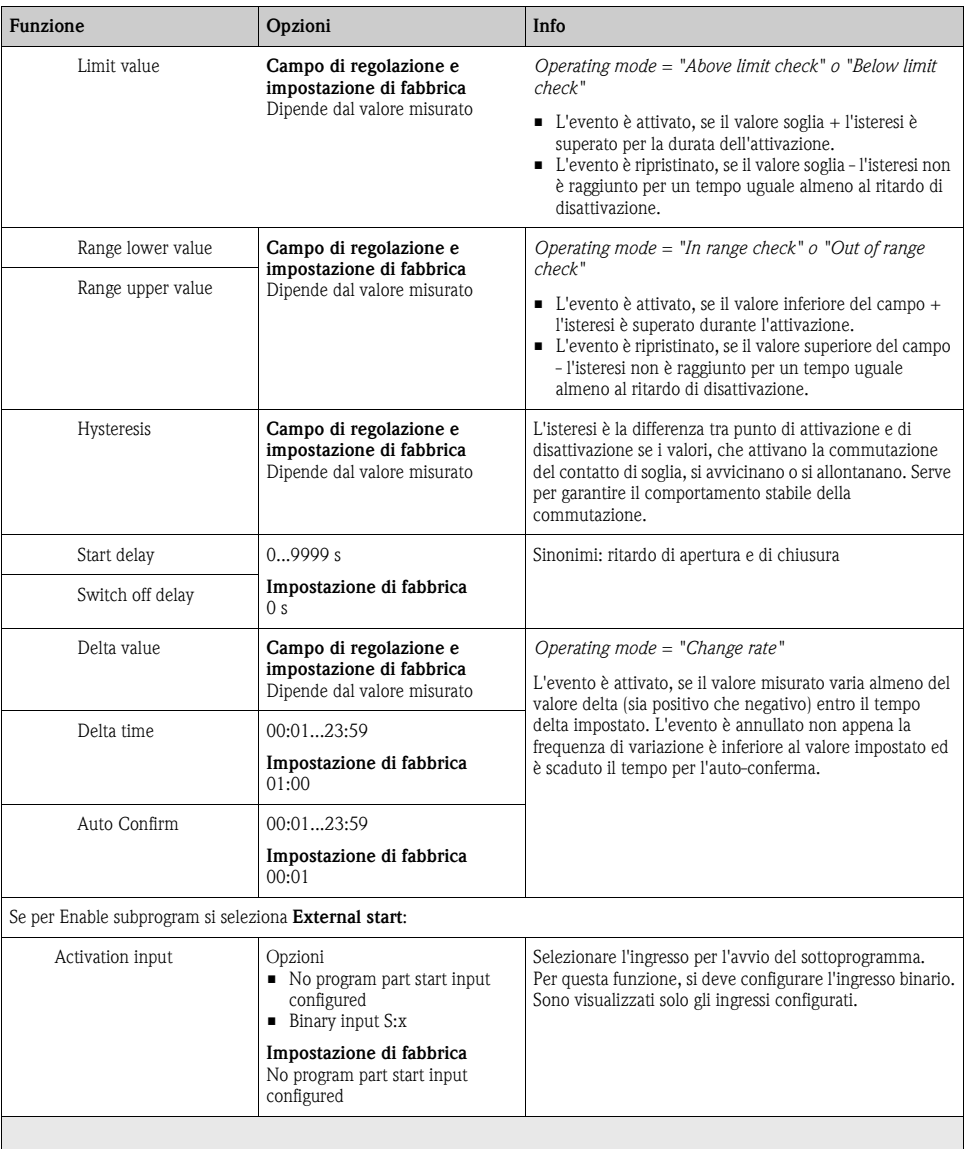

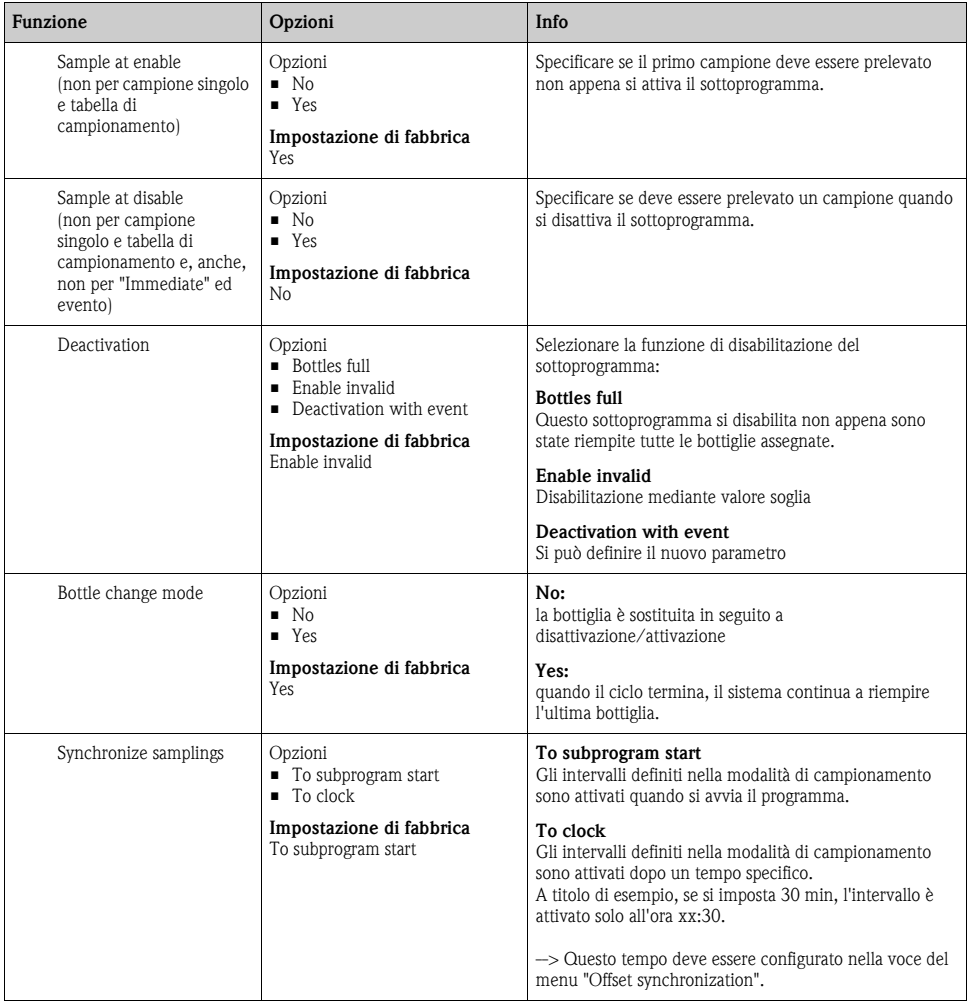

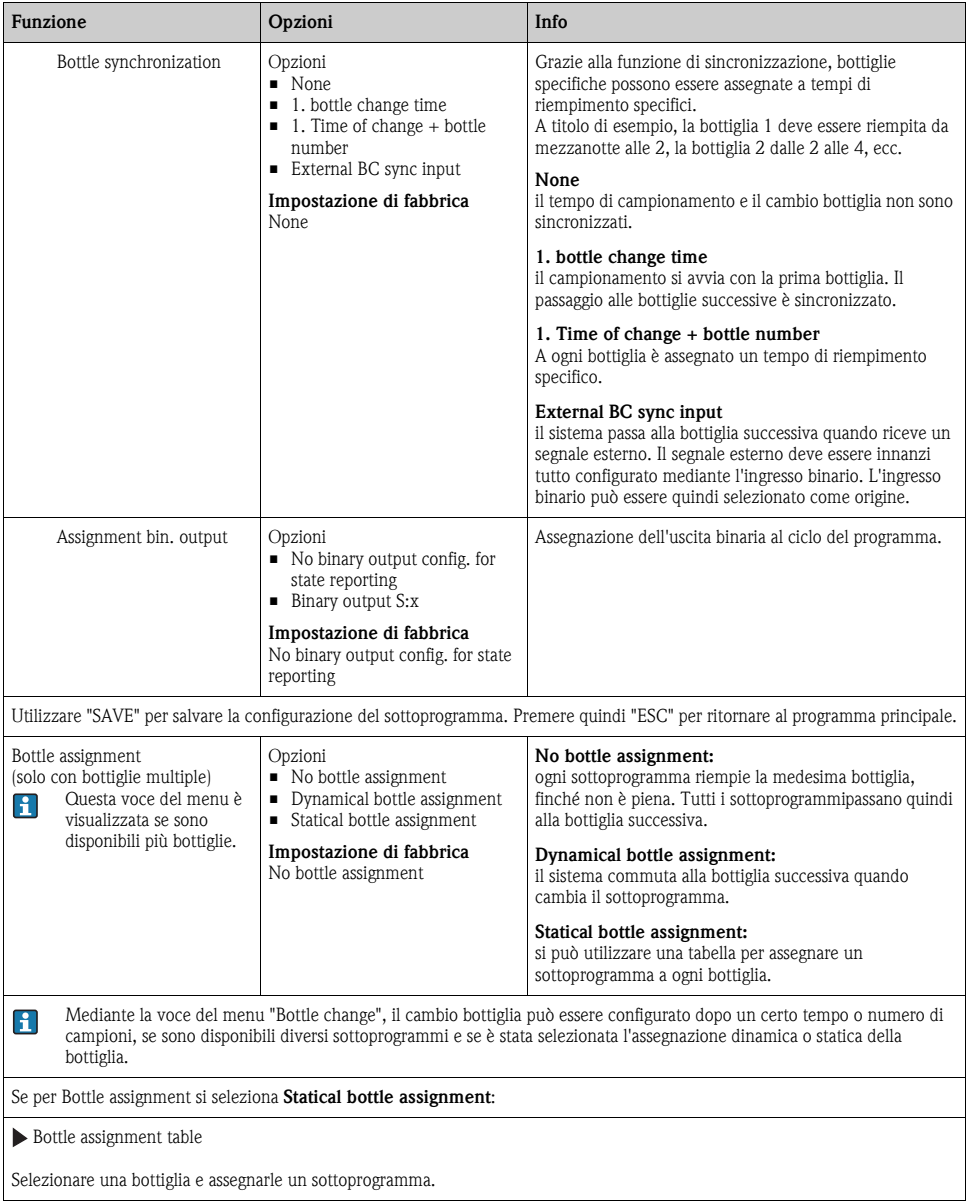

## **4.4 Esecuzione del programma**

La panoramica visualizza tutti i programmi creati in "Select sampling program". Consente anche di creare un nuovo programma mediante l'opzione "New". Utilizzando il navigator, selezionare il programma da eseguire e poi una delle seguenti voci: "Edit", "Delete", "Start", "Duplicate o "Cancel".

#### **Percorso: Setup program**

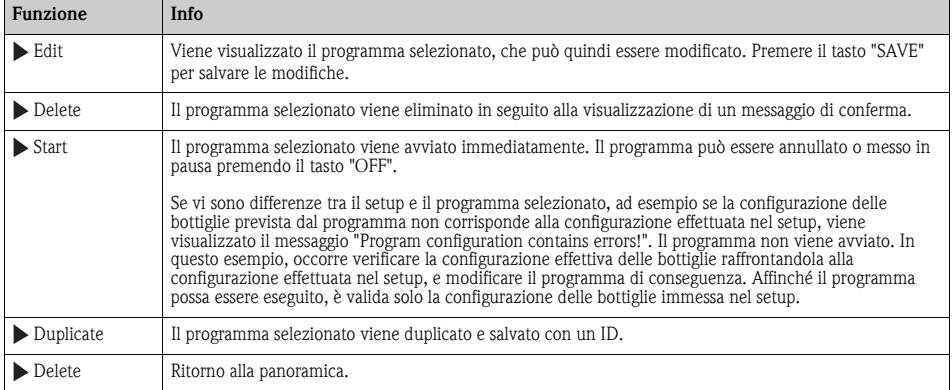

La visualizzazione di "Setup program" comprende i tasti "ESC", "MAN", "?" e "OFF".

#### **Percorso: Setup program**

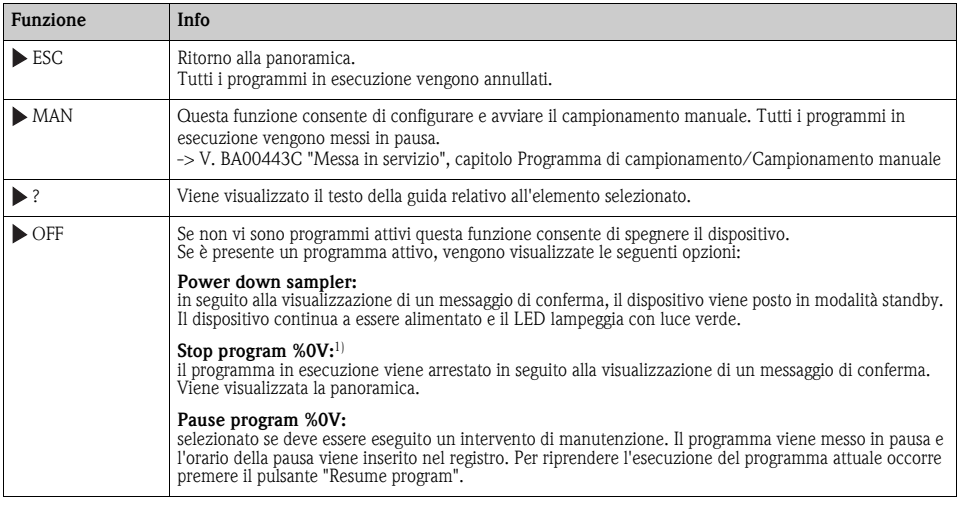

1) "%0V" indica, in questo caso, un testo che dipende dal contesto e che è generato automaticamente dal software e inserito al posto di %0V. Nella situazione più semplice, ad esempio, potrebbe essere il nome del canale di misura.

# **5 Uscite**

## **5.1 Uscite binarie (opzionali)**

In opzione, sono disponibili due uscite binarie.

Possibilità applicative

-> Per trasmettere una variabile elaborata agli attuatori collegati

Per poter attivare l'uscita binaria, occorre eseguirne l'assegnazione nel programma o  $\mathbf{f}$ sottoprogramma.

### **Percorso: Menu/Setup/Outputs**

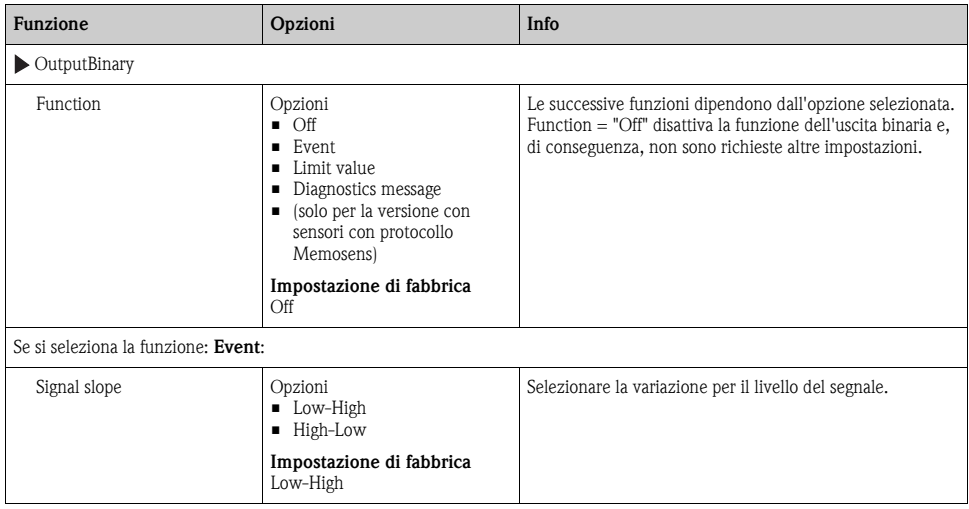

### **Percorso: Menu/Setup/Outputs**

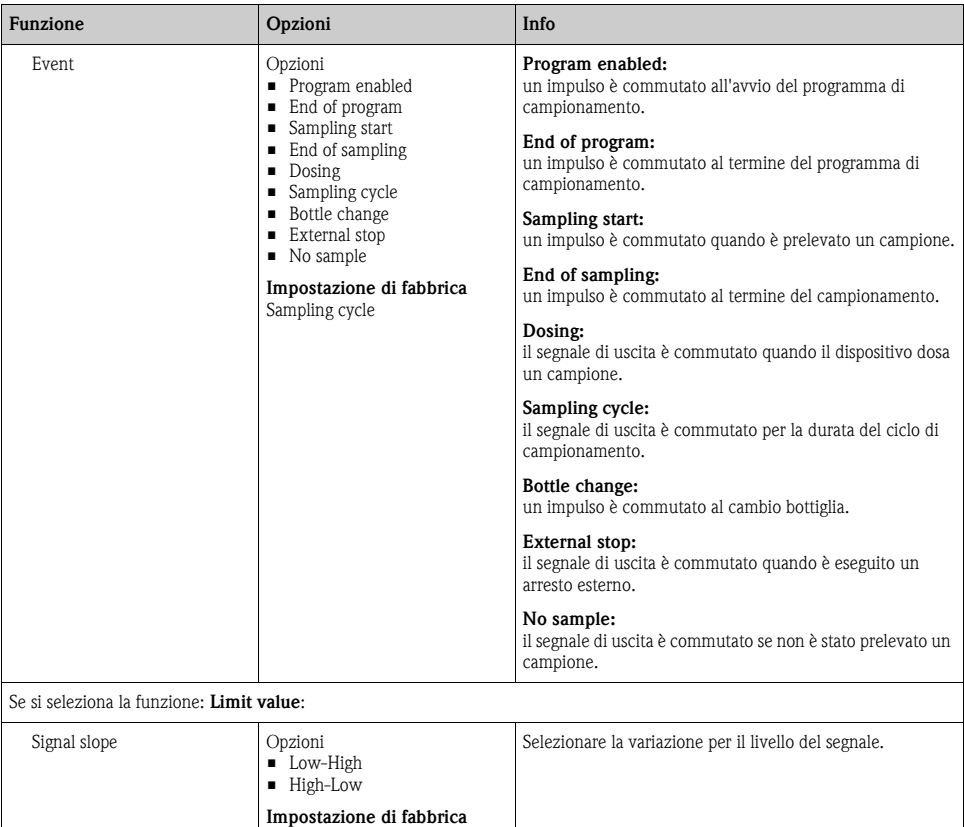

Source of data Opzioni • None **•** Limit switch 1-8 **Impostazione di fabbrica** None Selezionare il contatto di soglia che deve trasmettere lo stato del relè. I contatti di soglia sono configurati nel menu "Setup/Additional functions/LimitSwitch".

### Se si seleziona la funzione: **Diagnostics message**:

Low-High

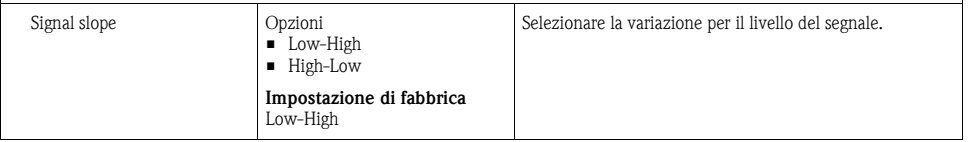

### **Percorso: Menu/Setup/Outputs**

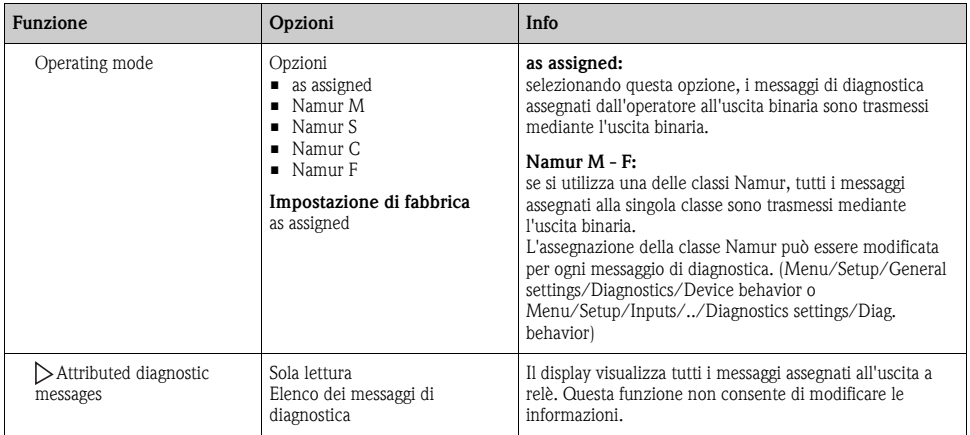

## **5.2 Uscite in corrente (opzionali)**

Sono disponibili due uscite in corrente opzionali. Impostare il campo di corrente 0...20 mA o 4...20 mA in Menu/Setup/General settings.

Possibilità applicative

- Per trasmettere un valore misurato a un sistema di controllo di processo o a un registratore esterno
- Per trasmettere una variabile regolante agli attuatori collegati

 $\vert \cdot \vert$ 

La curva dell'uscita in corrente è sempre lineare.

### **Percorso: Menu/Setup/Outputs/Current output**

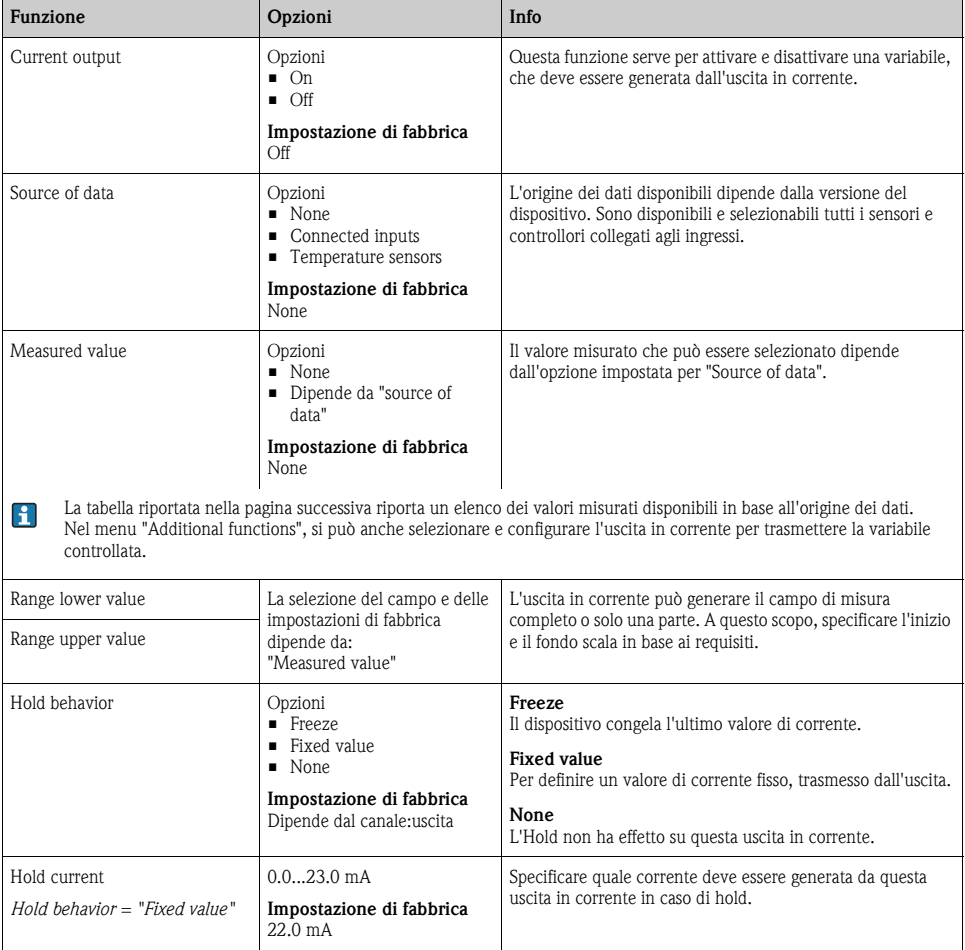

### **Valore misurato in base all'origine dei dati**

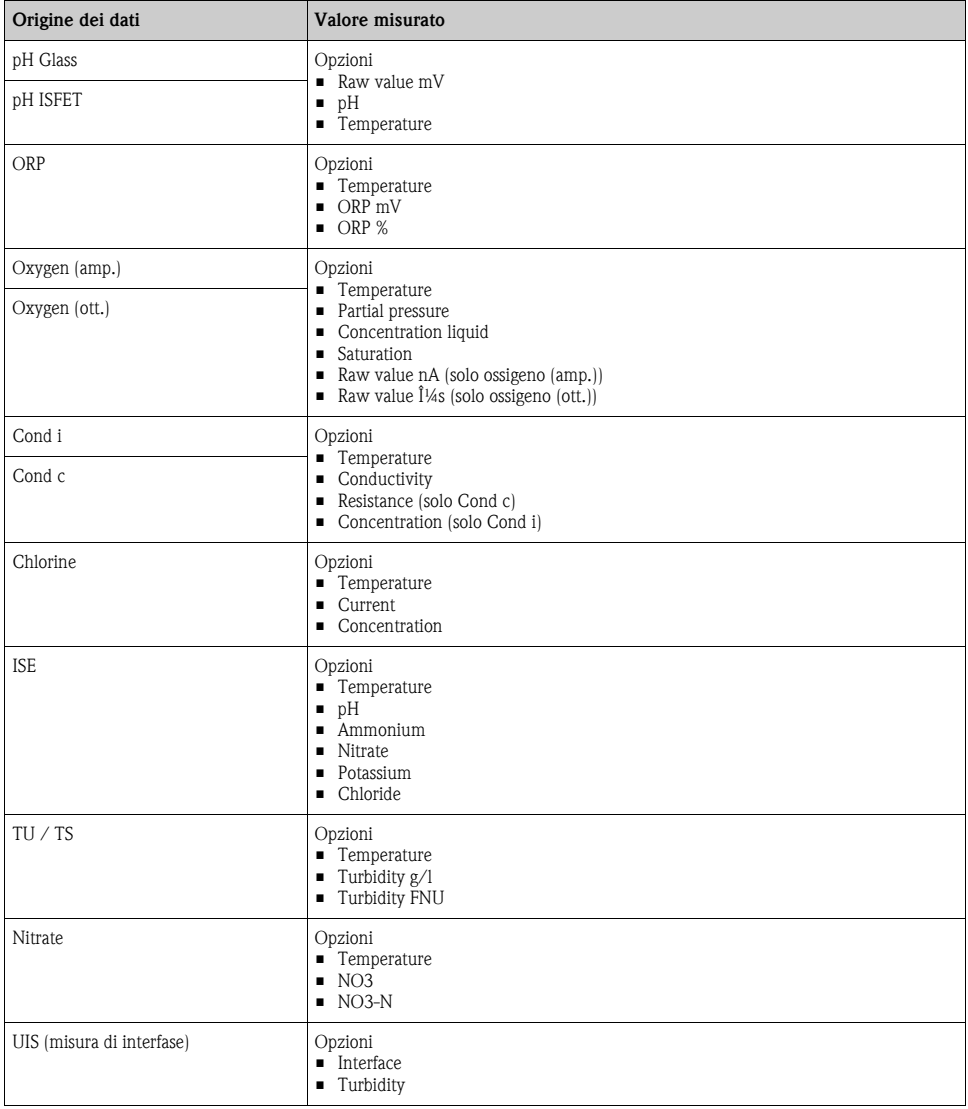

### **Valore misurato in base all'origine dei dati**

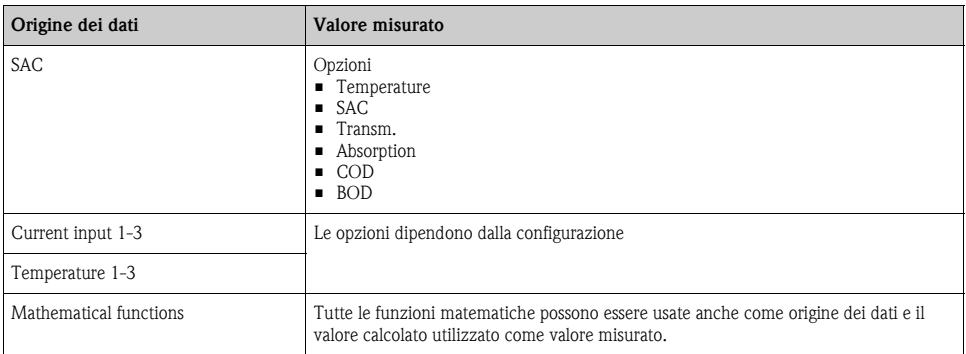

## **5.3 Funzioni delle uscite binarie opzionali**

## **5.3.1 Generazione dello stato di un contatto di soglia mediante l'uscita binaria opzionale**

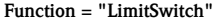

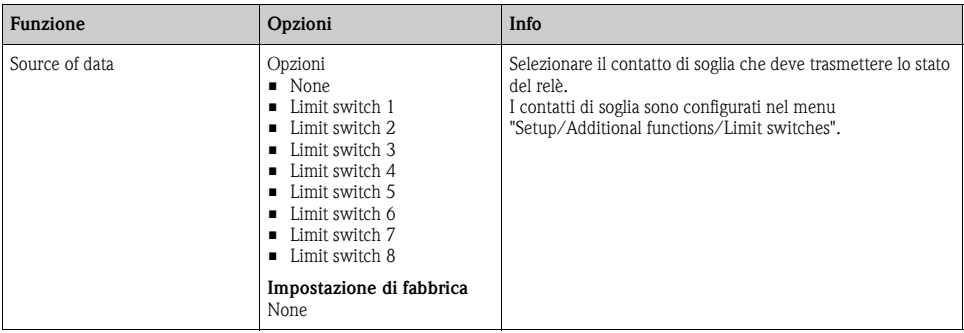

### **5.3.2 Generazione dei messaggi di diagnostica mediante l'uscita binaria opzionale**

Il relè consente di trasmettere due categorie di messaggi diagnostici:

- 1. messaggi di diagnostica di una delle 4 classi Namur
- (per maggiori informazioni sulle classi Namur -> BA00470C "Manutenzione e diagnostica")
- 2. messaggi di diagnostica assegnati dall'operatore all'uscita a relè

Un messaggio può essere assegnato individualmente all'uscita a relè mediante due percorsi specifici del menu:

- Menu/Setup/General settings/Diagnostics/Device behavior (messaggi specifici del dispositivo)
- Menu/Setup/Inputs/../Diagnostics settings/Diag. behavior (messaggi specifici del sensore)
- Prima di assegnare un messaggio specifico all'uscita a relè in "Device behavior", configurare  $\mathbf{H}$ Outputs/relay x:y oppure /Alarm relay/Function = "Diagnostics".

### **Function = "Diagnostics"**

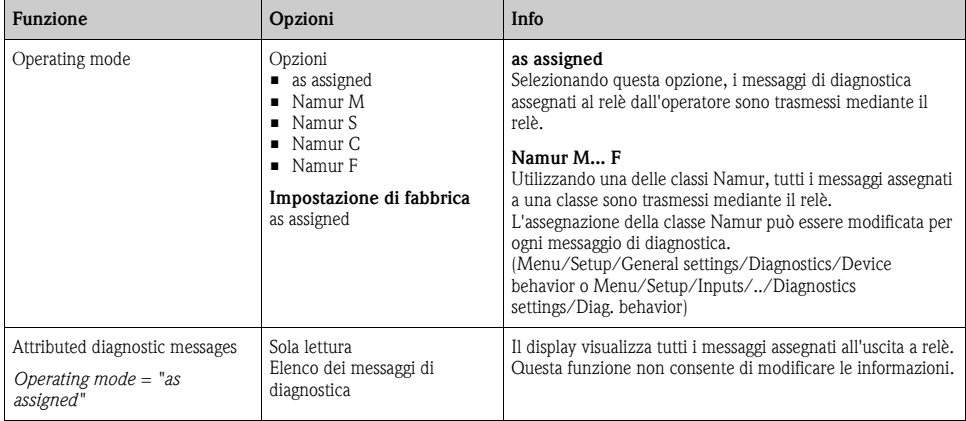

# **6 Funzioni aggiuntive**

## **6.1 Contatto di soglia**

Un contatto di soglia può essere configurato in diversi modi:

- assegnando un punto di attivazione e un punto di disattivazione
- assegnando un ritardo di attivazione e un ritardo di disattivazione per un relè
- impostando una soglia di allarme e, anche, generando in uscita un messaggio di errore
- avviando una funzione di pulizia

### **Percorso: Menu/Setup/Additional functions/Limit switches/Limit switches 1...8**

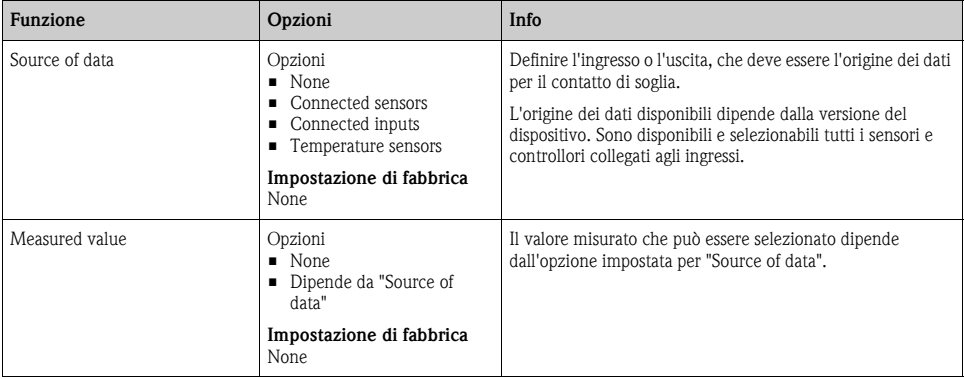

### **Valore misurato in base all'origine dei dati**

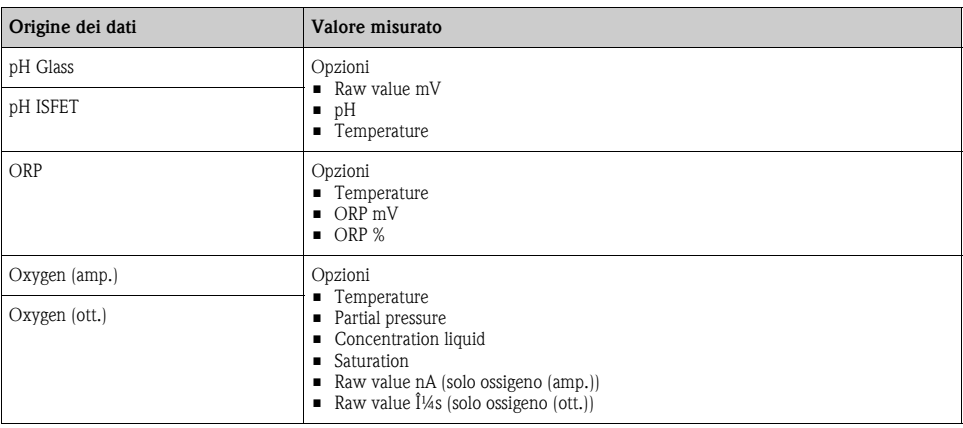

### **Valore misurato in base all'origine dei dati**

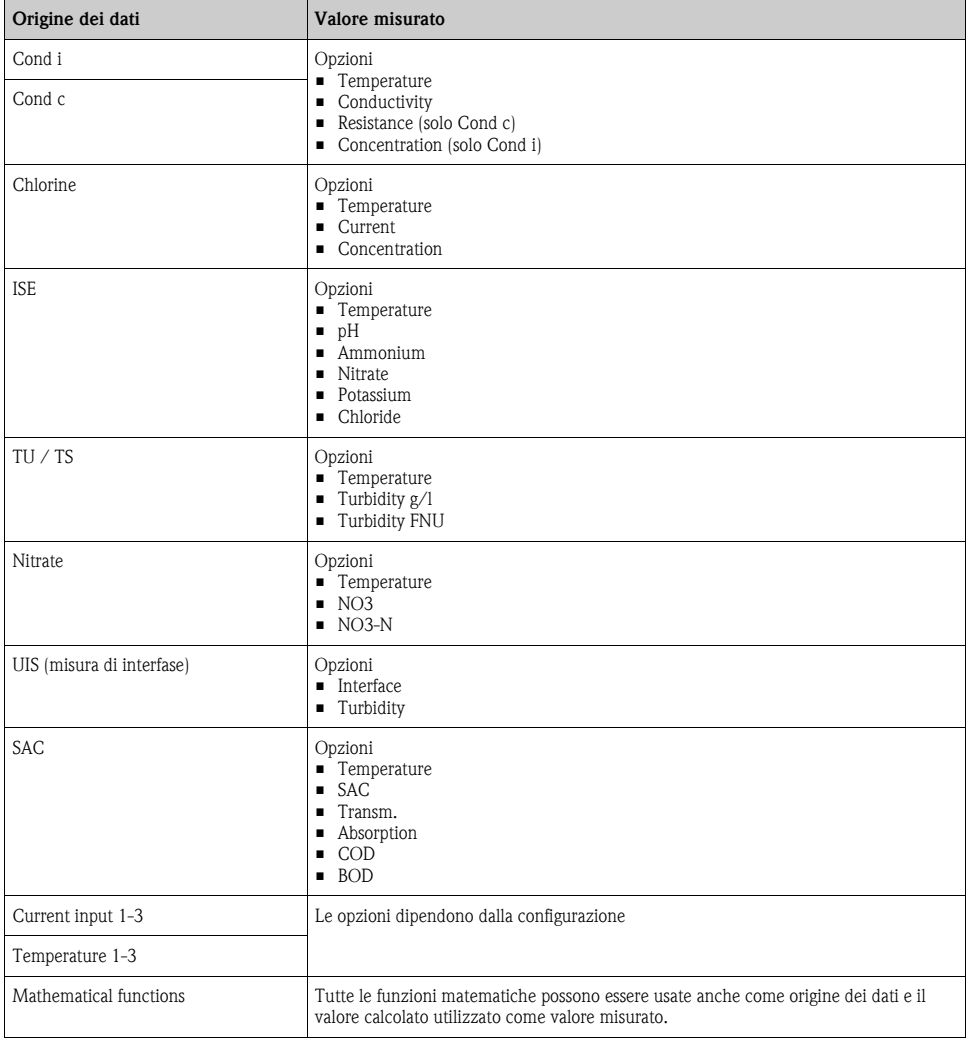

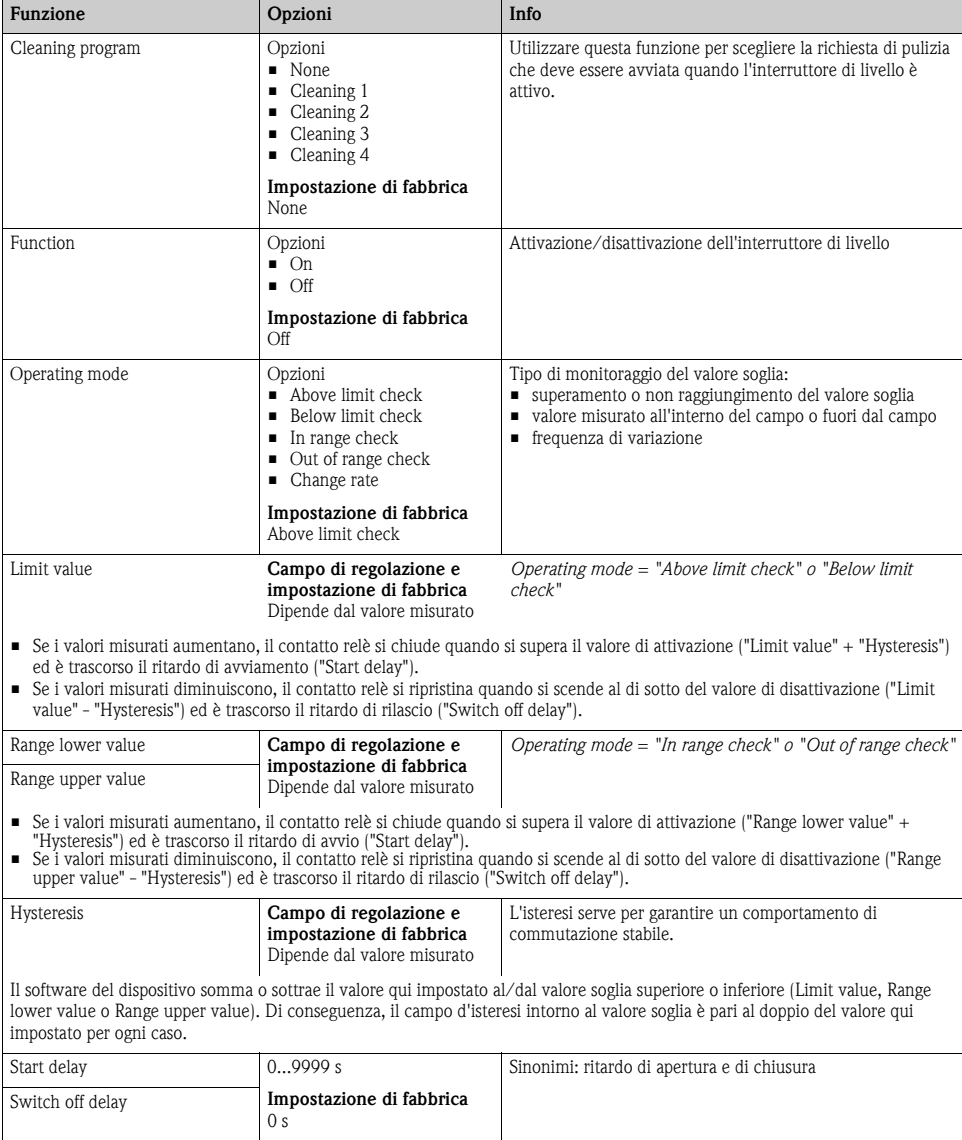

#### **Percorso: Menu/Setup/Additional functions/Limit switches/Limit switches 1...8**

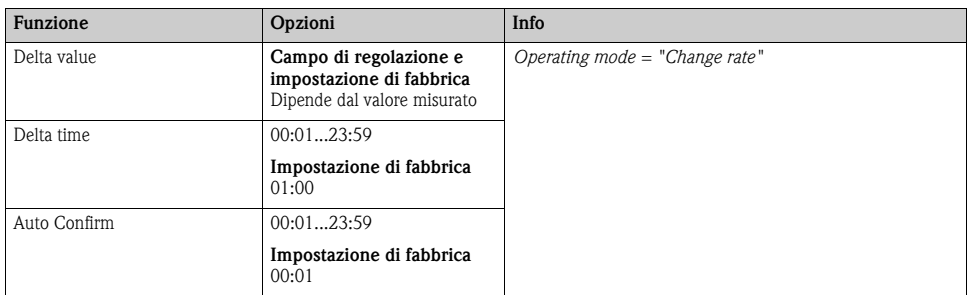

## **Percorso: Menu/Setup/Additional functions/Limit switches/Limit switches 1...8**

## **6.2 Funzioni matematiche**

Oltre ai valori di processo "reali", trasmessi da ingressi analogici o sensori fisici collegati al dispositivo, si possono calcolare anche un massimo di 6 valori di processo "virtuali" utilizzando le funzioni matematiche.

I valori di processo "virtuali" possono essere:

- trasmessi mediante un'uscita in corrente o un bus di campo
- usati come variabile controllata
- assegnati a un timer per contatto di soglia come variabile misurata
- usati come variabile misurata per innescare la pulizia
- visualizzati nei menu di misura definiti dall'utente.

## **6.2.1 Differenza**

È possibile sottrarre i valori misurati dai due sensori e utilizzare il risultato per rilevare ad esempio delle misure scorrette.

Per calcolare una differenza, si devono utilizzare i due valori misurati con la stessa unità ingegneristica.

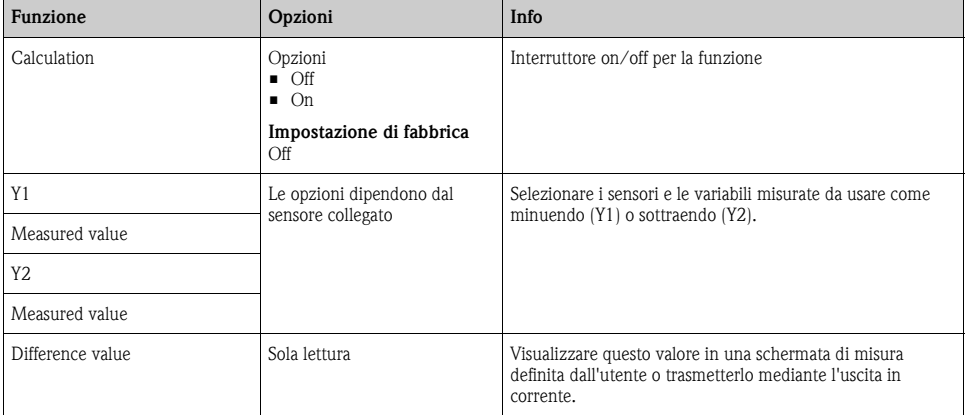

### **Percorso: Menu/Setup/Additional functions/Mathematical functions/MF 1...6/Mode/Difference**

## **6.2.2 Ridondanza**

Utilizzare questa funzione per monitorare due o tre sensori con misure ridondanti. La media aritmetica dei valori misurati più simili viene calcolata e restituita in uscita sotto forma di valore di ridondanza.

| <b>Funzione</b>   | Opzioni                                       | Info                                                                                                    |
|-------------------|-----------------------------------------------|----------------------------------------------------------------------------------------------------|
| Calculation       | Opzioni<br>$\blacksquare$ Off<br>$\Box$ On    | Interruttore on/off per la funzione                                                                                                    |
|                   | Impostazione di fabbrica<br>Off               |                                                                                                    |
| Y1                | Le opzioni dipendono dal<br>sensore collegato | È possibile selezionare diversi tipi di sensore che generano in<br>uscita lo stesso valore misurato.                                                                                                    |
| Measured value    |                                               | Esempio di ridondanza della temperatura:<br>si ha un sensore di pH e un sensore di ossigeno agli ingressi 1<br>e 2. Selezionare entrambi, uno come "Y1" e l'altro come<br>"Y2". Per "Measured value", selezionare la temperatura. |
| Y2.               |                                               |                                                                                                    |
| Measured value    |                                               |                                                                                                    |
| Y3 (opzionale)    |                                               |                                                                                                    |
| Measured value    |                                               |                                                                                                    |
| Deviation control | Opzioni<br>$\Box$ Off<br>$\Box$ On            | È possibile monitorare la ridondanza. Specificare un valore di<br>soglia assoluto che non può essere superato.                                                                                                    |
|                   | Impostazione di fabbrica<br>Off               |                                                                                                    |
| Deviation limit   | Dipende dal valore misurato<br>selezionato    |                                                                                                    |
| Redundancy        | Sola lettura                                  | Visualizzare questo valore in una schermata di misura<br>definita dall'utente o trasmetterlo mediante l'uscita in<br>corrente.                                                                                                    |

**Percorso: Menu/Setup/Additional functions/Mathematical functions/MF 1...6/Mode/Redundancy**

## **6.2.3 Valore di rH**

Per calcolare il valore di rH, si devono collegare un sensore di pH e un sensore di redox. Il tipo di sensore è irrilevante: si può usare un sensore di pH in vetro, un sensore ISFET o l'elettrodo di pH di un sensore ISE.

| <b>Funzione</b> | Opzioni                                            | Info                                                                                                    |
|-----------------|----------------------------------------------------|----------------------------------------------------------------------------------------------------|
| Calculation     | Opzioni<br>$\blacksquare$ Off<br>$\blacksquare$ On | Interruttore on/off per la funzione                                                                                                    |
|                 | Impostazione di fabbrica<br>Off                    |                                                                                                    |
| pH source       | Sensore di pH collegato                            | Impostare l'ingresso del sensore di pH e l'ingresso del sensore<br>di Redox. L'interrogazione del valore misurato risulta<br>obsoleta quando si deve selezionare il pH o il redox mV. |
| ORP source      | Sensore di redox collegato                         |                                                                                                    |
| Calculated rH   | Sola lettura                                       | Visualizzare questo valore in una schermata di misura<br>definita dall'utente o trasmetterlo mediante l'uscita in<br>corrente.                                                        |

**Percorso: Menu/Setup/Additional functions/Mathematical functions/MF 1...6/Mode/rH calculation**

### **6.2.4 Conducibilità in assenza di gas**

L'anidride carbonica contenuta nell'aria può costituire un fattore determinante per la conducibilità di un fluido. La conducibilità in assenza di gas rappresenta la conducibilità di un fluido quando si esclude l'effetto sulla conducibilità dovuto all'anidride carbonica.

Nel settore industriale degli impianti di produzione, ad esempio, è conveniente utilizzare la conducibilità in assenza di gas:

- La percentuale di conducibilità dovuta agli agenti corrosivi o allo sporco contenuto nell'acqua di alimentazione può essere determinata in anticipo, non appena si avviano le turbine. Il sistema esclude i valori iniziali di elevata conducibilità, dovuti all'ingresso di aria.
- Se l'anidride carbonica è considerata non corrosiva, il vapore può essere diretto verso la turbina molto prima durante la fase di avviamento.
- Se il valore di conducibilità aumenta durante il normale funzionamento, si può determinare subito un ingresso di refrigerante o aria, calcolando la conducibilità in assenza di gas.

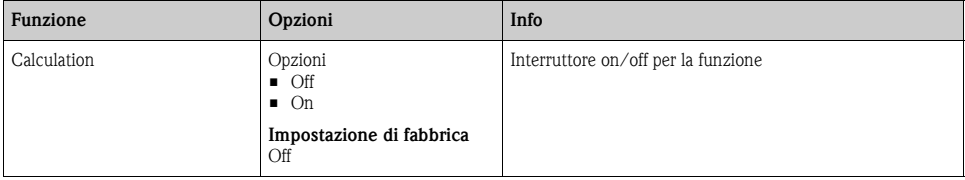

**Percorso: Menu/Setup/Additional functions/Mathematical functions/MF 1...6/Mode/Degassed conductivity**

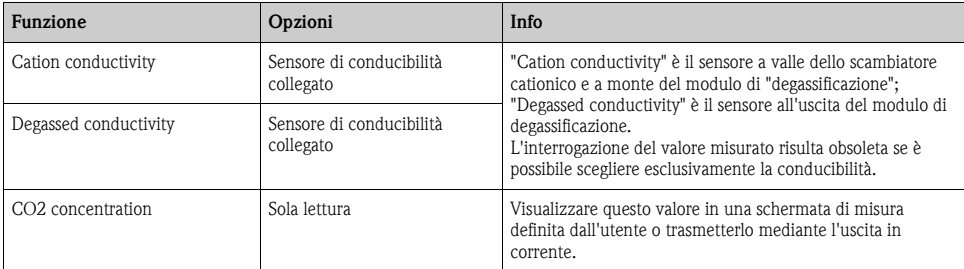

### **Percorso: Menu/Setup/Additional functions/Mathematical functions/MF 1...6/Mode/Degassed conductivity**

## **6.2.5 Conducibilità doppia**

Si possono sottrarre due valori di conducibilità e usare il risultato, a titolo di esempio, per monitorare l'efficienza di uno scambiatore di ioni.

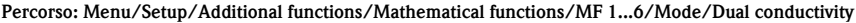

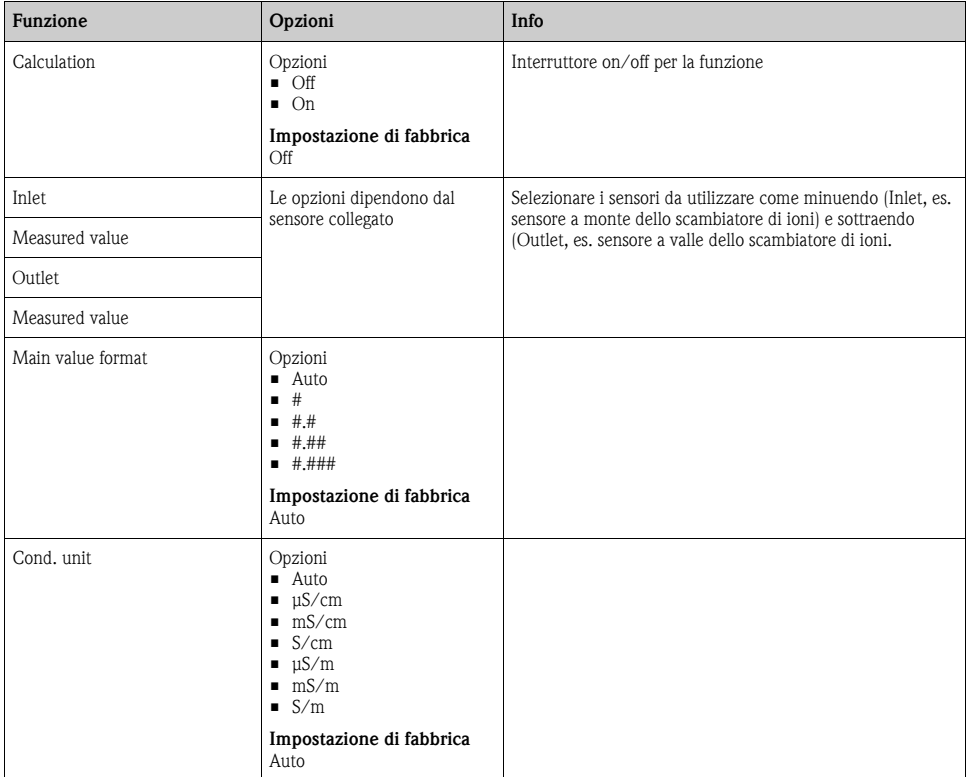

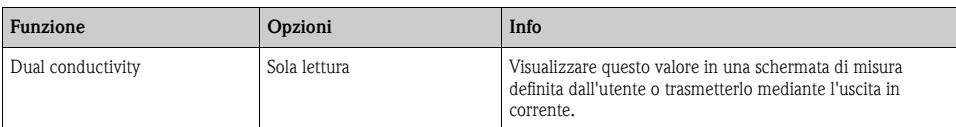

#### **Percorso: Menu/Setup/Additional functions/Mathematical functions/MF 1...6/Mode/Dual conductivity**

## **6.2.6 Valore di pH calcolato**

Il valore di pH può essere calcolato dai valori misurati di due sensori di conducibilità in condizioni specifiche. Gli ambiti di applicazione comprendono le centrali elettriche, i generatori di vapore e l'acqua di alimento delle caldaie.

### **Percorso: Menu/Setup/Additional functions/Mathematical functions/MF 1...6/Mode/pH calculation from conductivity**

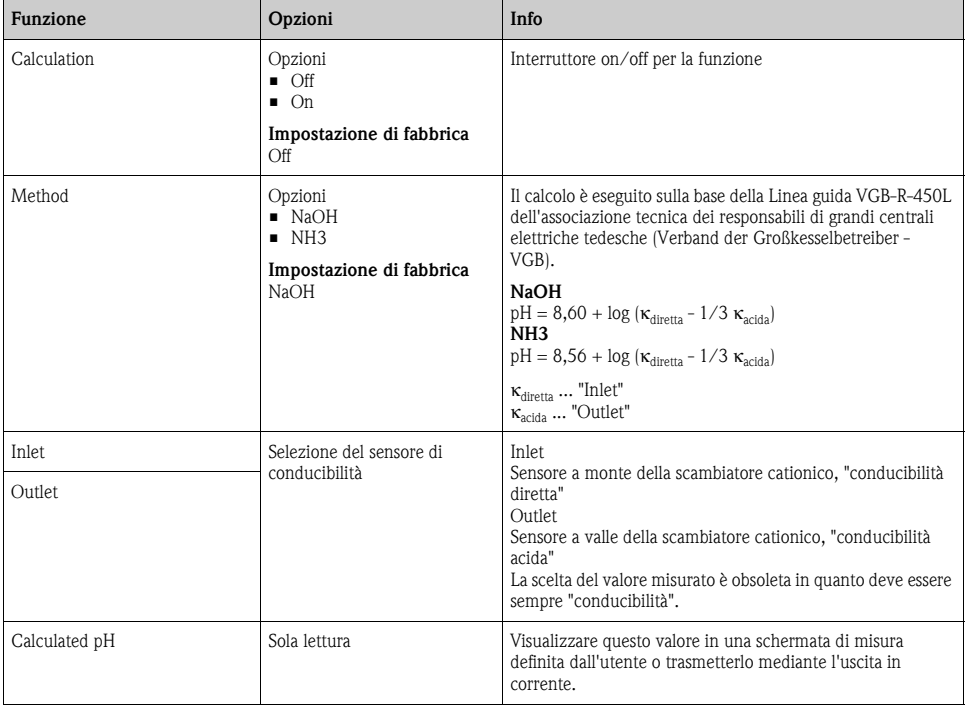

# **7 Comunicazione**

## **7.1 Interfaccia service**

L'interfaccia service consente di collegare il dispositivo a un computer e configurarlo utilizzando "Fieldcare". Inoltre le configurazioni possono anche essere salvate, trasferite e documentate.

## **7.1.1 Connessione**

- ► Collegare la porta di servizio sulla custodia del controllore a Commubox (FXA291).
- ► Collegare Commubox al computer utilizzando la porta USB.
- ► In dotazione a Commubox viene fornito un CD contenente i driver USB che devono essere installati al primo collegamento.
- ► Sul computer deve essere installato FieldCare per l'applicazione. Il software può essere scaricato dal sito www.de.endress.com oppure ordinato su CD.

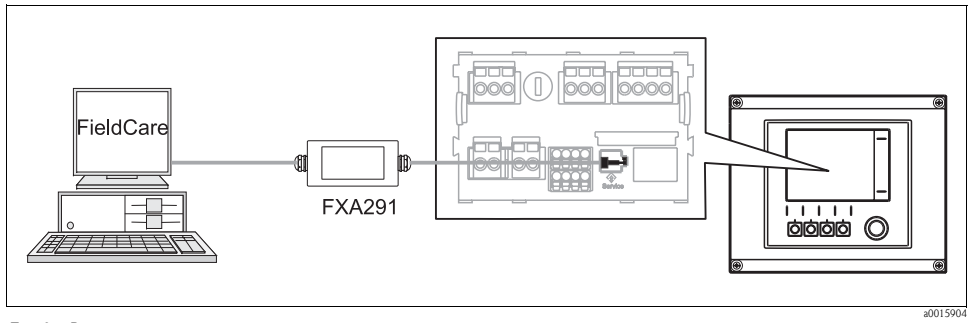

*Fig. 8: Panoramica connessione*

## **7.1.2 Creazione della connessione dati**

- ► Avviare Fieldcare.
- ► Stabilire la connessione con l'interfaccia Commubox.
- ► A questo scopo, sotto "Host PC" fare clic su "Add device" e selezionare "CDI Communication FXA291".
- ► Fare clic su "Configuration" per selezionare l'interfaccia seriale per FXA291 e impostare la velocità di trasmissione (baud rate 115200).
- ► Fare clic "Link connection" per avviare la comunicazione con FXA291 ( $\triangleleft$ ) sono verdi).
- ► Fare nuovamente clic su "Add device" e selezionare il tipo di dispositivo in uso.
- ► Fare clic su "Link connection" per avviare la comunicazione con il dispositivo  $\langle \langle \rangle \rangle$  sono verdi).
- ► Selezionare "Online parameterize" per consentire la comunicazione in linea con il dispositivo.

Si può ora avviare la configurazione online via DTM.

La configurazione online è in contrasto con il funzionamento in loco, il che significa che ognuna delle due opzioni blocca l'altra. In entrambi i casi è possibile impedire l'accesso dall'altra parte.

## **7.1.3 Funzionamento**

- Fare clic su una voce di menu o una funzione corrisponde a premere sul navigator.
- Si possono effettuare le impostazioni agevolmente utilizzando la tastiera del computer.
- Grazie a Fieldcare si possono salvare i registri, effettuare backup di configurazione e trasferire le configurazioni su altri dispositivi.
- Per avviare l'esportazione del registro fare clic su "Operating devices", "Device functions" e "Further functions". Selezionare ".dat" per salvare il file in un formato protetto per l'elaborazione con il Field Data Manager.
- Le configurazioni possono essere anche stampate o salvate in formato PDF.

# **8 Informazioni sui sensori con protocollo Memosens**

Le seguenti opzioni sono disponibili solo per le versioni con almeno un sensore digitale con tecnologia Memosens.

I sensori con protocollo Memosens sono dotati di un'elettronica integrata, che consente di salvare i dati di taratura e altre informazioni. I dati del sensore sono comunicati automaticamente al trasmettitore quando si collega il sensore e utilizzati per calcolare il valore misurato.

Il salvataggio dei dati dei sensori digitali comprende:

- Dati del produttore
	- Numero di serie
	- Codice d'ordine
	- Data di produzione
- Dati di taratura
	- Data di taratura
	- Valori di taratura
	- Numero di tarature
	- Numero di serie del trasmettitore utilizzato per l'ultima taratura
- Dati operativi
	- Data della prima messa in servizio
	- Ore di funzionamento in condizioni operative estreme
	- Dati di monitoraggio del sensore
- I dati specifici, registrati e comunicati al trasmettitore, dipendono dal sensore utilizzato. Ci possono essere delle differenze anche all'interno di un tipo di sensore. Di conseguenza, nel caso del controllore CM44x, delle voci del menu possono essere o non essere disponibili in base al sensore collegato.

Considerare con attenzione le informazioni specifiche, riportate in questo manuale.

### **Esempio:**

Il sensore amperometrico di ossigeno COS51D non può essere sterilizzato. Per questo sensore, di conseguenza, nelle impostazioni di diagnostica non si possono configurare dei valori soglia per la sterilizzazione. Queste voci del menu invece sono abilitate nel caso di sensore amperometrico sterilizzabile, ad es. COS22D.

# **9 Ingressi: in generale**

## **9.1 Configurazione**

Un ingresso può essere configurato con una delle due seguenti procedure:

- 1. Configurazione senza sensore collegato
	- ► Selezionare il canale adatto.
	- ► Dall'elenco dei tipi di sensore, selezionare quello da configurare.
	- ► Configurare il canale come descritto nei seguenti paragrafi.
	- ► Collegare successivamente il tipo di sensore selezionato.
- 2. Configurazione con sensore collegato
	- ► Configurare il canale come descritto nei seguenti paragrafi.

Per la configurazione con un sensore:

- Alcune impostazioni richiedono la comunicazione del sensore.
- Se non è collegato un sensore, queste impostazioni non possono essere eseguite.
- La configurazione può essere anche salvata e trasferita a un altro dispositivo (v. "Gestione dei dati" nel paragrafo "Impostazioni generali"). Questa funzione può essere una buona un'alternativa all'esecuzione di una configurazione con sensore non collegato.

## **9.2 Funzioni ricorrenti**

Alcuni sottomenu sono i medesimi per tutti i tipi di sensore.

Questi sottomenu sono descritti di seguito, in modo che l'utente possa reperirne le descrizioni in un unico paragrafo centrale. Di conseguenza, anziché ripetere la descrizione, il paragrafo specifico del sensore riporta solo un riferimento a questo capitolo.

### **9.2.1 Smorzamento**

Lo smorzamento causa una curva fluttuante media dei valori misurati nell'intervallo di tempo specificato.

### **Percorso: Menu/Setup/Inputs/<Sensor type>**

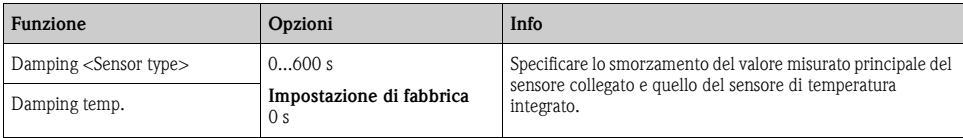
# **9.2.2 Hold manuale**

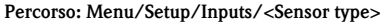

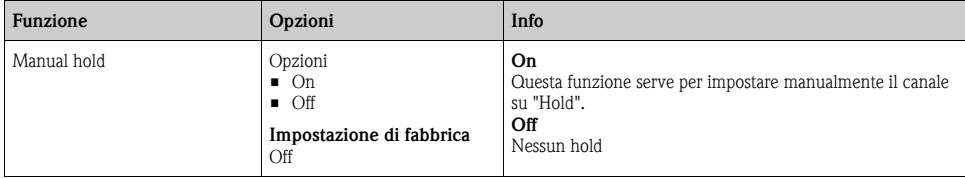

# **9.2.3 Pulizia**

#### **Percorso: Menu/Setup/Inputs/<Sensor type>/Extended setup**

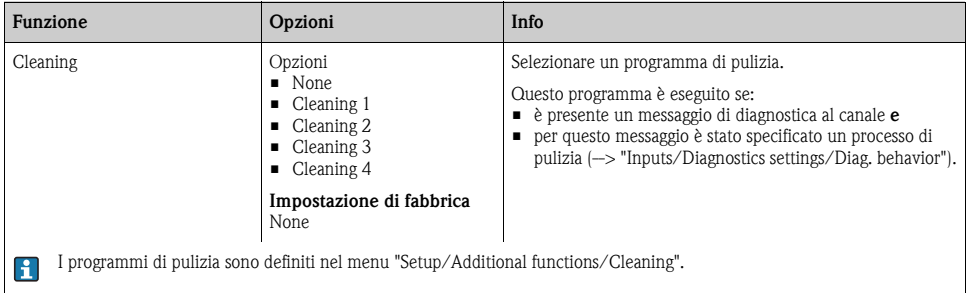

## **9.2.4 Timer e data di scadenza della taratura**

Consente di specificare l'intervallo di taratura per il sensore. Alla scadenza del tempo configurato, il display visualizza il messaggio di diagnostica "Calibration timer".

Il timer è azzerato automaticamente, se si esegue una nuova taratura del sensore.

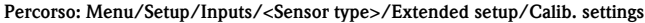

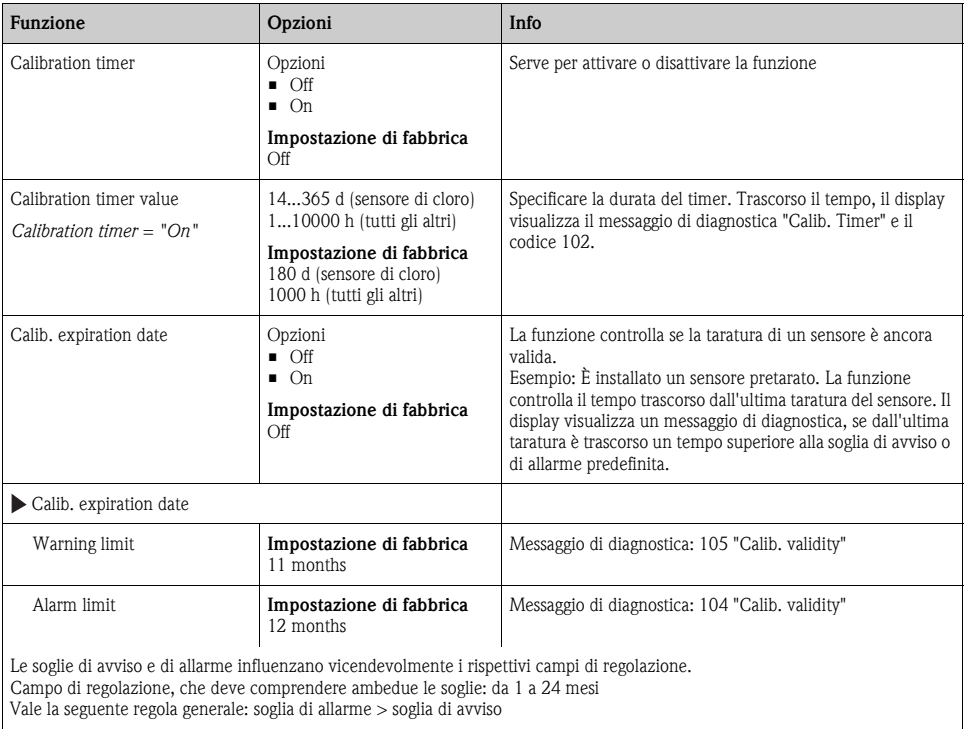

## **9.2.5 Sistema di controllo del processo (PCS)**

Il sistema di controllo del processo (PCS) verifica la stagnazione del segnale. Se il segnale di misura rimane invariato per un certo periodo di tempo (diversi valori misurati), è attivato un allarme.

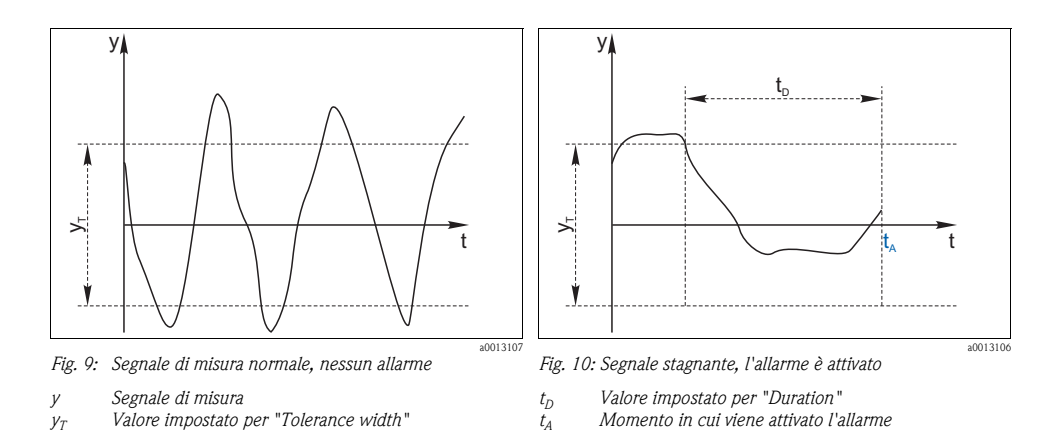

Le cause principali per la stagnazione dei valori misurati sono:

- il sensore è sporco o non è immerso nel fluido
- **•** sensore guasto
- errore di processo (ad es. attraverso il sistema di controllo)

Rimedi

- ► Pulire il sensore.
- ► Controllare la posizione del sensore nel fluido.
- ► Verificare la catena di misura.
- ► Spegnere e riaccendere il controllore.

#### **Percorso: Menu/Setup/Inputs/<Sensor type>/Extended setup/Diagnostics settings**

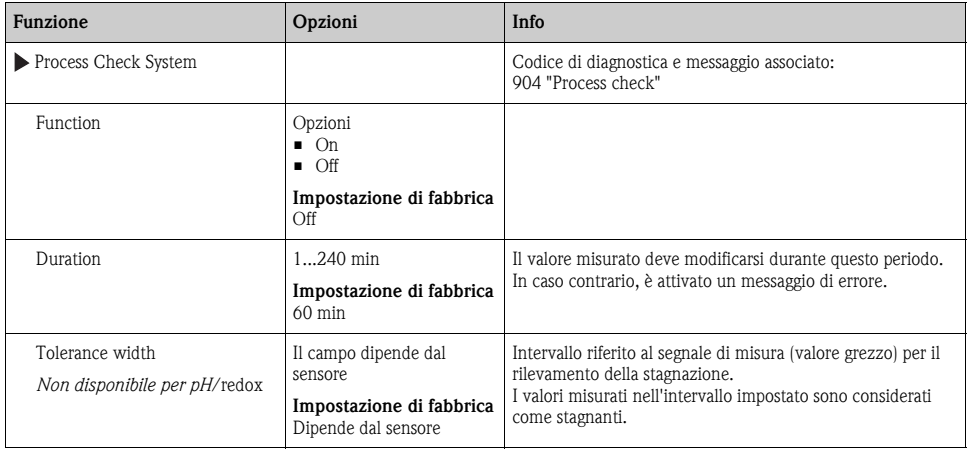

## **9.2.6 Comportamento diagnostico**

L'elenco dei messaggi di diagnostica visualizzato dipende dal percorso selezionato. I messaggi possono essere specifici del dispositivo o dipendere dal tipo di sensore collegato.

**Percorso: ... /Extended setup/Diagnostics settings/Diag. behavior (opzionale)**

| <b>Funzione</b>            | Opzioni                                                                                                 | Info                                                                                                    |
|----------------------------|----------------------------------------------------------------------------------------------------|----------------------------------------------------------------------------------------------------|
| List of diagnostic message |                                                                                                    | Selezionare il messaggio da modificare. Impostare quindi<br>il messaggio.                                                                                                    |
| Diag. code                 | Sola lettura                                                                                            |                                                                                                    |
| Diagnostic message         | Opzioni<br>$\blacksquare$ On<br>$\blacksquare$ Off<br>Impostazione di fabbrica<br>Dipende dal messaggio | Consente di disattivare o riattivare un messaggio di<br>diagnostica.<br>Disattivare significa:<br>■ nessun messaggio di errore in modalità di misura<br>nessun errore attuale all'uscita in corrente |

| <b>Funzione</b>              | Opzioni                                                                                                    | Info                                                                                                    |
|------------------------------|----------------------------------------------------------------------------------------------------|----------------------------------------------------------------------------------------------------|
| Error current                | Opzioni<br>$\blacksquare$ On<br>$\Box$ Off                                                                                                    | Definire se l'uscita in corrente deve generare una<br>corrente di errore nel caso sia visualizzato il messaggio di<br>diagnostica.                                                                                                    |
|                              | Impostazione di fabbrica<br>Dipende dal messaggio                                                                                                    | Se si verificano errori generali del dispositivo,<br>$\mathbf{f}$<br>l'errore attivo è inviato a tutte le uscite in<br>corrente.<br>Nel caso di errori specifici del canale, la corrente<br>di errore è generata solo alla relativa uscita in<br>corrente.                                                                                                    |
| Status signal                | Opzioni<br>$\blacksquare$ Maintenance $(M)$<br>• Out of specification (S)<br>$\blacksquare$ Function check $(C)$<br>$\blacksquare$ Failure (F)                                                | I messaggi sono assegnati a diverse categorie di errore<br>conformemente a NAMUR NE 107.<br>-> documentazione BA00470C "Manutenzione e<br>diagnostica"                                                                                                    |
|                              | Impostazione di fabbrica<br>Dipende dal messaggio                                                                                                    |                                                                                                    |
| Diag. output                 | Opzioni<br>$\blacksquare$ None<br>Binary output<br>Impostazione di fabbrica<br>None                                                                                                    | Questa funzione serve per selezionare un'uscita alla quale<br>assegnare il messaggio di diagnostica.<br>Per sensori con il protocollo Memosens:<br>Prima di assegnare il messaggio a un'uscita, si deve<br>configurare un'uscita a relè (Menu/Setup/Outputs,<br>assegnare la funzione "Diagnostics" e impostare la<br>modalità di funzionamento su "as assigned"). |
|                              |                                                                                                    | -> BA00492C "Funzionamento e configurazione"                                                                                                    |
| Cleaning program (opzionale) | Opzioni<br>$\blacksquare$ None<br>$\blacksquare$ Cleaning 1<br>$\blacksquare$ Cleaning 2<br>$\blacksquare$ Cleaning 3<br>$\blacksquare$ Cleaning 4<br>Impostazione di fabbrica<br><b>None</b> | Definire se il messaggio di diagnostica deve attivare un<br>programma di pulizia.<br>Il programma di pulizia può essere impostato in:<br>Menu/Setup/Additional functions/Cleaning.                                                                                                    |
| Detail information           | Sola lettura                                                                                                    | Qui sono reperibili maggiori informazioni sul messaggio<br>di diagnostica e le istruzioni per la risoluzione<br>dell'anomalia.                                                                                                    |

**Percorso: ... /Extended setup/Diagnostics settings/Diag. behavior (opzionale)**

# **9.2.7 Sterilizzazioni**

Il sistema conta il numero delle ore di funzionamento, durante le quali il sensore è esposto a una temperatura tipica per la sterilizzazione. Questa temperatura dipende dal sensore.

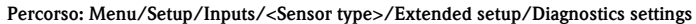

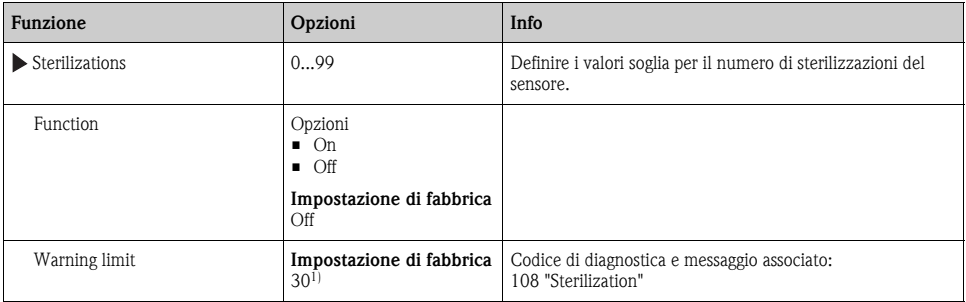

1) Per l'ossigeno: 25

# **9.2.8 Controllo tag**

Questa funzione serve per specificare quali sensori sono accettati dal dispositivo.

"Tag" corrisponde al nome di un punto di misura ed è utilizzato in molti settori della tecnologia di  $\mathbf{F}$ misura dedicata ai processi.

#### **Percorso: Menu/Setup/Inputs/<Sensor type>/Extended setup**

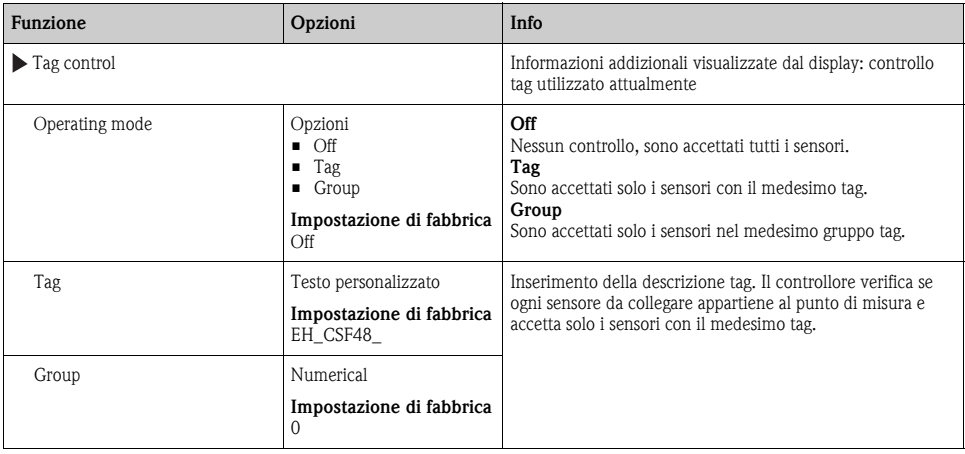

## **9.2.9 Sostituzione del sensore**

Se si sostituisce il sensore, l'ultimo valore misurato è conservato mediante la funzione di "hold". Non è generato alcun messaggio di diagnostica.

## **9.2.10 Impostazione di fabbrica per l'elaborazione dei dati**

Consente di ripristinare le impostazioni di fabbrica per l'ingresso del sensore. A questo scopo, premere il pulsante navigator e selezionare "OK" quando è visualizzato il messaggio per il software del dispositivo.

Sono ripristinate solo le impostazioni di fabbrica per questo ingresso specifico. Tutte le altre impostazioni rimangono invariate.

## **9.2.11 Impostazione di fabbrica del sensore**

Le impostazioni di fabbrica del sensore possono essere ripristinate. A questo scopo, premere il pulsante navigator e selezionare "OK" quando è visualizzato il messaggio per il software del dispositivo. Sono ripristinate solo le impostazioni di fabbrica per il sensore. Le impostazioni per l'ingresso rimangono invariate.

# **10 Ingressi: pH/redox**

# **10.1 Impostazioni di base**

## **10.1.1 Identificazione del sensore**

#### **Percorso: Menu/Setup/Inputs/<Sensor type>**

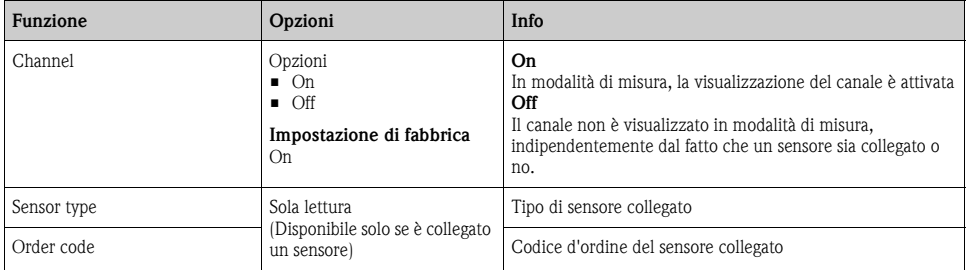

# **10.1.2 Valore principale**

#### **Percorso: Menu/Setup/Inputs/pH o ORP**

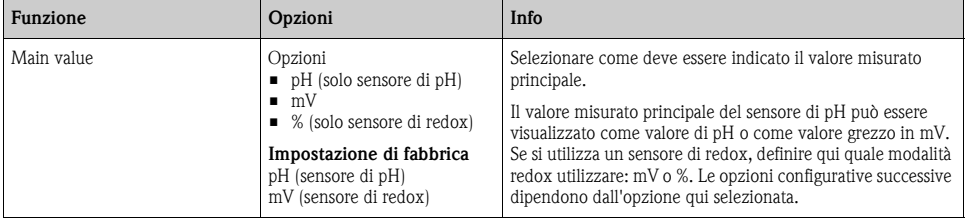

#### **10.1.3 Smorzamento**

--> Paragrafo "Ingressi: funzioni generali/ricorrenti" → ä [72](#page-71-0)

## **10.1.4 Hold manuale**

--> Paragrafo "Ingressi: funzioni generali/ricorrenti" → ä [72](#page-71-0)

# **10.2 Configurazione estesa**

## **10.2.1 Compensazione della temperatura e del fluido (solo pH)**

#### **Percorso: Menu/Setup/Inputs/pH/Extended setup**

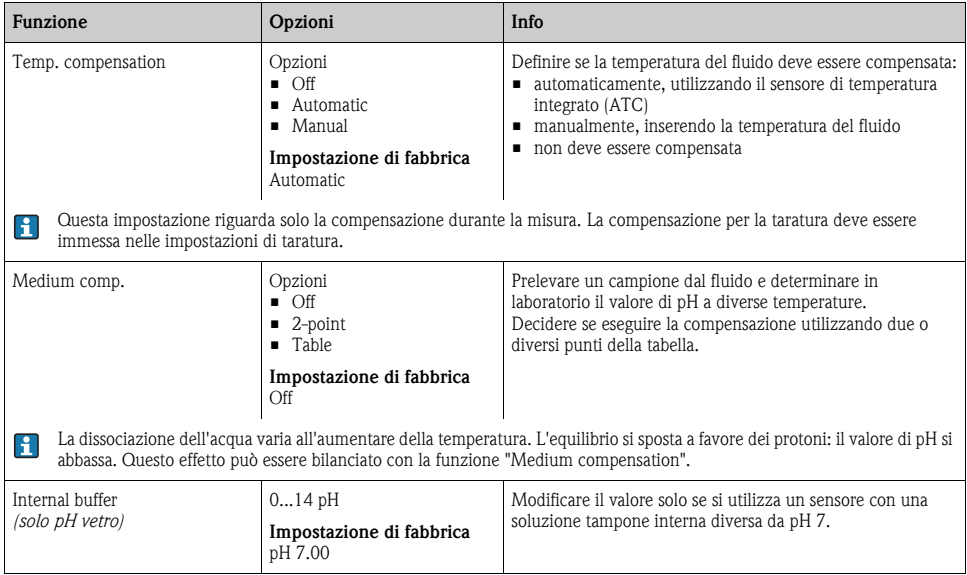

# **10.2.2 Formati del valore misurato**

#### **Percorso: Menu/Setup/Inputs/pH or ORP/Extended setup**

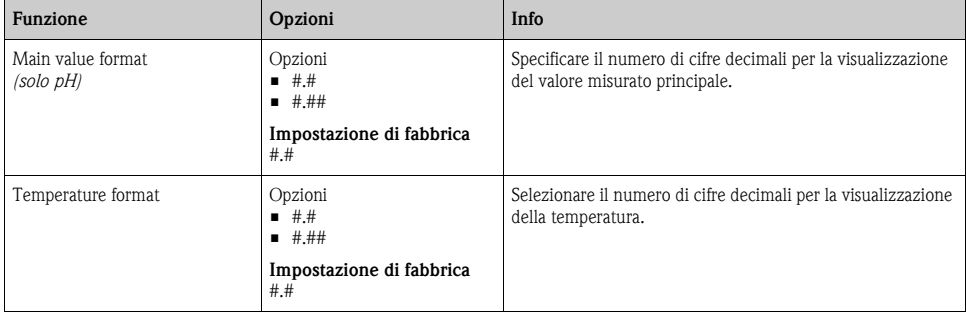

## **10.2.3 Pulizia**

--> Paragrafo "Ingressi: funzioni generali/ricorrenti" → ä [72](#page-71-0)

# **10.2.4 Impostazioni di taratura**

## **Criteri di stabilità**

Consente di definire la fluttuazione consentita per il valore misurato, che non deve essere superata in un certo intervallo di tempo durante la taratura.

Se la differenza consentita viene superata, la taratura non è consentita e si interrompe automaticamente.

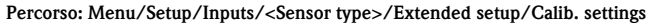

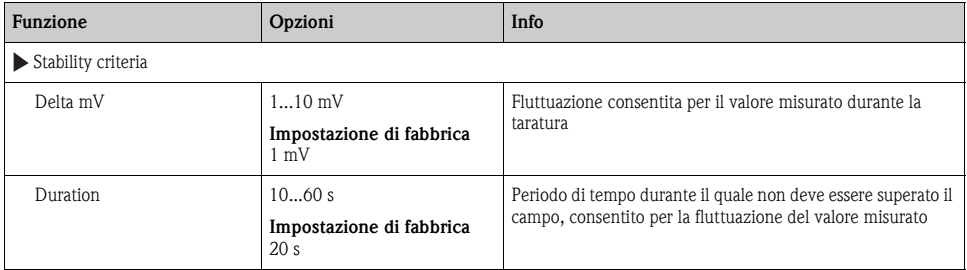

## **Riconoscimento della soluzione tampone (solo pH)**

#### *Riconoscimento automatico della soluzione tampone*

Per garantire che la soluzione tampone sia rilevata correttamente, il segnale di misura può deviare al massimo di 30 mV dal valore salvato nella tabella della soluzione tampone. A una temperatura di 25 °C, questo corrisponde a circa 0,5 pH. Se si utilizzano ambedue le soluzioni tampone (9,00 e 9,20), gli intervalli del segnale si sovrappongono e il riconoscimento della soluzione tampone non funziona. Di conseguenza, il dispositivo riconosce una soluzione tampone a pH 9,00 come soluzione tampone a pH 9,20. --> Non utilizzare la soluzione tampone a pH 9,00 per il riconoscimento automatico della soluzione tampone.

#### **Percorso: Menu/Setup/Inputs/pH/Extended setup/Calib. settings**

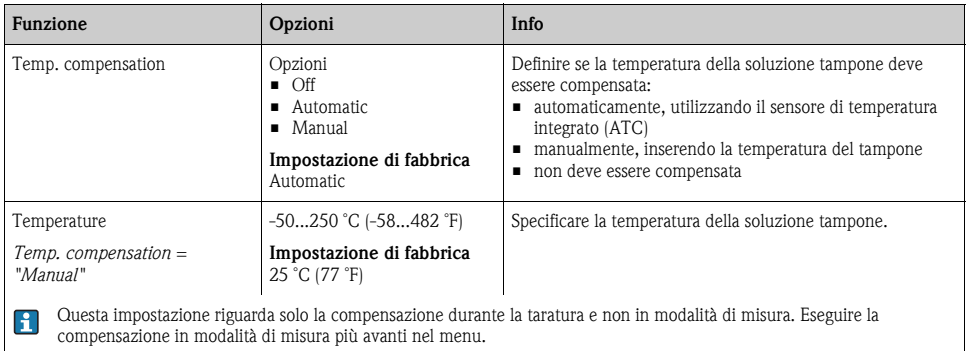

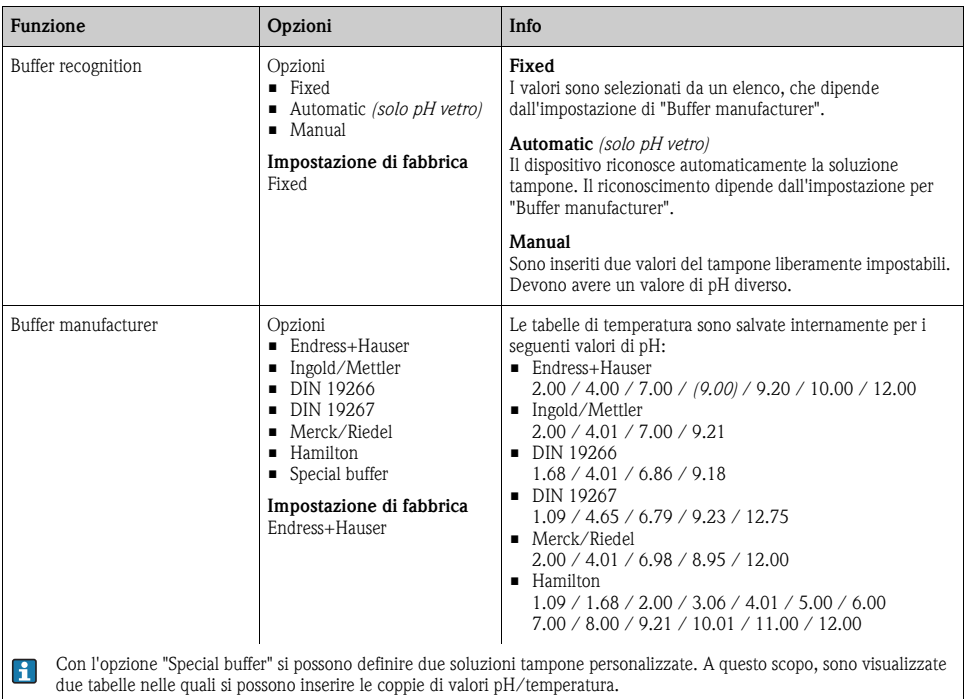

#### **Percorso: Menu/Setup/Inputs/pH/Extended setup/Calib. settings**

# **Timer e data di scadenza della taratura**

--> Paragrafo "Ingressi: funzioni generali/ricorrenti" → ä [72](#page-71-0)

# **10.2.5 Impostazioni di diagnostica**

Questa parte del menu serve per specificare le soglie di avviso e per definire se utilizzare degli strumenti di diagnostica e come.

Per ogni impostazione è visualizzato il codice di diagnostica associato.

## **Sistema controllo sensore (solo pH vetro)**

Il sistema controllo sensore (SCS) consente di monitorare l'alta impedenza del vetro di pH. Un allarme è generato se non è raggiunto un valore di impedenza minimo o è superata l'impedenza massima.

- La rottura del vetro è la causa principale della caduta dei valori di alta impedenza.
- Le cause dell'aumento di impedenza sono:
	- sensore secco
	- membrana di pH in vetro danneggiata

#### **Percorso: Menu/Setup/Inputs/pH/Extended setup/Diagnostics settings**

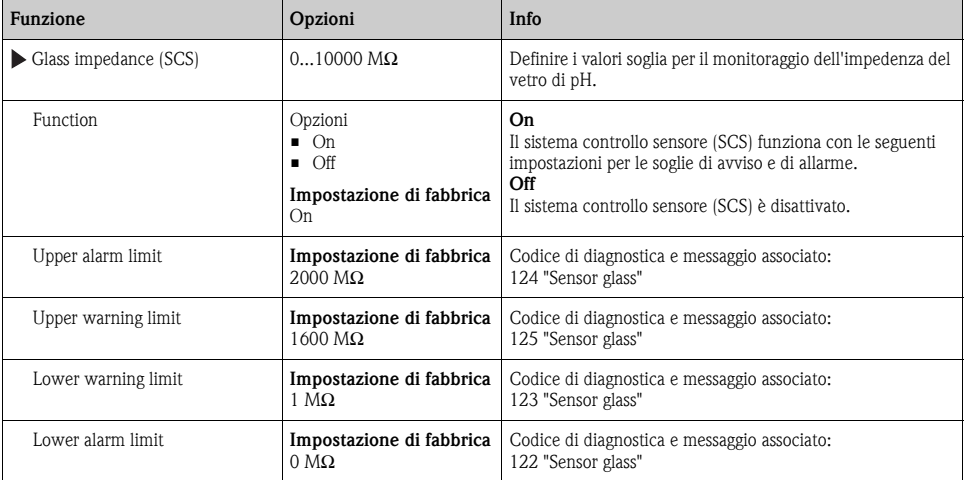

## **Pendenza (solo pH)**

La pendenza caratterizza la condizione del sensore. Maggiore è la deviazione dal valore ideale (59 mV/pH) e peggiore è la condizione del sensore.

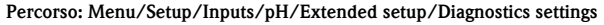

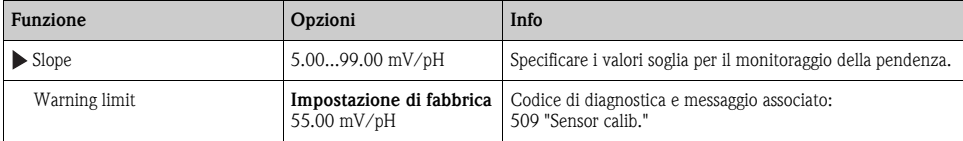

## **Punto di zero (solo pH vetro) o punto operativo (solo pH ISFET)**

#### *Sensori di pH in vetro*

Il punto di zero caratterizza la condizione del riferimento del sensore. Maggiore è la deviazione dal valore ideale (pH 7,00) e peggiore è la condizione. La causa può essere la dissoluzione del KCl o la contaminazione del riferimento.

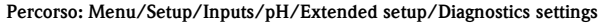

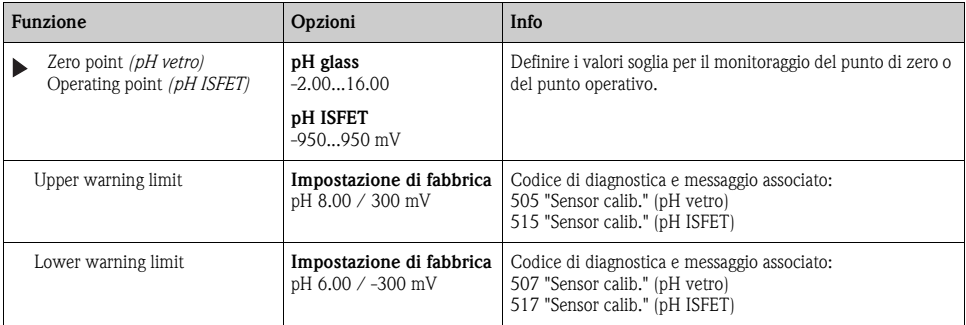

#### **Sistema controllo sensore (solo pH vetro)**

Il sistema controllo sensore (SCC) monitora lo stato e l'invecchiamento dell'elettrodo. Lo stato del sensore viene aggiornato dopo ogni taratura.

Le cause principali per il deterioramento dell'elettrodo sono:

- membrana in vetro bloccata o secca
- diaframma (riferimento) bloccato

#### Rimedi

- ► Pulire o rigenerare il sensore.
- ► Sostituire il sensore, se non si ottiene il risultato desiderato.

#### **Percorso: Menu/Setup/Inputs/pH/Extended setup/Diagnostics settings**

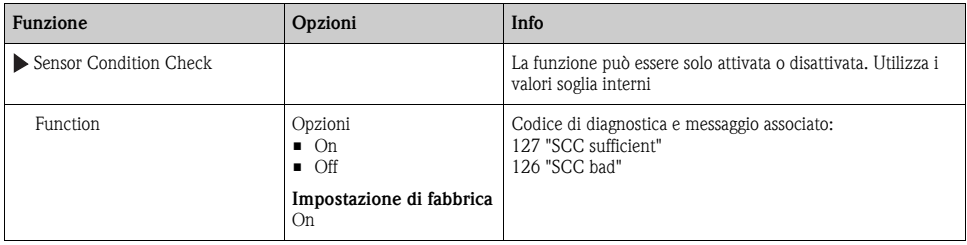

## **Valore misurato - Redox (solo redox)**

Si possono fissare dei valori soglia per monitorare il processo. Se le soglie sono superate o non raggiunte, è visualizzato un messaggio di diagnostica.

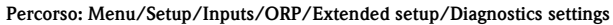

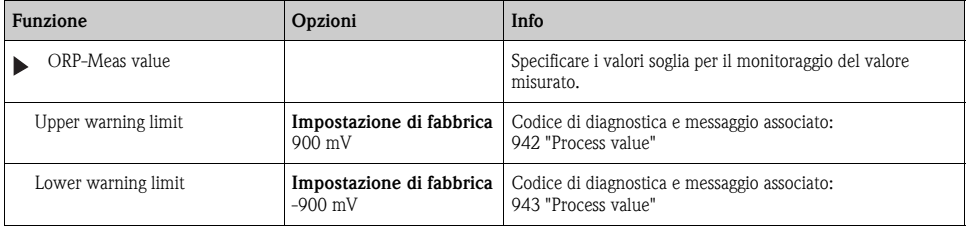

## **Sistema di controllo del processo**

 $\rightarrow$  Paragrafo "Ingressi: funzioni generali/ricorrenti"  $\rightarrow \equiv 72$  $\rightarrow \equiv 72$ 

#### **Soglie delle ore di funzionamento**

Consente il monitoraggio delle ore di funzionamento totali e del funzionamento in condizioni estreme del sensore. Se le ore di funzionamento superano i valori soglia definiti, il dispositivo genera il relativo messaggio di diagnostica.

Ogni sensore ha una vita operativa limitata, che dipende in gran parte dalle condizioni operative.  $\mathbf{f}$ Specificando delle soglie di avviso per le ore di funzionamento in condizioni estreme, si garantisce il funzionamento del punto di misura senza interruzioni grazie all'esecuzione tempestiva degli interventi di manutenzione.

#### **Percorso: Menu/Setup/Inputs/pH or ORP/Extended setup/Diagnostics settings**

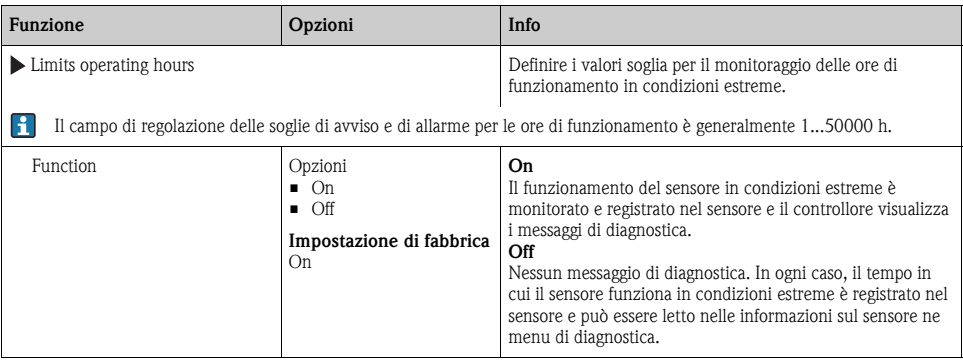

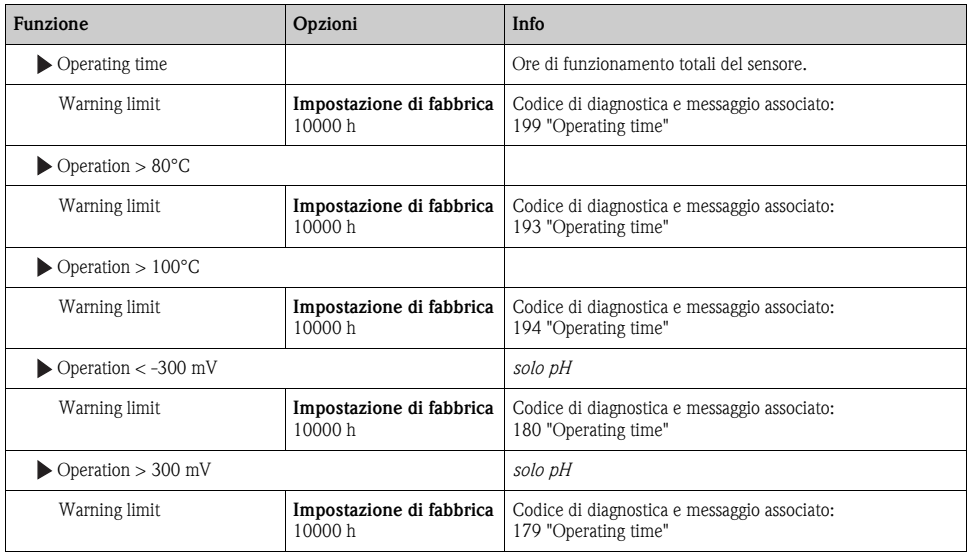

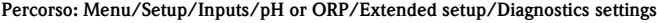

## **Delta pendenza (solo pH)**

Il dispositivo determina la differenza di pendenza tra l'ultima e la penultima taratura e genera un avviso o un allarme a seconda dell'impostazione configurata. La differenza è un indicatore della condizione del sensore. Quanto maggiore è la variazione, tanto più forte è l'usura subita dalla membrana sensibile in vetro a causa di corrosione chimica o abrasione.

| <b>Funzione</b> | Opzioni                                                                               | Info                                                                             |
|-----------------|---------------------------------------------------------------------------------------|----------------------------------------------------------------------------------|
| Delta slope     | $0.1010.00$ mV/pH                                                                     | Specificare i valori soglia per il monitoraggio della differenza<br>di pendenza. |
| <b>Function</b> | Opzioni<br>$\blacksquare$ On<br>$\blacksquare$ Off<br>Impostazione di fabbrica<br>Off |                                                                                  |
| Warning limit   | Impostazione di fabbrica<br>$5.00$ mV/pH                                              | Codice di diagnostica e messaggio associato:<br>518 "Sensor calib."              |

**Percorso: Menu/Setup/Inputs/pH/Extended setup/Diagnostics settings**

# **Delta punto di zero (solo pH vetro) o delta punto operativo (solo pH ISFET)**

Il dispositivo determina la differenza tra l'ultima e la penultima taratura e genera un avviso o un allarme a seconda dell'impostazione configurata. La differenza è un indicatore della condizione del sensore. Per gli elettrodi di pH in vetro: quanto maggiore è la variazione, tanto più forte è l'usura subita dal riferimento a causa degli ioni contaminanti o della dissoluzione di KCl.

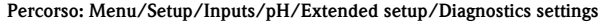

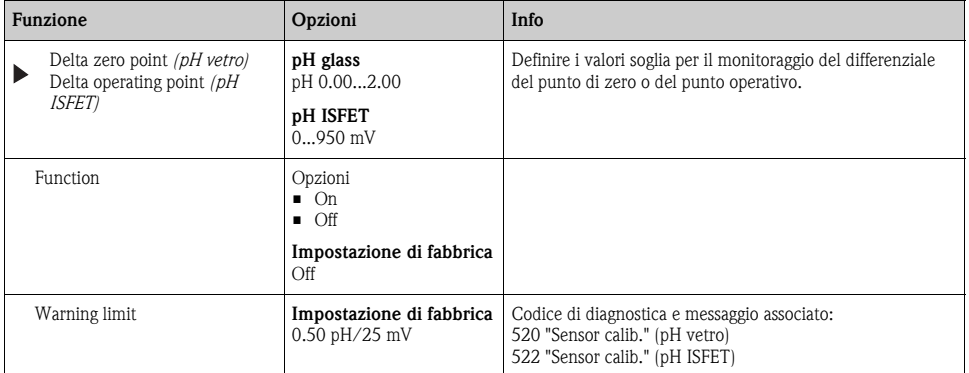

### **Sterilizzazioni**

 $\rightarrow$  Paragrafo "Ingressi: funzioni generali/ricorrenti"  $\rightarrow \equiv 72$  $\rightarrow \equiv 72$ 

## **Comportamento diagnostico**

 $\rightarrow$  Paragrafo "Ingressi: funzioni generali/ricorrenti"  $\rightarrow \Box$  [72](#page-71-0)

## **10.2.6 Controllo tag**

 $\rightarrow$  Paragrafo "Ingressi: funzioni generali/ricorrenti"  $\rightarrow \equiv 72$  $\rightarrow \equiv 72$ 

## **10.2.7 Sostituzione del sensore**

 $\rightarrow$  Paragrafo "Ingressi: funzioni generali/ricorrenti"  $\rightarrow \Box$  [72](#page-71-0)

# **10.2.8 Impostazione di fabbrica per l'elaborazione dei dati**

 $\rightarrow$  Paragrafo "Ingressi: funzioni generali/ricorrenti"  $\rightarrow \equiv 72$  $\rightarrow \equiv 72$ 

# **11 Ingressi: conducibilità**

# **11.1 Impostazioni di base**

# **11.1.1 Identificazione del sensore**

#### **Percorso: Menu/Setup/Inputs/<Sensor type>**

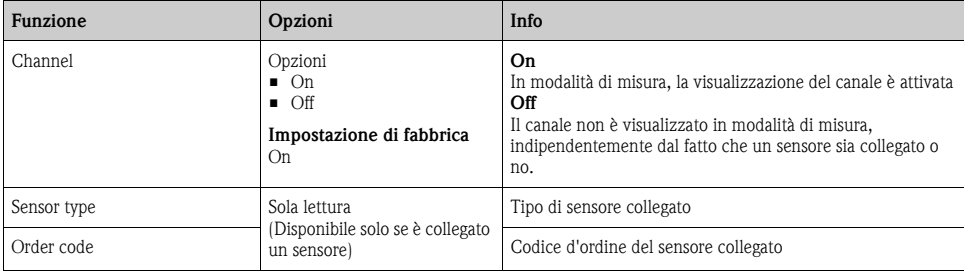

## **11.1.2 Smorzamento**

--> Paragrafo "Ingressi: funzioni generali/ricorrenti" → ä [72](#page-71-0)

## **11.1.3 Hold manuale**

--> Paragrafo "Ingressi: funzioni generali/ricorrenti" → ä [72](#page-71-0)

# **11.1.4 Modalità operativa e costante di cella**

#### **Percorso: Menu/Setup/Inputs/Conductivity**

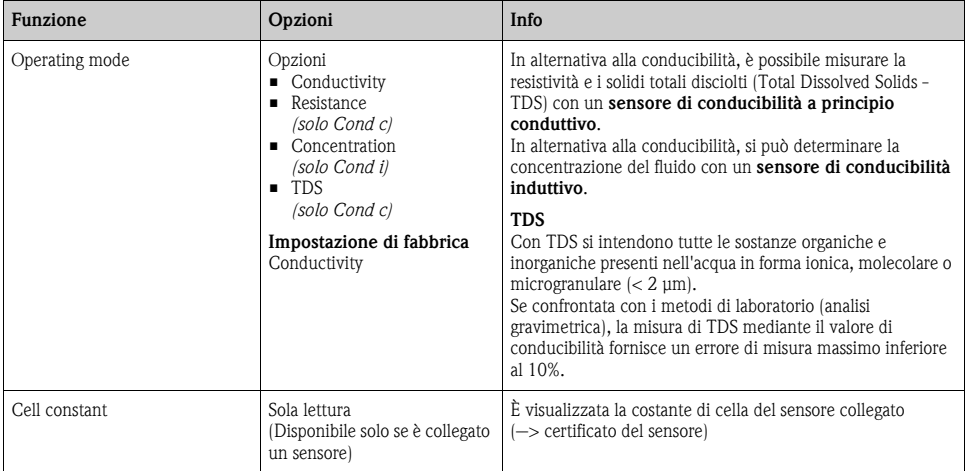

# **11.1.5 Fattore di installazione (solo sensori induttivi)**

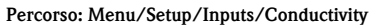

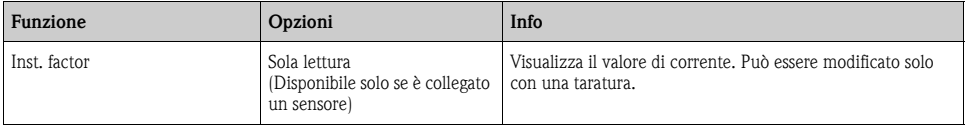

Nel caso di condizioni di installazione ristrette, la parete influisce sulla misura di conducibilità nel liquido.

Il fattore di installazione compensa questo effetto. Il trasmettitore corregge la costante di cella moltiplicando con il fattore di installazione.

Il valore del fattore di installazione dipende da diametro e conducibilità del tronchetto di montaggio e, anche, dalla distanza del sensore dalla parete.

Se la distanza tra parete e sensore è sufficiente ( $a > 15$  mm (0.59"), a partire da DN 80), il fattore di installazione f può essere trascurato  $(f = 1,00)$ .

Se la distanza dalla parete è inferiore, il fattore di installazione è maggiore per i tubi isolanti (f  $>1$ ) e minore per i tubi conduttivi  $(f < 1)$ .

Può essere misurato utilizzando delle soluzioni di taratura o può essere determinato con approssimazione dal seguente grafico.

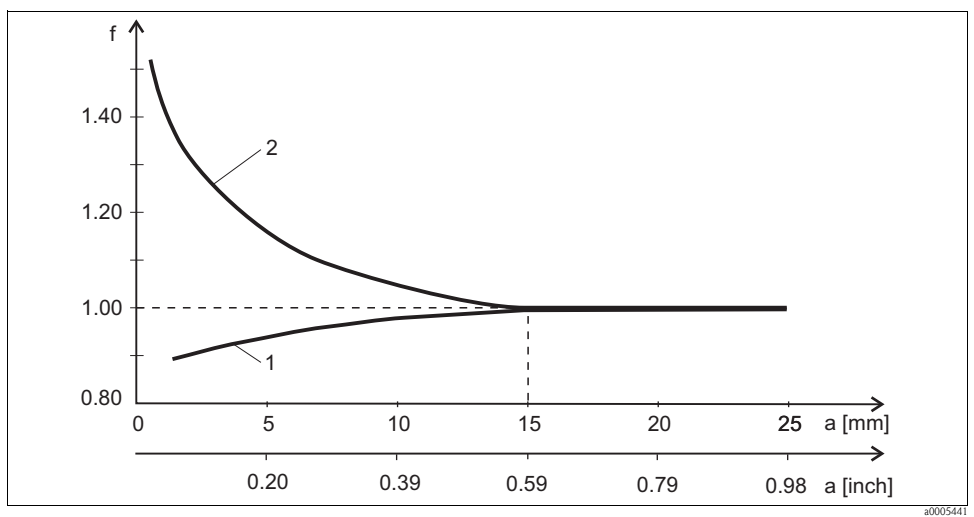

*Fig. 11: Relazione tra fattore di installazione f e distanza dalla parete*

*1 Parete del tubo che conduce l'elettricità*

*2 Parete del tubo isolante*

# **11.1.6 Tabella di concentrazione (solo sensori induttivi)**

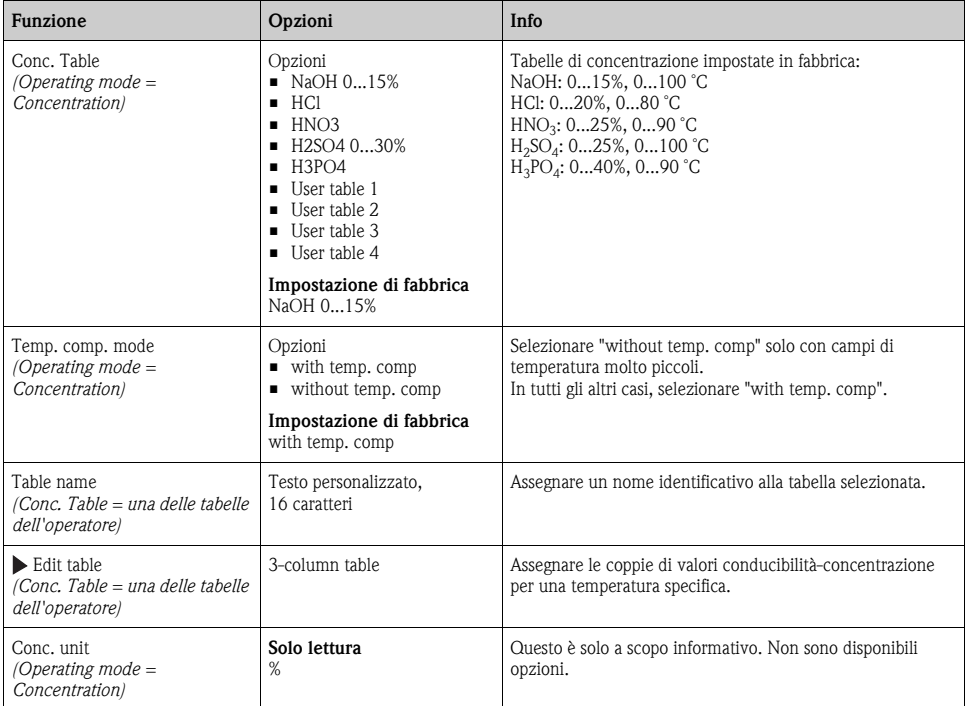

#### **Percorso: Menu/Setup/Inputs/Conductivity**

## Esempio di tabella di concentrazione:

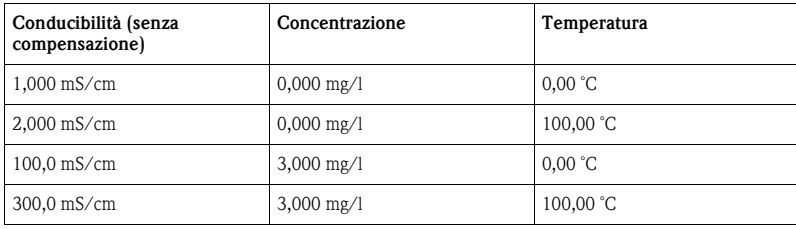

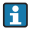

I valori devono aumentare o diminuire in modo costante.

# **11.1.7 Unità ingegneristica e formato**

#### **Percorso: Menu/Setup/Inputs/Conductivity**

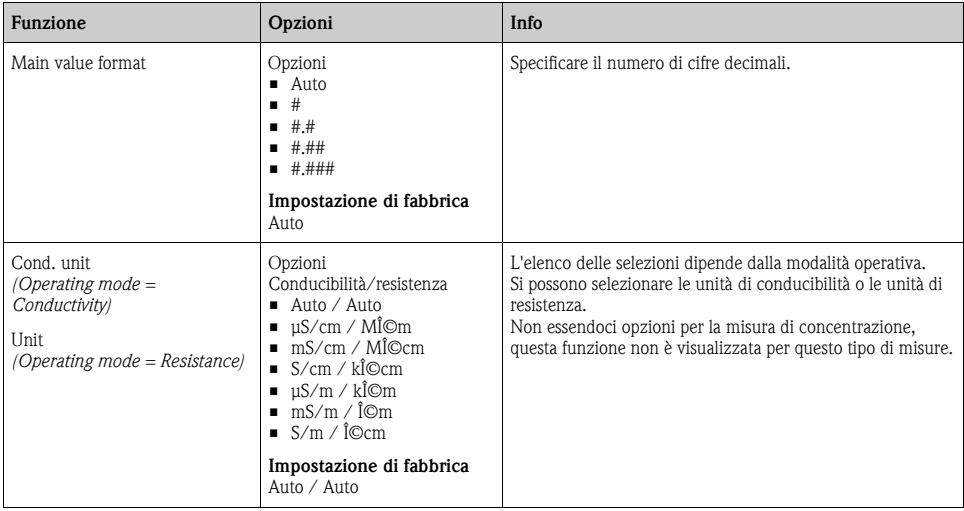

## **11.1.8 Compensazione della temperatura**

Coefficiente di temperatura  $\alpha$  = variazione di conducibilità per ogni grado di variazione della temperatura:

 $\kappa(T) = \kappa(T_0)(1 + \alpha(T - T_0))$ 

κ(T)...conducibilità alla temperatura di processo T

 $\kappa(T_0)$ ...conducibilità alla temperatura di riferimento  $T_0$ 

Il coefficiente di temperatura dipende sia dalla composizione chimica della soluzione, sia dalla temperatura stessa.

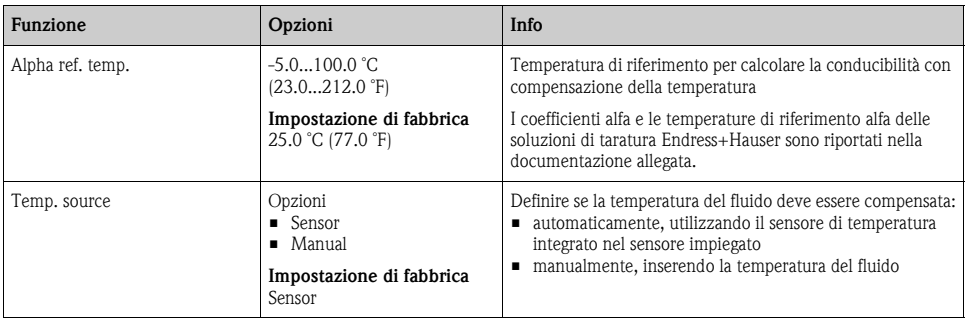

#### **Percorso: Menu/Setup/Inputs/Conductivity**

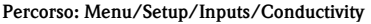

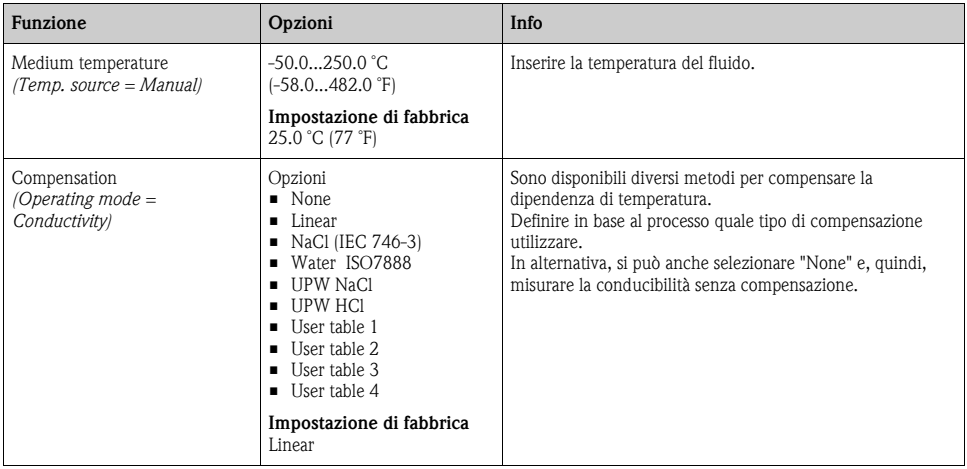

## **Compensazione lineare della temperatura**

La variazione tra due punti di temperatura è considerata costante, ossia  $\alpha$  = const. Il valore di alfa è salvato nel sensore ed è ricalcolato a ogni taratura. In questo menu è già stata specificata la temperatura di riferimento correlata.

## **Compensazione di NaCl**

Per la compensazione di NaCl (secondo IEC 60746), è archiviata una curva fissa e non lineare, che determina la relazione tra il coefficiente di temperatura e la temperatura memorizzata nel dispositivo. Questa curva è valida per basse concentrazioni, fino a ca. 5% di NaCl.

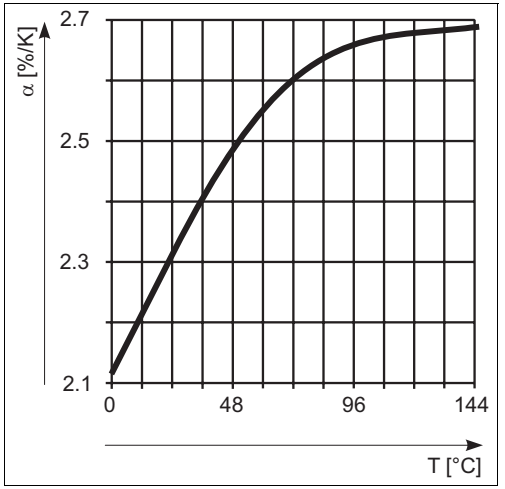

## **Compensazione per acqua naturale**

Una funzione non lineare, secondo ISO 7888 è salvata nel dispositivo per la compensazione della temperatura in acqua naturale.

## **Compensazione per acqua ultrapura (per sensori conduttivi)**

Degli algoritmi per acqua pura e ultrapura sono memorizzati nel dispositivo. Questi algoritmi considerano la dissociazione dell'acqua e la relativa dipendenza dalla temperatura. Sono utilizzati per valori di conducibilità fino a ca. 100 μS/cm.

- UPW NaCl: ottimizzata per contaminazioni pH-neutrali.
- UPW HCl: ottimizzata per misurare la conducibilità acida a valle di uno scambiatore cationico. Adatta anche per ammoniaca  $(NH_3)$  e soda caustica  $(NaOH)$ .

## **Tabelle definite dall'operatore**

Si può salvare una funzione che considera le proprietà di un processo specifico. A questo scopo, determinare le coppie di valori temperatura T e conducibilità κ con:

- $\blacksquare$  κ(T<sub>o</sub>) per la temperatura di riferimento T<sub>o</sub>
- $\bullet$   $\kappa(T)$  per le temperature che si verificano nel processo

La seguente formula serve per calcolare i α valori per le temperature importanti per il processo:

$$
\alpha = -\frac{100\%}{\kappa(T_0)} \cdot \frac{\kappa(T) - \kappa(T_0)}{T-T_0}; \ T \neq T_0
$$

I valori devono aumentare o diminuire in modo costante.

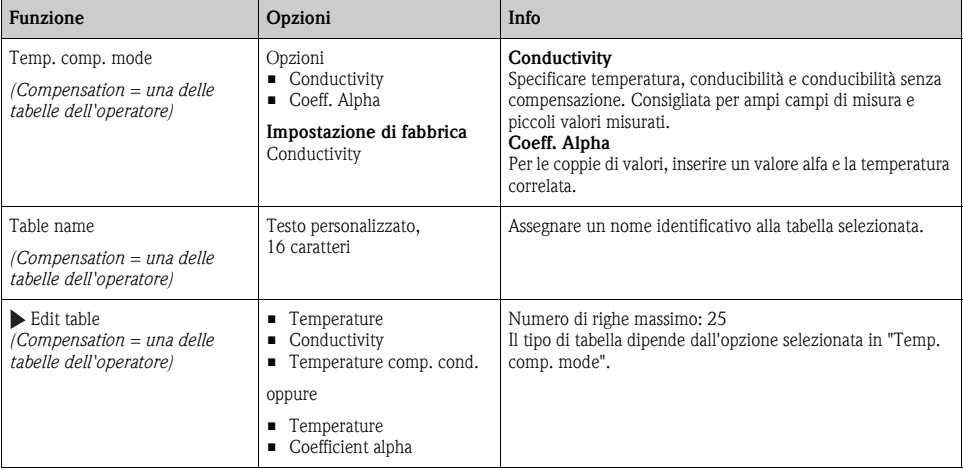

#### **Percorso: Menu/Setup/Inputs/Conductivity**

# **11.2 Configurazione estesa**

## **11.2.1 Formato della temperatura**

#### **Percorso: Menu/Setup/Inputs/<Sensor type>/Extended setup**

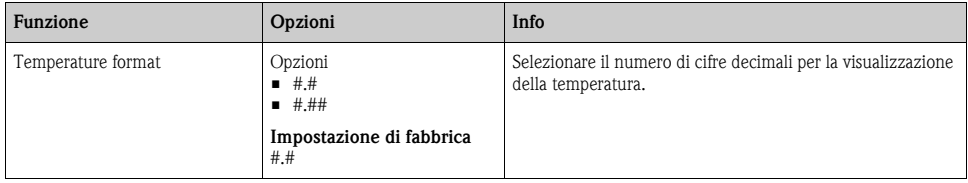

## **11.2.2 Pulizia**

 $\rightarrow$  Paragrafo "Ingressi: funzioni generali/ricorrenti"  $\rightarrow \equiv 72$  $\rightarrow \equiv 72$ 

## **11.2.3 Impostazioni di diagnostica**

Questa parte del menu serve per specificare le soglie di avviso e per definire se utilizzare degli strumenti di diagnostica e come.

Per ogni impostazione è visualizzato il codice di diagnostica associato.

## **Sistema di controllo del processo**

 $\rightarrow$  Paragrafo "Ingressi: funzioni generali/ricorrenti"  $\rightarrow \Box$  [72](#page-71-0)

## **Soglie delle ore di funzionamento**

Consente il monitoraggio delle ore di funzionamento totali e del funzionamento in condizioni estreme del sensore. Se le ore di funzionamento superano i valori soglia definiti, il dispositivo genera il relativo messaggio di diagnostica.

- $\mathbf{f}$
- Ogni sensore ha una vita operativa limitata, che dipende in gran parte dalle condizioni operative. Specificando delle soglie di avviso per le ore di funzionamento in condizioni estreme, si garantisce il funzionamento del punto di misura senza interruzioni grazie all'esecuzione tempestiva degli interventi di manutenzione.

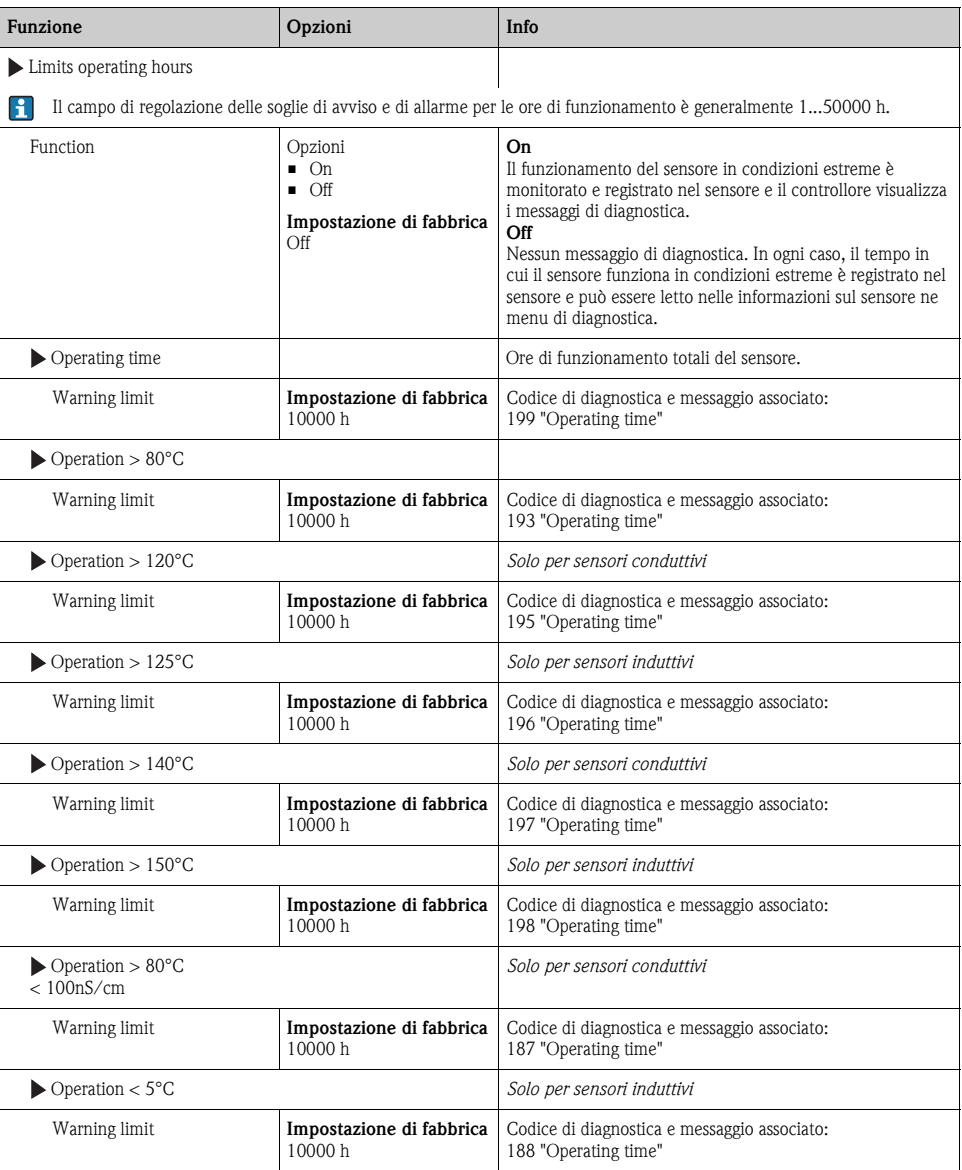

**Percorso: Menu/Setup/Inputs/Conductivity/Extended setup/Diagnostics settings**

## **Sterilizzazioni**

 $\rightarrow$  Paragrafo "Ingressi: funzioni generali/ricorrenti"  $\rightarrow \Box$  [72](#page-71-0)

## **Comportamento diagnostico**

 $\rightarrow$  Paragrafo "Ingressi: funzioni generali/ricorrenti"  $\rightarrow \Box$  [72](#page-71-0)

## **Rilevamento della polarizzazione (solo sensori conduttivi)**

A causa del flusso attraverso l'interfaccia elettrolita/elettrodo, in questa zona si svolgono delle reazioni che causano una tensione addizionale. Questi effetti di polarizzazione limitano il campo di misura dei sensori conduttivi. La compensazione specifica del sensore aumenta il livello di accuratezza per le soglie del campo di misura.

Il controllore riconosce il sensore Memosens e utilizza automaticamente la compensazione adatta.  $\mathbf{F}$ Le soglie del campo di misura sono visualizzate nelle specifiche in Diagnostics/Sensor information/Sensor specifications.

#### **Percorso: Menu/Setup/Inputs/Conductivity/Extended setup/Diagnostics settings/Polarization detetected**

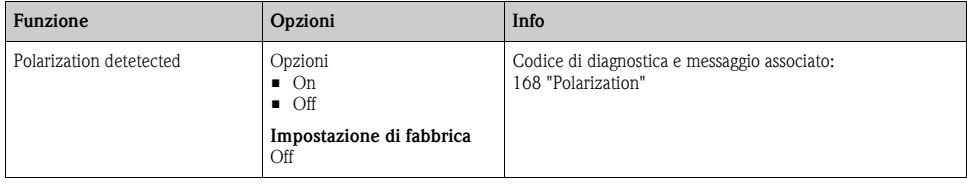

## **11.2.4 Acqua per uso farmaceutico**

Questo menu serve per impostare il monitoraggio dell'acqua per uso farmaceutico secondo gli standard USP (United States Pharmacopeia) ed EP (European Pharmacopeia).

Per le funzioni di soglia, sono misurati i valori di conducibilità e temperatura senza compensazione. I valori misurati sono confrontati con le tabelle definite negli standard. Nel caso di superamento di soglia, si attiva un allarme. In aggiunta, si può impostare anche un allarme preliminare (soglia di avviso), che segnala stati operativi non desiderati prima che si verifichino.

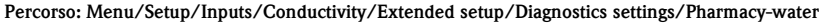

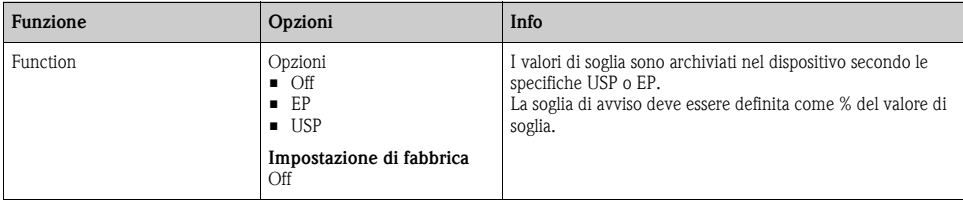

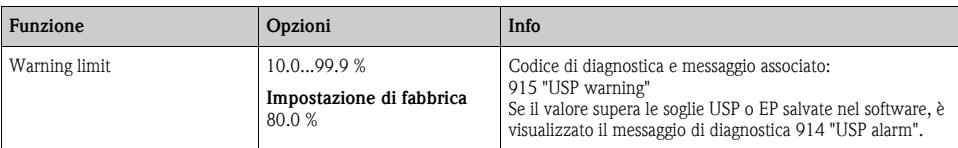

**Percorso: Menu/Setup/Inputs/Conductivity/Extended setup/Diagnostics settings/Pharmacy-water**

## **11.2.5 Controllo tag**

 $\rightarrow$  Paragrafo "Ingressi: funzioni generali/ricorrenti"  $\rightarrow \Box$  [72](#page-71-0)

## **11.2.6 Sostituzione del sensore**

--> Paragrafo "Ingressi: funzioni generali/ricorrenti" → ä [72](#page-71-0)

## **11.2.7 Impostazione di fabbrica per l'elaborazione dei dati**

 $\rightarrow$  Paragrafo "Ingressi: funzioni generali/ricorrenti"  $\rightarrow \Box$  [72](#page-71-0)

## **11.2.8 Impostazione di fabbrica del sensore (solo CLS50D)**

--> Paragrafo "Ingressi: funzioni generali/ricorrenti" → ä [72](#page-71-0)

# **12 Ingressi: ossigeno**

# **12.1 Impostazioni di base**

## **12.1.1 Identificazione del sensore**

#### **Percorso: Menu/Setup/Inputs/<Sensor type>**

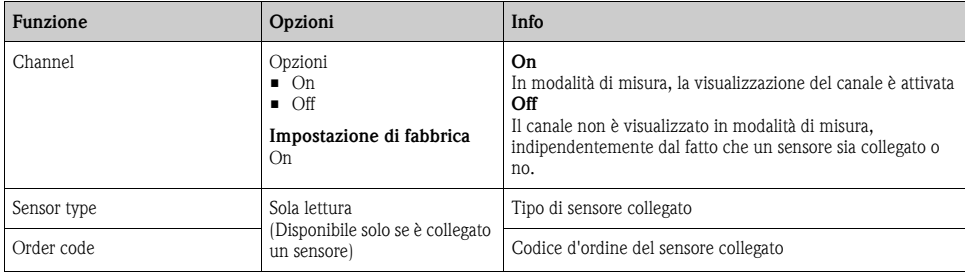

# **12.1.2 Valore principale**

#### **Percorso: Menu/Setup/Inputs/DO**

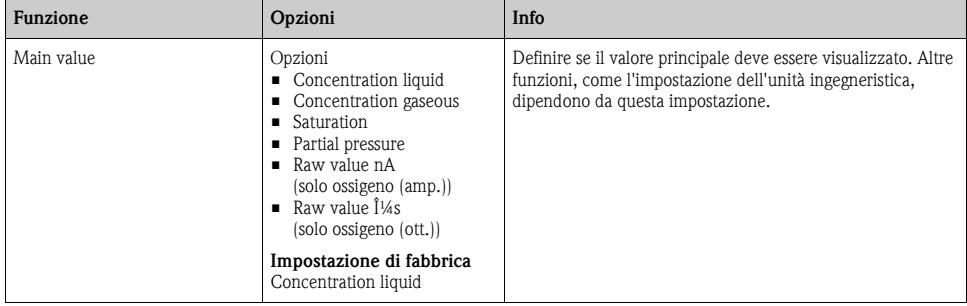

## **12.1.3 Smorzamento**

--> Paragrafo "Ingressi: funzioni generali/ricorrenti" → ä [72](#page-71-0)

# **12.1.4 Unità ingegneristica**

#### **Percorso: Menu/Setup/Inputs/DO**

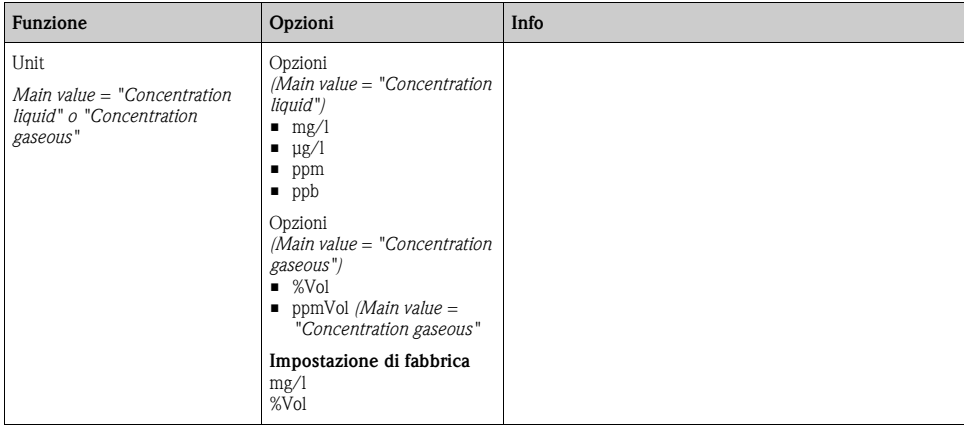

## **12.1.5 Hold manuale**

--> Paragrafo "Ingressi: funzioni generali/ricorrenti" → ä [72](#page-71-0)

# **12.2 Configurazione estesa**

## **12.2.1 Compensazione della temperatura (solo sensori amperometrici)**

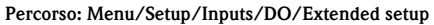

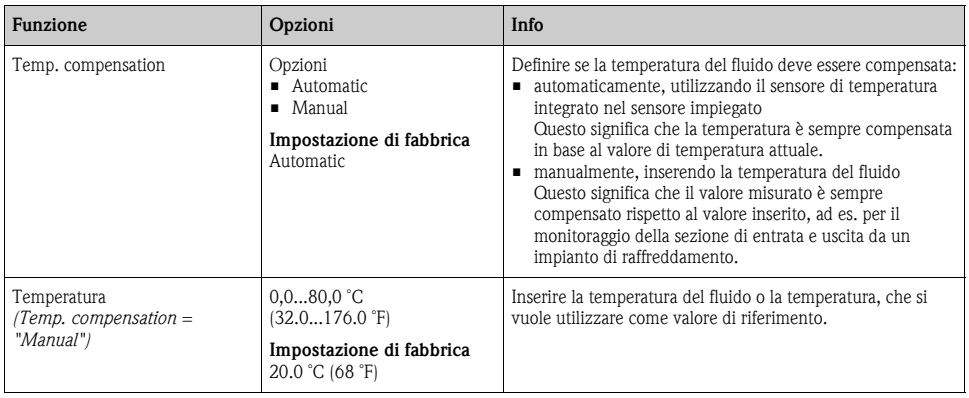

# **12.2.2 Formati del valore misurato**

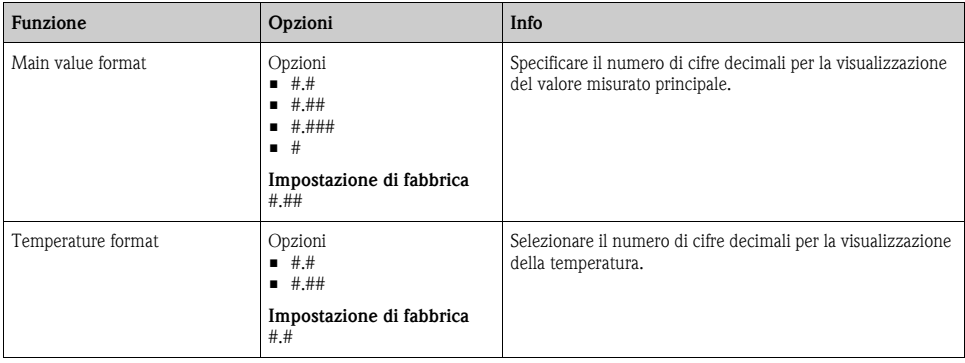

#### **Percorso: Menu/Setup/Inputs/DO o Chlorine/Extended setup1)**

1) Nel caso del cloro, la sequenza delle due funzioni del menu è inversa

# **12.2.3 Compensazione del fluido (nel processo)**

#### **Percorso: Menu/Setup/Inputs/DO/Extended setup**

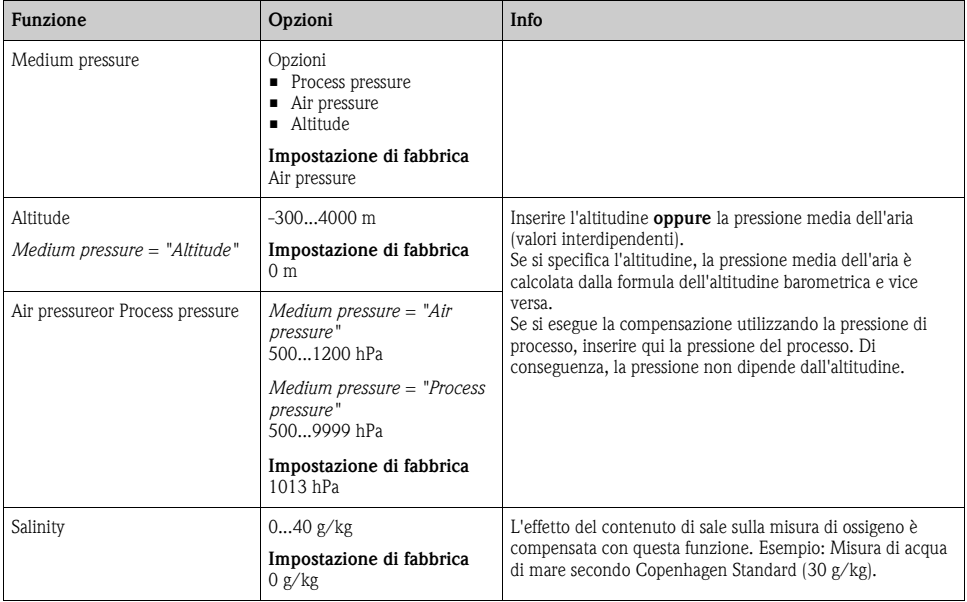

# **12.2.4 Pulizia**

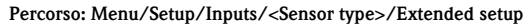

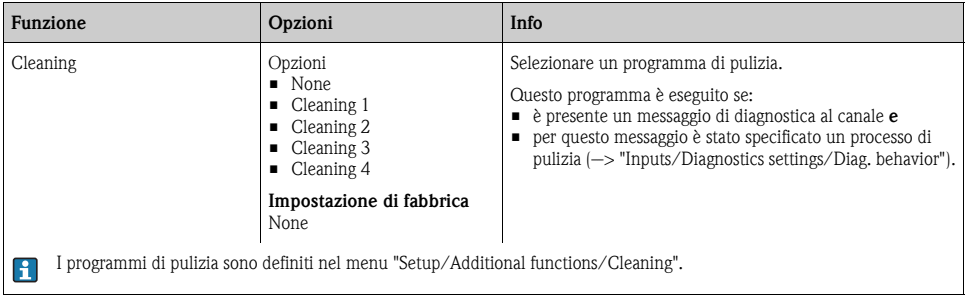

## **12.2.5 Impostazioni di taratura**

## **Criteri di stabilità**

Consente di definire la fluttuazione consentita per il valore misurato, che non deve essere superata in un certo intervallo di tempo durante la taratura.

Se la differenza consentita viene superata, la taratura non è consentita e si interrompe automaticamente.

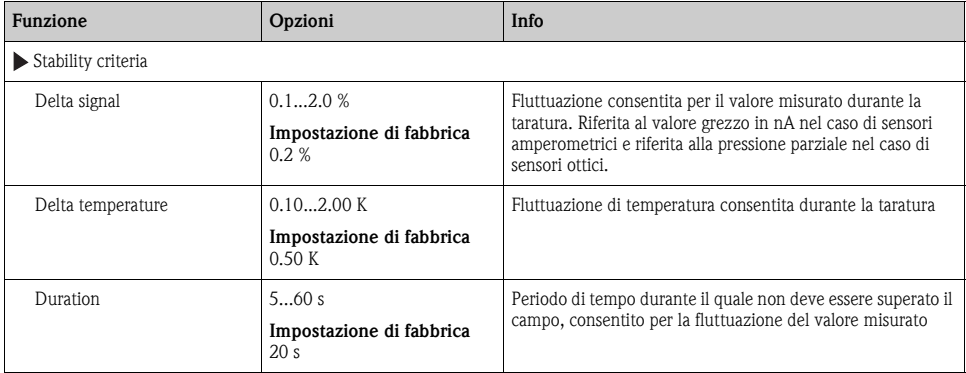

#### **Percorso: Menu/Setup/Inputs/Oxygen/Extended setup/Calib. settings**

# **Compensazione del fluido (durante la taratura)**

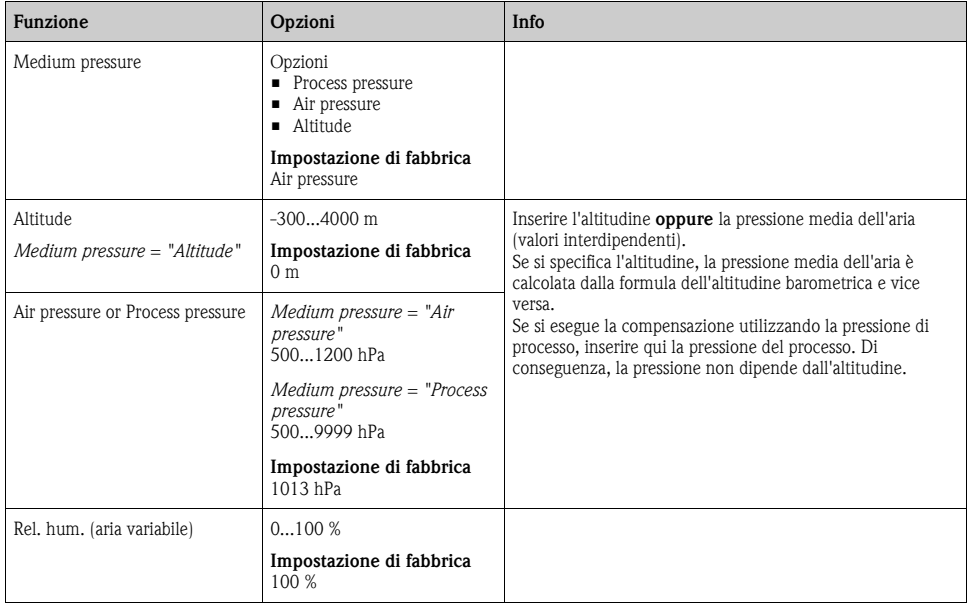

**Percorso: Menu/Setup/Inputs/DO/Extended setup/Calib. settings**

## **Timer e data di scadenza della taratura**

--> Paragrafo "Ingressi: funzioni generali/ricorrenti" → ä [72](#page-71-0)

## **12.2.6 Impostazioni di diagnostica**

Questa parte del menu serve per specificare le soglie di avviso e per definire se utilizzare degli strumenti di diagnostica e come.

Per ogni impostazione è visualizzato il codice di diagnostica associato.

# **Pendenza**

La pendenza (relativa) caratterizza la condizione del sensore. Valori in diminuzione indicano che l'elettrolita è esausto. Si può controllare se l'elettrolita deve essere sostituito specificando dei valori soglia e i messaggi di diagnostica attivati da questi valori.

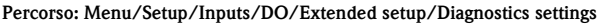

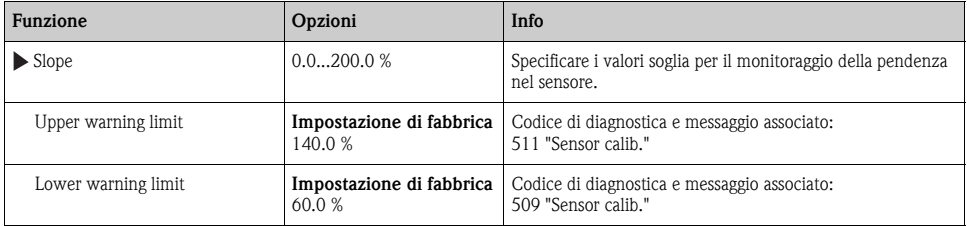

## **Delta pendenza (solo sensori amperometrici)**

Il dispositivo determina la differenza di pendenza tra l'ultima e la penultima taratura e genera un avviso o un allarme a seconda dell'impostazione configurata. La differenza è un indicatore della condizione del sensore. Un aumento della differenza indica la formazione di depositi sul diaframma del sensore o la contaminazione dell'elettrolita. Sostituire il diaframma e l'elettrolita come da istruzioni riportate nel manuale di funzionamento del sensore.

#### **Percorso: Menu/Setup/Inputs/DO/Extended setup/Diagnostics settings**

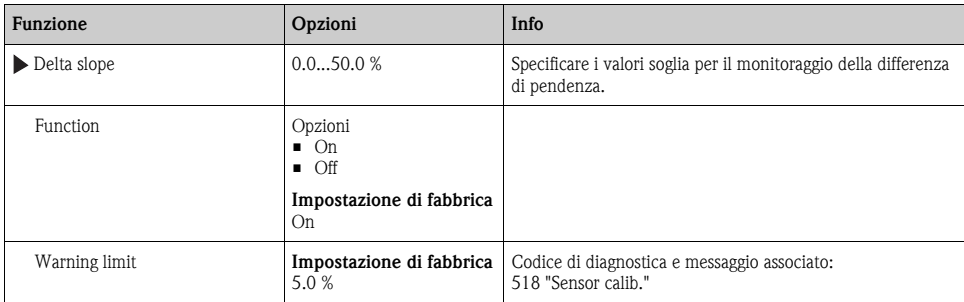

#### **Punto di zero (solo sensori amperometrici)**

Il punto di zero corrisponde al segnale del sensore misurato in un fluido in assenza di ossigeno. Il  $\mathbf{F}$ punto di zero può essere tarato in acqua priva di ossigeno o in azoto a elevata purezza. In questo modo si migliora l'accuratezza nel campo delle traccie.

**Percorso: Menu/Setup/Inputs/DO/Extended setup/Diagnostics settings**

| <b>Funzione</b> | Opzioni           | Info                                                                                              |
|-----------------|-------------------|---------------------------------------------------------------------------------------------------|
| Zero point      | $0.010.0$ nA      | Specificare i valori soglia per il monitoraggio del punto di<br>zero nel sensore impiegato.       |
| Warning limit   | 3.0 <sub>nA</sub> | <b>Impostazione di fabbrica</b>   Codice di diagnostica e messaggio associato:<br>513 "Zero Warn" |

## **Delta punto di zero (solo sensori amperometrici)**

Il dispositivo determina la differenza tra l'ultima e la penultima taratura e genera un avviso o un allarme a seconda dell'impostazione configurata. La differenza è un indicatore della condizione del sensore. Un aumento della differenza indica la formazione di depositi sul catodo. Pulire o sostituire il catodo, come specificato nelle istruzioni riportate nel manuale di funzionamento del sensore.

| <b>Funzione</b>  | Opzioni                                                                               | Info                                                                                   |
|------------------|---------------------------------------------------------------------------------------|----------------------------------------------------------------------------------------|
| Delta zero point | 0.010nA                                                                               | Specificare i valori soglia per il monitoraggio della differenza<br>del punto di zero. |
| Function         | Opzioni<br>$\blacksquare$ On<br>$\blacksquare$ Off<br>Impostazione di fabbrica<br>Off |                                                                                        |
| Warning limit    | Impostazione di fabbrica<br>1.0 <sub>nA</sub>                                         | Codice di diagnostica e messaggio associato:<br>520 "Sensor calib."                    |

**Percorso: Menu/Setup/Inputs/DO/Extended setup/Diagnostics settings**

## **Taratura, membrana (solo sensori amperometrici)**

Il contatore di tarature nel sensore distingue tra le tarature del sensore e quelle con la membrana  $\vert$  -  $\vert$ di separazione attualmente impiegata. Se si sostituisce questa membrana, è azzerato solo il relativo contatore.

#### **Percorso: Menu/Setup/Inputs/DO/Extended setup/Diagnostics settings**

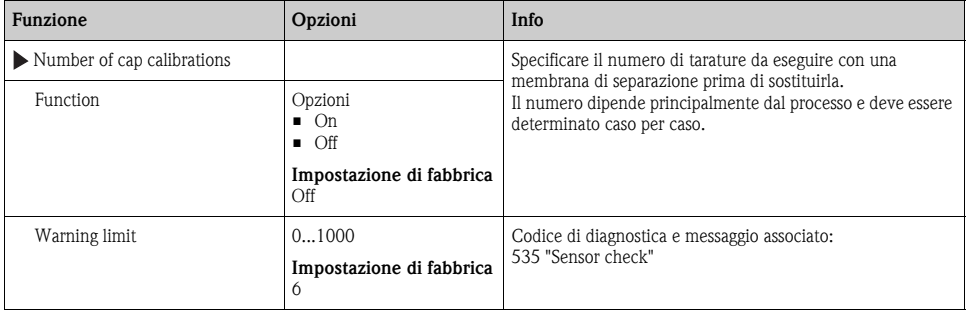

#### **Sterilizzazioni, membrana (solo sensori amperometrici, sterilizzabili)**

Il contatore di sterilizzazioni nel sensore distingue tra il sensore e la membrana di separazione  $\mathbf{F}$ attualmente impiegata. Se si sostituisce questa membrana, è azzerato solo il relativo contatore.

#### **Percorso: Menu/Setup/Inputs/DO/Extended setup/Diagnostics settings**

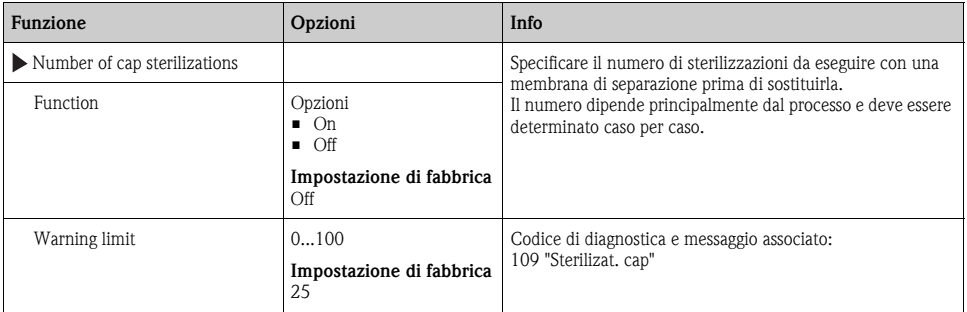

## **Sterilizzazioni (solo sensori sterilizzabili)**

 $\rightarrow$  Paragrafo "Ingressi: funzioni generali/ricorrenti"  $\rightarrow \Box$  [72](#page-71-0)

#### **Sistema di controllo del processo**

 $\rightarrow$  Paragrafo "Ingressi: funzioni generali/ricorrenti"  $\rightarrow \Box$  [72](#page-71-0)

#### **Soglie delle ore di funzionamento**

Consente il monitoraggio delle ore di funzionamento totali e del funzionamento in condizioni estreme del sensore. Se le ore di funzionamento superano i valori soglia definiti, il dispositivo genera il relativo messaggio di diagnostica.

 $\vert$  -  $\vert$ 

Ogni sensore ha una vita operativa limitata, che dipende in gran parte dalle condizioni operative. Specificando delle soglie di avviso per le ore di funzionamento in condizioni estreme, si garantisce il funzionamento del punto di misura senza interruzioni grazie all'esecuzione tempestiva degli interventi di manutenzione.

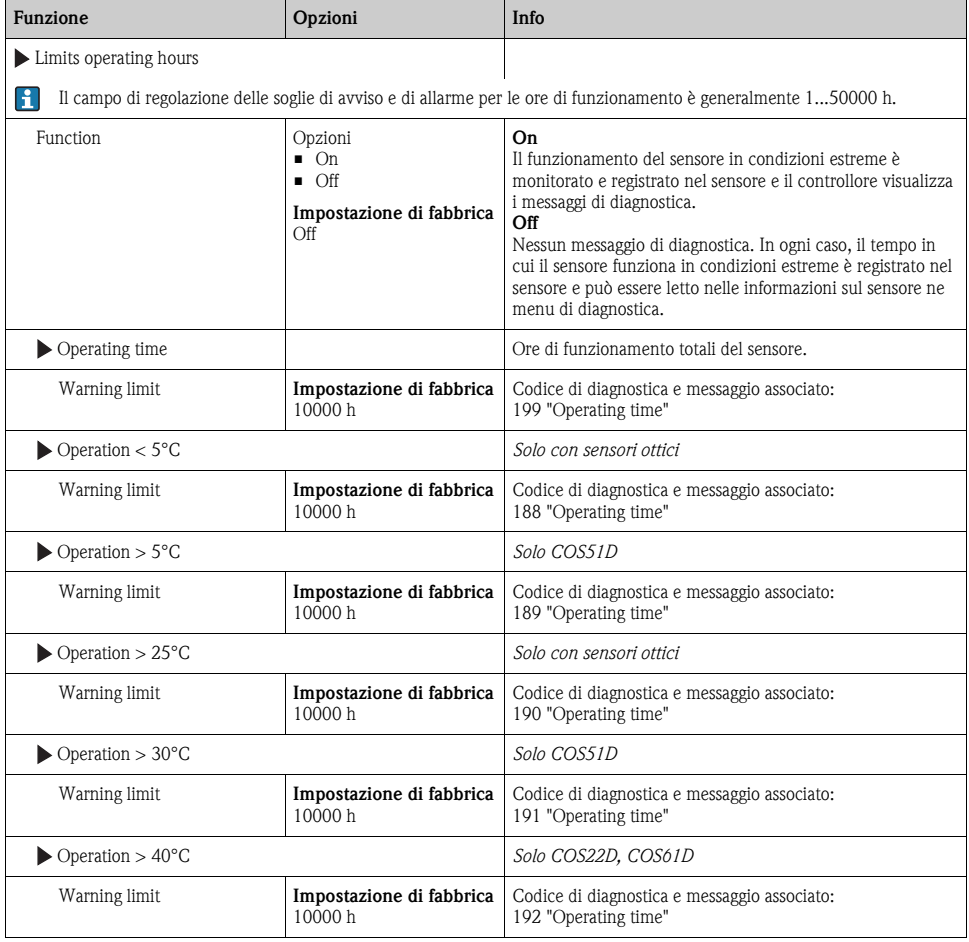

#### **Percorso: Menu/Setup/Inputs/DO/Extended setup/Diagnostics settings**

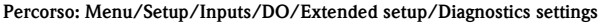

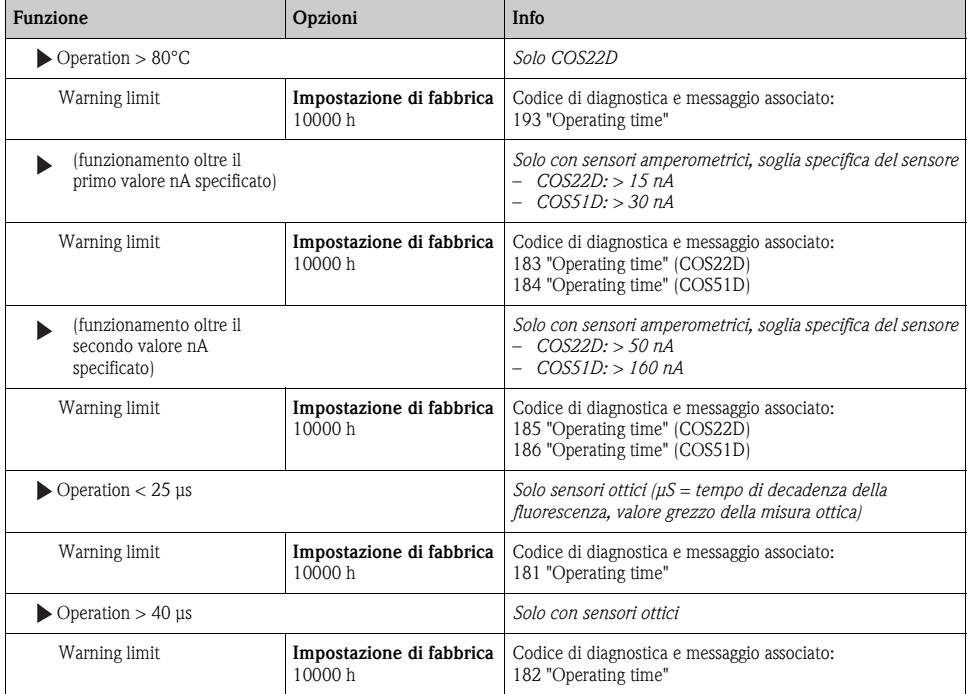

## **Comportamento diagnostico**

--> Paragrafo "Ingressi: funzioni generali/ricorrenti" → ä [72](#page-71-0)

## **12.2.7 Controllo tag**

--> Paragrafo "Ingressi: funzioni generali/ricorrenti" → ä [72](#page-71-0)

## **12.2.8 Sostituzione del sensore**

 $\rightarrow$  Paragrafo "Ingressi: funzioni generali/ricorrenti"  $\rightarrow \Box$  [72](#page-71-0)

## **12.2.9 Impostazione di fabbrica per l'elaborazione dei dati**

 $\rightarrow$  Paragrafo "Ingressi: funzioni generali/ricorrenti"  $\rightarrow \Box$  [72](#page-71-0)

# **12.2.10Impostazione di fabbrica del sensore (solo COS61D)**

--> Paragrafo "Ingressi: funzioni generali/ricorrenti" → ä [72](#page-71-0)
# **13 Ingressi: cloro**

## **13.1 Impostazioni di base**

## **13.1.1 Identificazione del sensore**

#### **Percorso: Menu/Setup/Inputs/<Sensor type>**

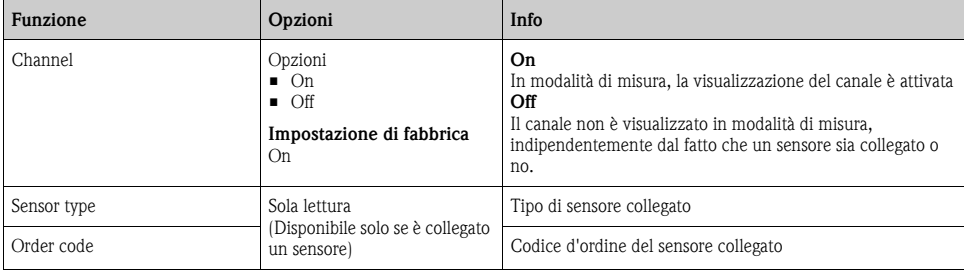

## **13.1.2 Valore principale**

#### **Percorso: Menu/Setup/Inputs/Chlorine**

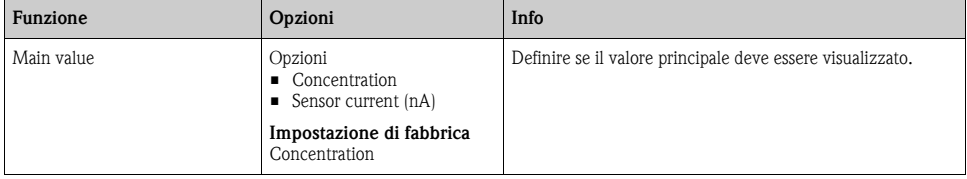

## **13.1.3 Smorzamento**

--> Paragrafo "Ingressi: funzioni generali/ricorrenti" → ä [72](#page-71-0)

## **13.1.4 Hold manuale**

 $\rightarrow$  Paragrafo "Ingressi: funzioni generali/ricorrenti"  $\rightarrow \Box$  [72](#page-71-0)

## **13.1.5 Unità ingegneristica**

**Percorso: Menu/Setup/Inputs/Chlorine**

| Funzione                                       | Opzioni                                                                                | Info |
|------------------------------------------------|----------------------------------------------------------------------------------------|------|
| Unit<br>Main value = "Concentration<br>liquid" | Opzioni<br>mg/1<br>$\mu$ $\mu$ g/1<br>ppm<br>■ ppb<br>Impostazione di fabbrica<br>mg/1 |      |

## **13.2 Configurazione estesa**

## **13.2.1 Formati del valore misurato**

#### **Percorso: Menu/Setup/Inputs/DO o Chlorine/Extended setup1)**

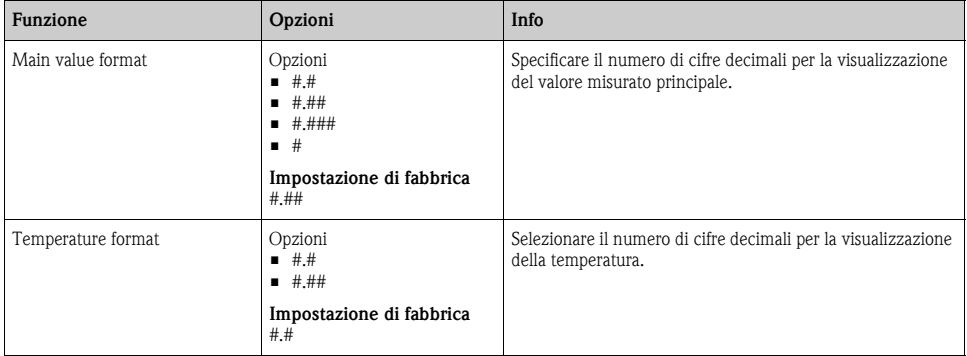

1) Nel caso del cloro, la sequenza delle due funzioni del menu è inversa

## **13.2.2 Compensazione del fluido (nel processo)**

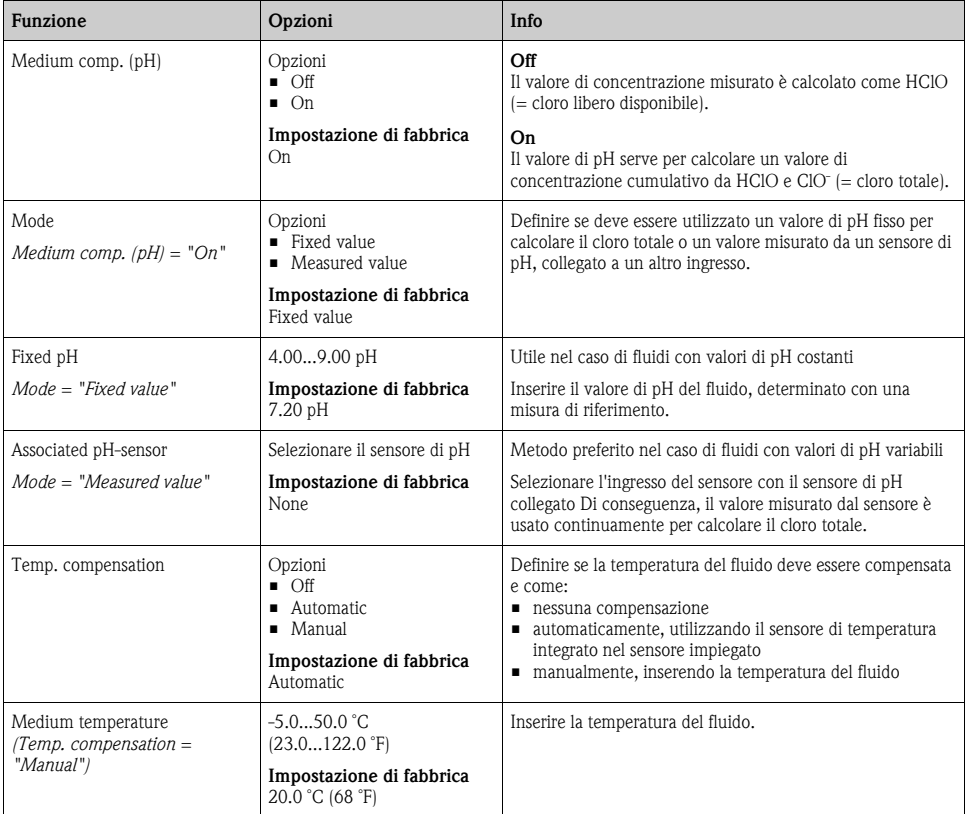

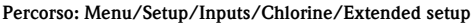

## **13.2.3 Pulizia**

--> Paragrafo "Ingressi: funzioni generali/ricorrenti" → ä [72](#page-71-0)

## **13.2.4 Impostazioni di taratura**

## **Timer e data di scadenza della taratura**

--> Paragrafo "Ingressi: funzioni generali/ricorrenti" → ä [72](#page-71-0)

## **Criteri di stabilità**

Consente di definire la fluttuazione consentita per il valore misurato, che non deve essere superata in un certo intervallo di tempo durante la taratura.

Se la differenza consentita viene superata, la taratura non è consentita e si interrompe automaticamente.

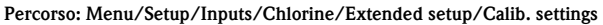

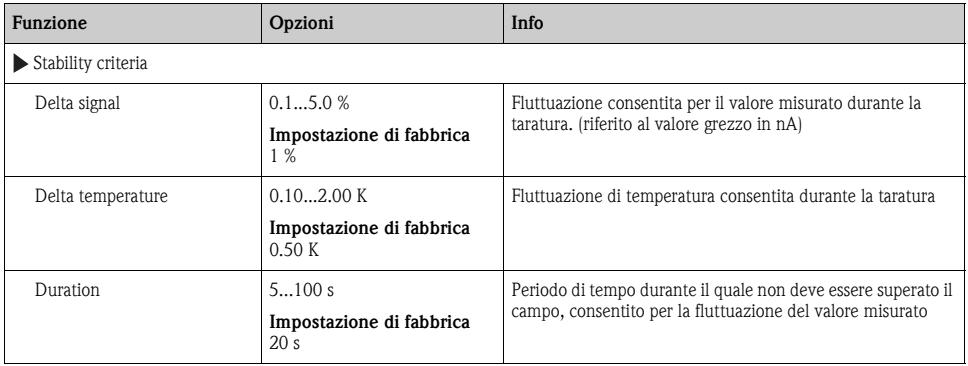

## **13.2.5 Impostazioni di diagnostica**

Questa parte del menu serve per specificare le soglie di avviso e per definire se utilizzare degli strumenti di diagnostica e come.

Per ogni impostazione è visualizzato il codice di diagnostica associato.

## **Pendenza**

La pendenza (relativa) caratterizza la condizione del sensore. Valori in diminuzione indicano che l'elettrolita è esausto. Si può controllare se l'elettrolita deve essere sostituito specificando dei valori soglia e i messaggi di diagnostica attivati da questi valori.

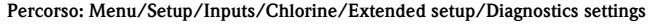

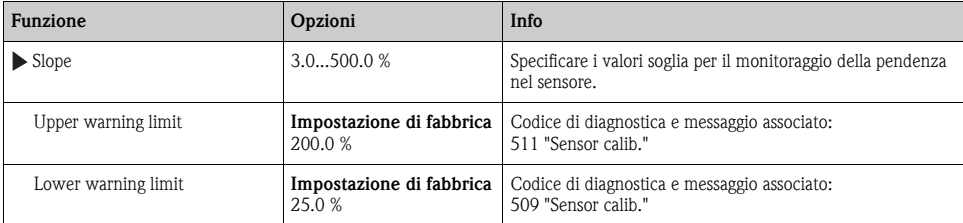

## **Delta slope**

Il dispositivo determina la differenza di pendenza tra l'ultima e la penultima taratura e genera un avviso o un allarme a seconda dell'impostazione configurata. La differenza è un indicatore della condizione del sensore. Un aumento della differenza indica la formazione di depositi sul diaframma del sensore o la contaminazione dell'elettrolita. Sostituire il diaframma e l'elettrolita come da istruzioni riportate nel manuale di funzionamento del sensore.

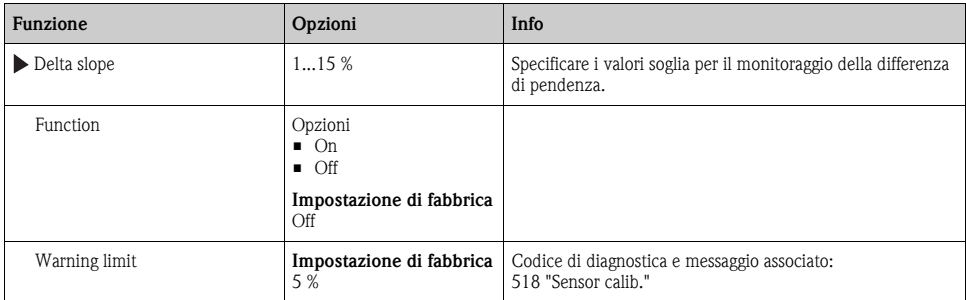

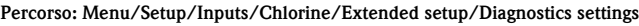

## **Punto di zero**

Il punto di zero corrisponde al segnale del sensore misurato in un fluido in assenza di cloro. Il punto di zero può essere tarato in acqua priva di cloro. In questo modo si migliora l'accuratezza nel campo delle tracce.

#### **Percorso: Menu/Setup/Inputs/Chlorine/Extended setup/Diagnostics settings**

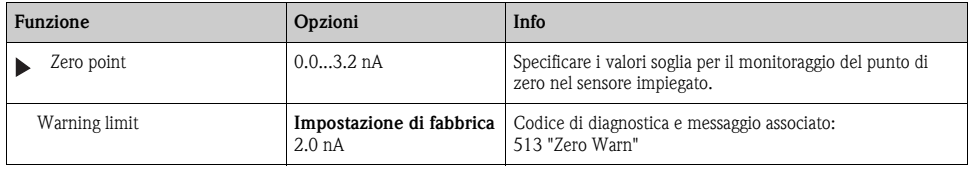

## **Delta punto di zero**

Il dispositivo determina la differenza tra l'ultima e la penultima taratura e genera un avviso o un allarme a seconda dell'impostazione configurata. La differenza è un indicatore della condizione del sensore. Un aumento della differenza indica la formazione di depositi sul catodo. Pulire il catodo come da istruzioni riportate nel manuale di funzionamento del sensore.

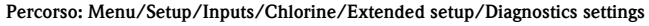

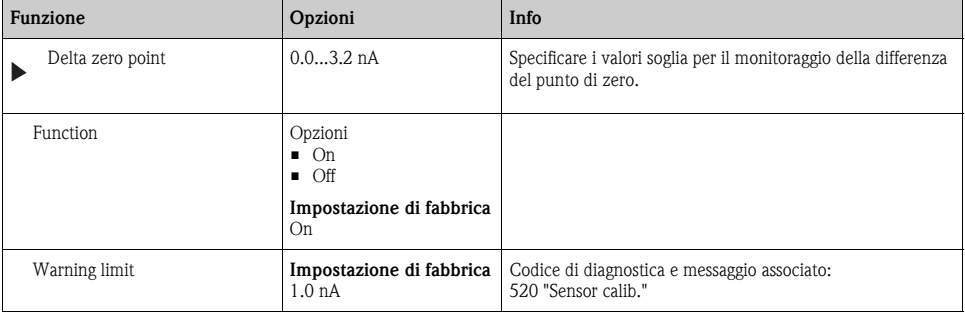

## **Numero di tarature della membrana**

**Percorso: Menu/Setup/Inputs/Chlorine/Extended setup/Diagnostics settings**

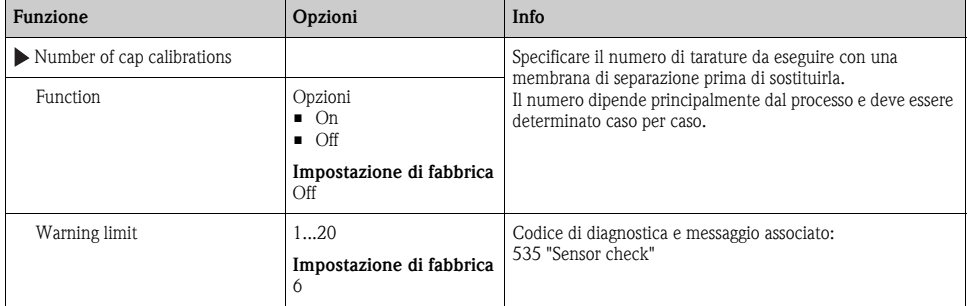

## **Sistema di controllo del processo**

--> Paragrafo "Ingressi: funzioni generali/ricorrenti" → ä [72](#page-71-0)

## **Soglie delle ore di funzionamento**

Consente il monitoraggio delle ore di funzionamento totali e del funzionamento in condizioni estreme del sensore. Se le ore di funzionamento superano i valori soglia definiti, il dispositivo genera il relativo messaggio di diagnostica.

Ogni sensore ha una vita operativa limitata, che dipende in gran parte dalle condizioni operative.  $\mathbf{f}$ Specificando delle soglie di avviso per le ore di funzionamento in condizioni estreme, si garantisce il funzionamento del punto di misura senza interruzioni grazie all'esecuzione tempestiva degli interventi di manutenzione.

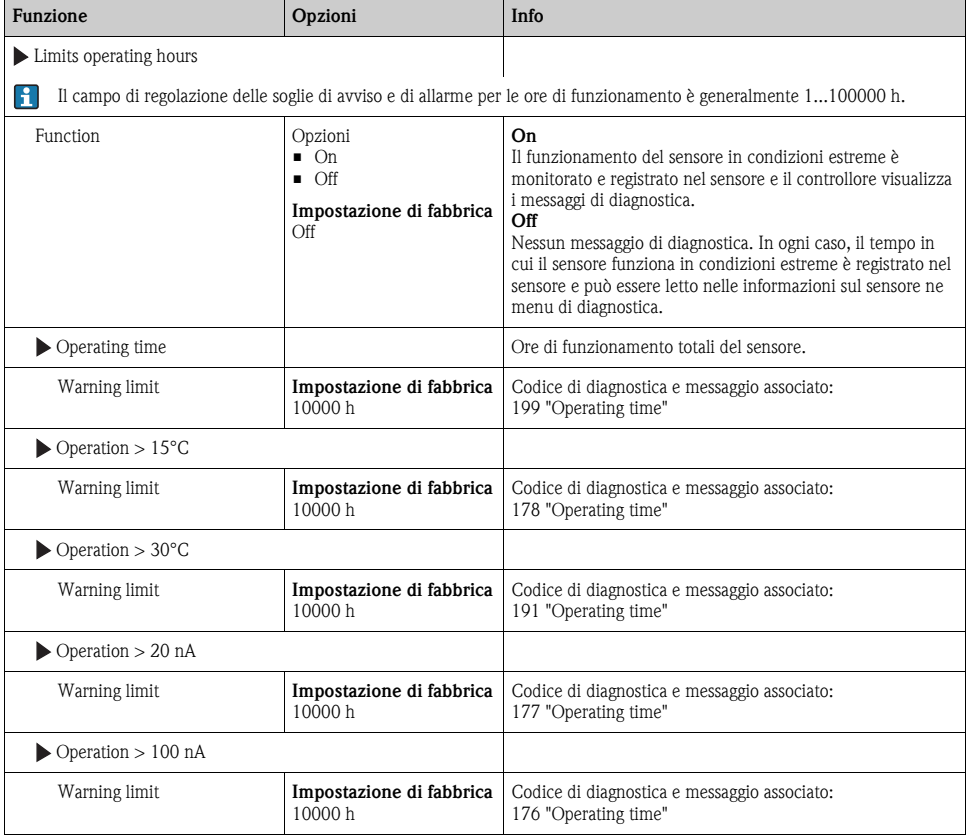

#### **Percorso: Menu/Setup/Inputs/Chlorine/Extended setup/Diagnostics settings**

## **Contatore di elettrolita**

Il consumo di elettrolita è calcolato in base al volume di carico che passa attraverso la membrana del sensore.

## **Per il sensore CCS142D:**

Nel caso di riempimento con elettrolita (4 ml) a 20 000 000 μAs (=20 As), viene consumata la metà del cloro e tutto il didrogenortofosfato totale è convertito in idrogenortofosfato. L'elettrolita e il sensore, di conseguenza, non sono più utilizzabili.

Al fine di una manutenzione preventiva, l'elettrolita dovrebbe essere sostituito a 10 000 000 μAs; preferibilmente a 5 000 000 μAs. È consumato, quindi, il 25-50% del didrogenortofosfato. Il calcolo presume che la soluzione tampone dell'elettrolita sia modificata solo dalla conversione elettrochimica dell'acido ipocloroso. Non considera la penetrazione di acidi e basi nel sensore. A seconda dell'applicazione, la sostituzione dell'elettrolita potrebbe essere necessaria prima che sia raggiunto un carico di 5 As.

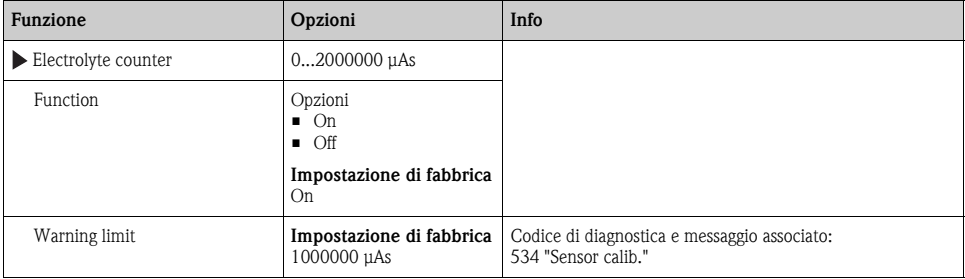

#### **Percorso: Menu/Setup/Inputs/Chlorine/Extended setup/Diagnostics settings**

## **Comportamento diagnostico**

 $\rightarrow$  Paragrafo "Ingressi: funzioni generali/ricorrenti"  $\rightarrow \equiv 72$  $\rightarrow \equiv 72$ 

## **13.2.6 Controllo tag**

 $\rightarrow$  Paragrafo "Ingressi: funzioni generali/ricorrenti"  $\rightarrow \Box$  [72](#page-71-0)

## **13.2.7 Sostituzione del sensore**

 $\rightarrow$  Paragrafo "Ingressi: funzioni generali/ricorrenti"  $\rightarrow \equiv 72$  $\rightarrow \equiv 72$ 

## **13.2.8 Impostazione di fabbrica per l'elaborazione dei dati**

 $\rightarrow$  Paragrafo "Ingressi: funzioni generali/ricorrenti"  $\rightarrow \Box$  [72](#page-71-0)

# **14 Ingressi: torbidità e solidi**

## **14.1 Impostazioni di base**

## **14.1.1 Identificazione del sensore**

#### **Percorso: Menu/Setup/Inputs/<Sensor type>**

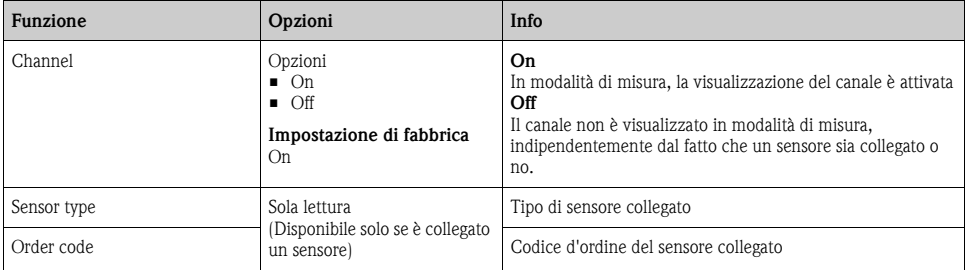

## **14.1.2 Applicazione**

Il sensore è già tarato alla consegna. Di conseguenza, può essere utilizzato in un'ampia gamma di applicazioni (ad esempio la misura di acque pulite) senza necessità di una taratura aggiuntiva. La taratura di fabbrica è basata sulla taratura a tre punti di un campione di riferimento. La taratura di fabbrica non può essere eliminata e può essere recuperata in qualsiasi momento. Tutte le altre tarature (eseguite come tarature personalizzate) si riferiscono a questa taratura di fabbrica.

 $\vert$  -  $\vert$ 

I record con i dati di taratura sono salvati con un nome individuale. Durante ogni taratura, si possono aggiungere dei record di dati personalizzati. Saranno disponibili quindi per essere selezionati in "Application".

#### **Percorso: Menu/Setup/Inputs/Turbidity**

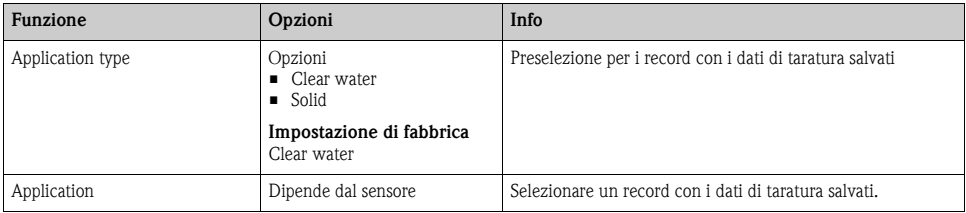

## **14.1.3 Smorzamento**

 $\rightarrow$  Paragrafo "Ingressi: funzioni generali/ricorrenti"  $\rightarrow \Box$  [72](#page-71-0)

## **14.1.4 Hold manuale**

 $\rightarrow$  Paragrafo "Ingressi: funzioni generali/ricorrenti"  $\rightarrow \Box$  [72](#page-71-0)

## **14.2 Configurazione estesa**

## **14.2.1 Formati del valore misurato**

#### **Percorso: Menu/Setup/Inputs/Turbidity/Extended setup**

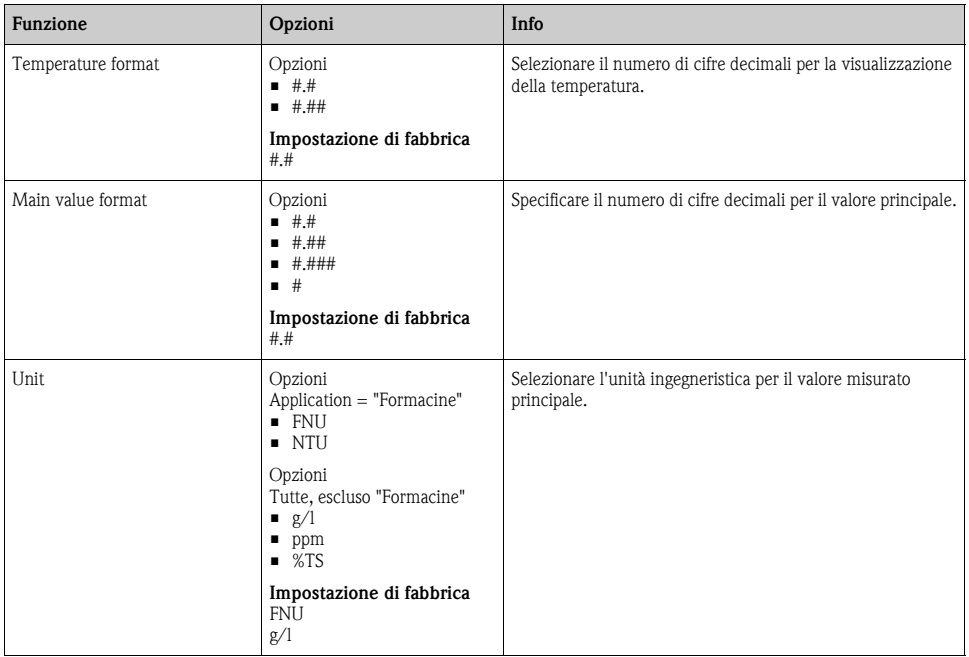

## **14.2.2 Pulizia**

 $\rightarrow$  Paragrafo "Ingressi: funzioni generali/ricorrenti"  $\rightarrow \Box$  [72](#page-71-0)

## **14.2.3 Impostazioni di taratura**

#### **Timer e data di scadenza della taratura**

--> Paragrafo "Ingressi: funzioni generali/ricorrenti" → ä [72](#page-71-0)

## **Criteri di stabilità**

Consente di definire la fluttuazione consentita per il valore misurato, che non deve essere superata in un certo intervallo di tempo durante la taratura.

Se la differenza consentita viene superata, la taratura non è consentita e si interrompe automaticamente.

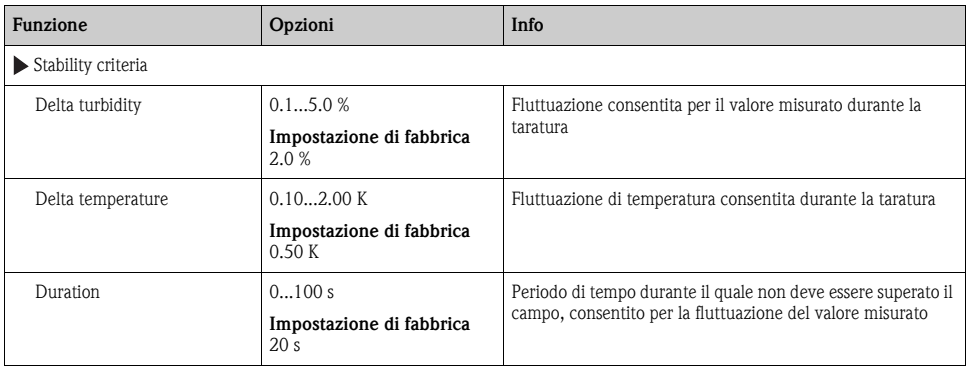

**Percorso: Menu/Setup/Inputs/Turbidity/Extended setup/Calib. settings**

## **14.2.4 Impostazioni di diagnostica**

Questa parte del menu serve per specificare le soglie di avviso e per definire se utilizzare degli strumenti di diagnostica e come.

Per ogni impostazione è visualizzato il codice di diagnostica associato.

## **Soglie delle ore di funzionamento**

Consente il monitoraggio delle ore di funzionamento totali e del funzionamento in condizioni estreme del sensore. Se le ore di funzionamento superano i valori soglia definiti, il dispositivo genera il relativo messaggio di diagnostica.

Ogni sensore ha una vita operativa limitata, che dipende in gran parte dalle condizioni operative.  $\overline{a}$ Specificando delle soglie di avviso per le ore di funzionamento in condizioni estreme, si garantisce il funzionamento del punto di misura senza interruzioni grazie all'esecuzione tempestiva degli interventi di manutenzione.

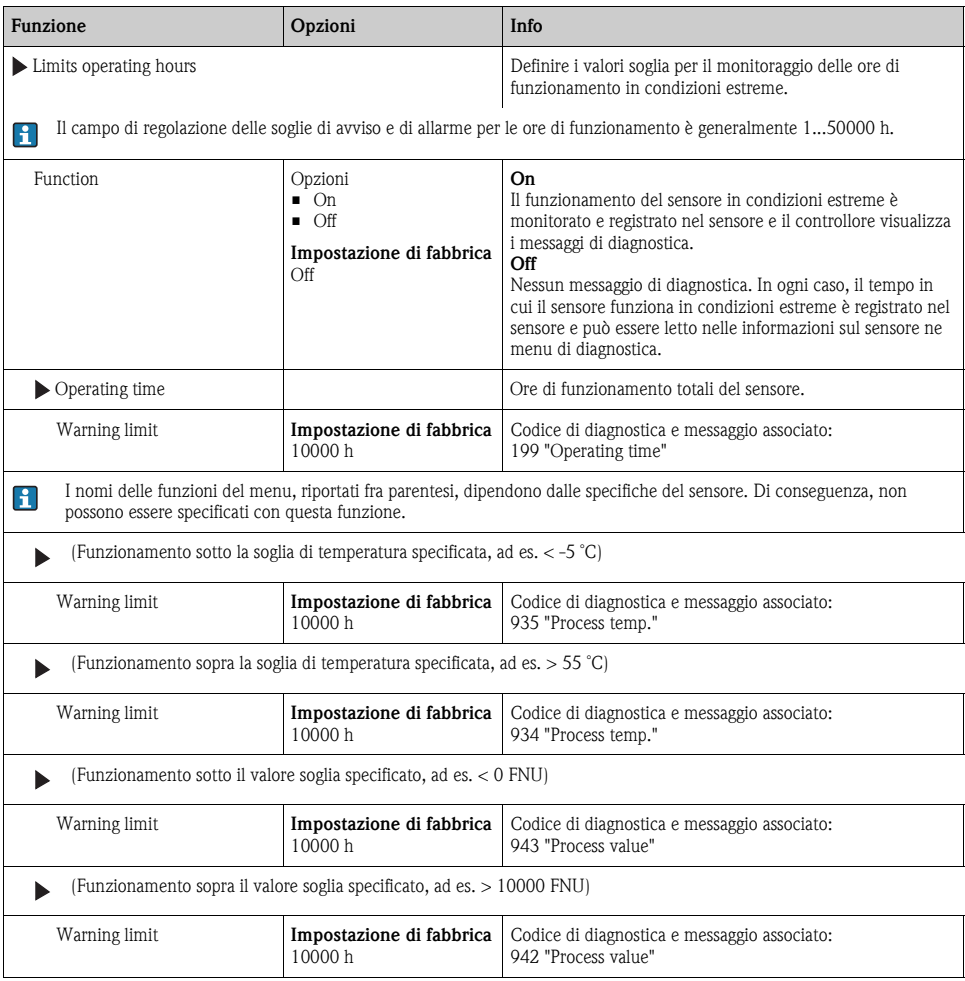

#### **Percorso: Menu/Setup/Inputs/Turbidity/Extended setup/Diagnostics settings**

## **Sistema di controllo del processo**

--> Paragrafo "Ingressi: funzioni generali/ricorrenti" → ä [72](#page-71-0)

## **Ore di funzionamento del sensore**

I dati qui visualizzati sono le ore operative del dispositivo in condizioni estreme. Non si possono eseguire modifiche. I valori sono di sola lettura.

I medesimi dati sono riportati nel menu Diagnostics.

#### **Comportamento diagnostico**

--> Paragrafo "Ingressi: funzioni generali/ricorrenti" → ä [72](#page-71-0)

## **14.2.5 Controllo tag**

--> Paragrafo "Ingressi: funzioni generali/ricorrenti" → ä [72](#page-71-0)

## **14.2.6 Sostituzione del sensore**

--> Paragrafo "Ingressi: funzioni generali/ricorrenti" → ä [72](#page-71-0)

## **14.2.7 Impostazione di fabbrica per l'elaborazione dei dati**

--> Paragrafo "Ingressi: funzioni generali/ricorrenti" → ä [72](#page-71-0)

#### **14.2.8 Impostazione di fabbrica del sensore**

 $\rightarrow$  Paragrafo "Ingressi: funzioni generali/ricorrenti"  $\rightarrow \Box$  [72](#page-71-0)

# **15 Ingressi: SAC**

## **15.1 Impostazioni di base**

## **15.1.1 Identificazione del sensore**

#### **Percorso: Menu/Setup/Inputs/<Sensor type>**

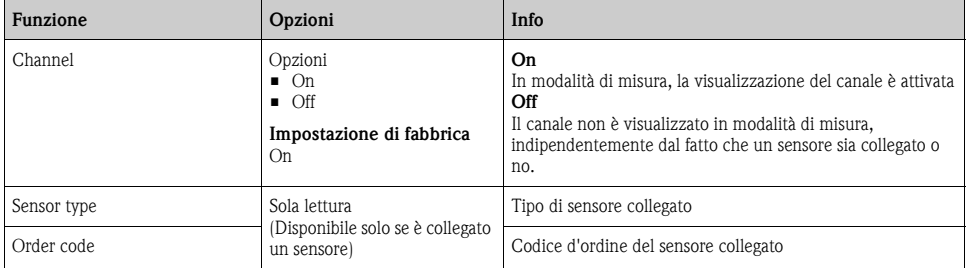

## **15.1.2 Applicazione**

I record con i dati di taratura sono salvati con un nome specifico nel sensore. Un nuovo sensore è  $\mathbf{r}$ tarato in fabbrica e, quindi, contiene già i record con i dati appropriati. Durante ogni taratura, si possono aggiungere dei record di dati personalizzati. Saranno disponibili quindi per essere selezionati in "Application".

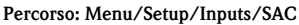

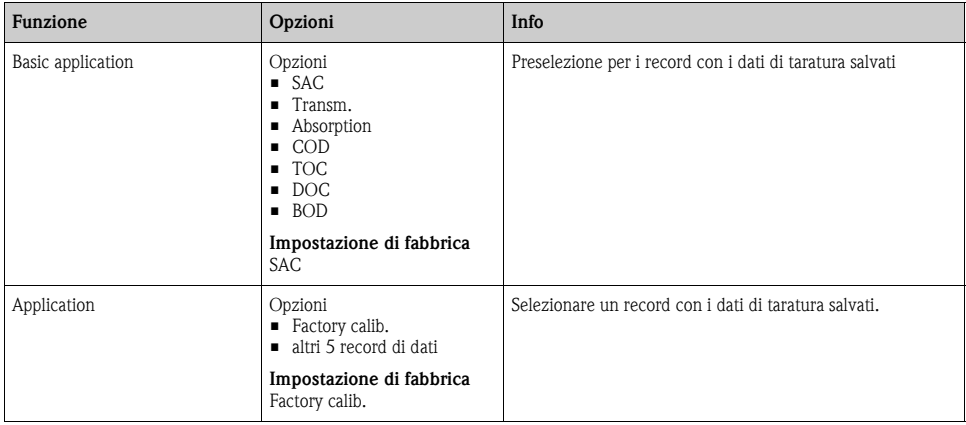

## **15.1.3 Smorzamento**

--> Paragrafo "Ingressi: funzioni generali/ricorrenti" → ä [72](#page-71-0)

## **15.1.4 Hold manuale**

--> Paragrafo "Ingressi: funzioni generali/ricorrenti" → ä [72](#page-71-0)

## **15.2 Configurazione estesa**

## **15.2.1 Formati del valore misurato**

#### **Percorso: Menu/Setup/Inputs/SAC/Extended setup**

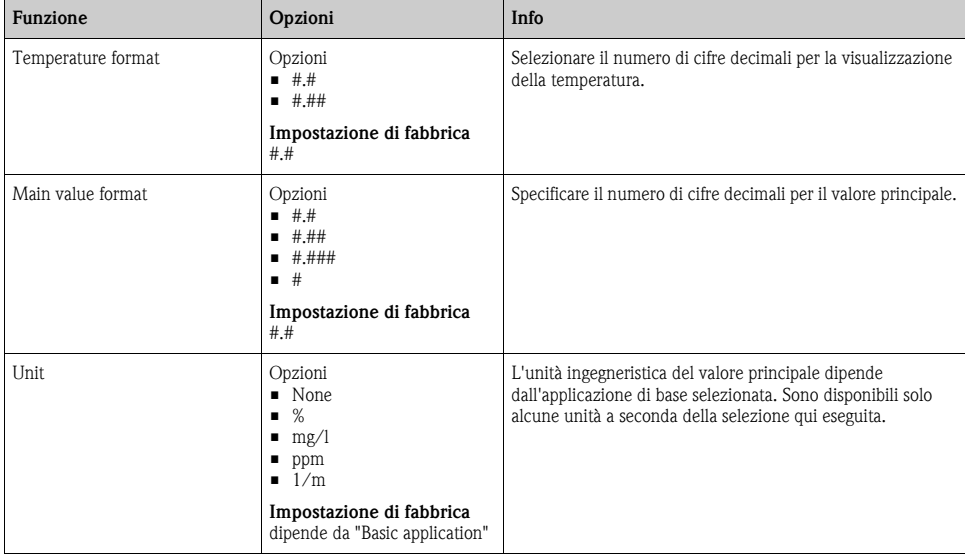

## **15.2.2 Pulizia**

--> Paragrafo "Ingressi: funzioni generali/ricorrenti" → ä [72](#page-71-0)

## **15.2.3 Impostazioni di taratura**

## **Timer e data di scadenza della taratura**

--> Paragrafo "Ingressi: funzioni generali/ricorrenti" → ä [72](#page-71-0)

## **Criteri di stabilità**

Consente di definire la fluttuazione consentita per il valore misurato, che non deve essere superata in un certo intervallo di tempo durante la taratura.

Se la differenza consentita viene superata, la taratura non è consentita e si interrompe automaticamente.

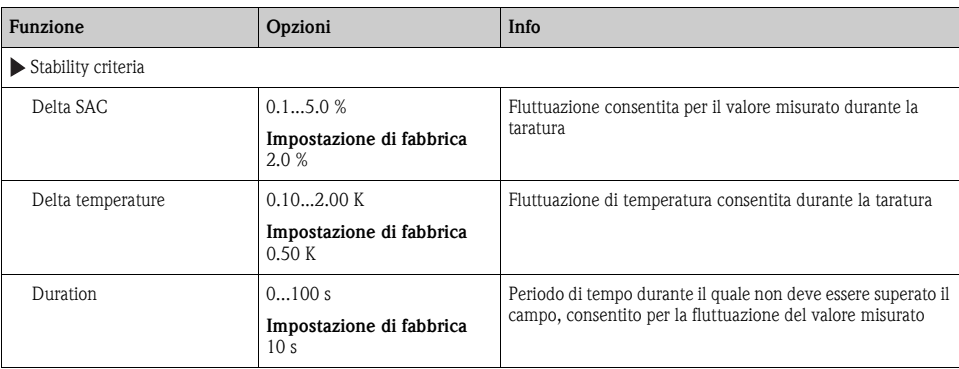

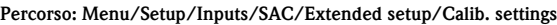

## **15.2.4 Impostazioni di diagnostica**

Questa parte del menu serve per specificare le soglie di avviso e per definire se utilizzare degli strumenti di diagnostica e come.

Per ogni impostazione è visualizzato il codice di diagnostica associato.

## **Soglie delle ore di funzionamento**

Consente il monitoraggio delle ore di funzionamento totali e del funzionamento in condizioni estreme del sensore. Se le ore di funzionamento superano i valori soglia definiti, il dispositivo genera il relativo messaggio di diagnostica.

 $\mathbf{f}$ 

Ogni sensore ha una vita operativa limitata, che dipende in gran parte dalle condizioni operative. Specificando delle soglie di avviso per le ore di funzionamento in condizioni estreme, si garantisce il funzionamento del punto di misura senza interruzioni grazie all'esecuzione tempestiva degli interventi di manutenzione.

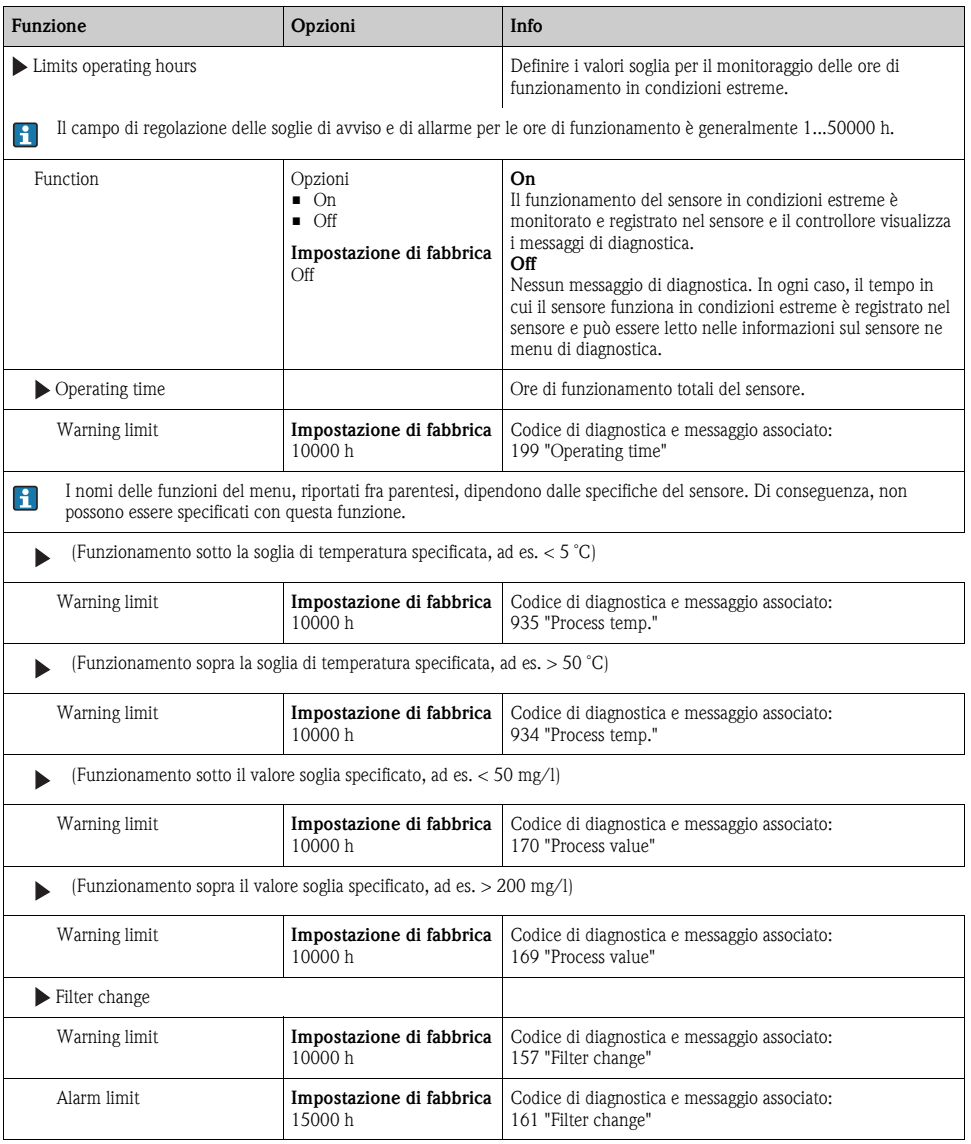

## **Percorso: Menu/Setup/Inputs/SAC/Extended setup/Diagnostics settings**

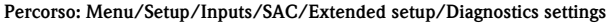

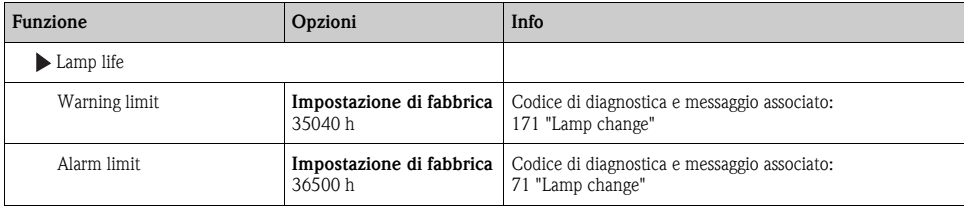

## **Sistema di controllo del processo**

 $\rightarrow$  Paragrafo "Ingressi: funzioni generali/ricorrenti"  $\rightarrow \equiv 72$  $\rightarrow \equiv 72$ 

## **Ore di funzionamento del sensore**

I dati qui visualizzati sono le ore operative del dispositivo in condizioni estreme. Non si possono eseguire modifiche. I valori sono di sola lettura.

I medesimi dati sono riportati nel menu Diagnostics.

## **Comportamento diagnostico**

 $\rightarrow$  Paragrafo "Ingressi: funzioni generali/ricorrenti"  $\rightarrow \Box$  [72](#page-71-0)

## **15.2.5 Controllo tag**

 $\rightarrow$  Paragrafo "Ingressi: funzioni generali/ricorrenti"  $\rightarrow \Box$  [72](#page-71-0)

## **15.2.6 Sostituzione del sensore**

 $\rightarrow$  Paragrafo "Ingressi: funzioni generali/ricorrenti"  $\rightarrow \Box$  [72](#page-71-0)

## **15.2.7 Impostazione di fabbrica per l'elaborazione dei dati**

 $\rightarrow$  Paragrafo "Ingressi: funzioni generali/ricorrenti"  $\rightarrow \Box$  [72](#page-71-0)

## **15.2.8 Impostazione di fabbrica del sensore**

 $\rightarrow$  Paragrafo "Ingressi: funzioni generali/ricorrenti"  $\rightarrow \equiv 72$  $\rightarrow \equiv 72$ 

# **16 Ingressi: nitrati**

## **16.1 Impostazioni di base**

## **16.1.1 Identificazione del sensore**

#### **Percorso: Menu/Setup/Inputs/<Sensor type>**

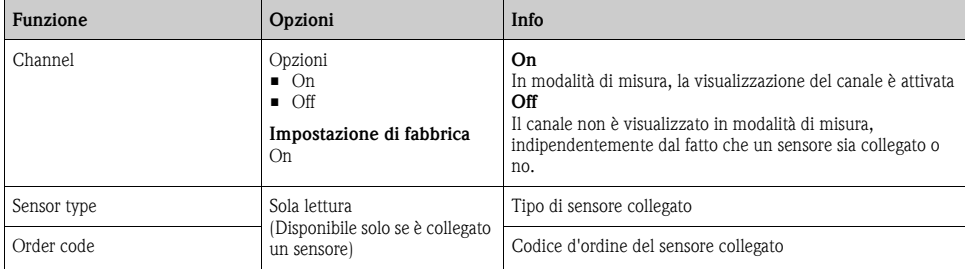

## **16.1.2 Applicazione**

I record con i dati di taratura sono salvati con un nome specifico nel sensore di nitrati. Un nuovo  $\mathbf{F}$ sensore è tarato in fabbrica e, quindi, contiene sempre i record con i dati corrispondenti. Durante ogni taratura, si possono aggiungere dei record di dati addizionali. Saranno disponibili quindi per essere selezionati in "Application".

#### **Percorso: Menu/Setup/Inputs/Nitrate**

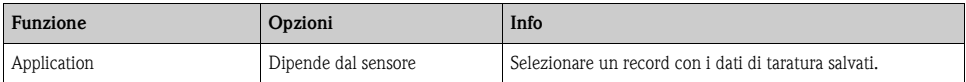

## **16.1.3 Smorzamento**

--> Paragrafo "Ingressi: funzioni generali/ricorrenti" → ä [72](#page-71-0)

## **16.1.4 Hold manuale**

 $\rightarrow$  Paragrafo "Ingressi: funzioni generali/ricorrenti"  $\rightarrow \Box$  [72](#page-71-0)

## **16.2 Configurazione estesa**

## **16.2.1 Formati del valore misurato**

#### **Percorso: Menu/Setup/Inputs/Nitrate/Extended setup**

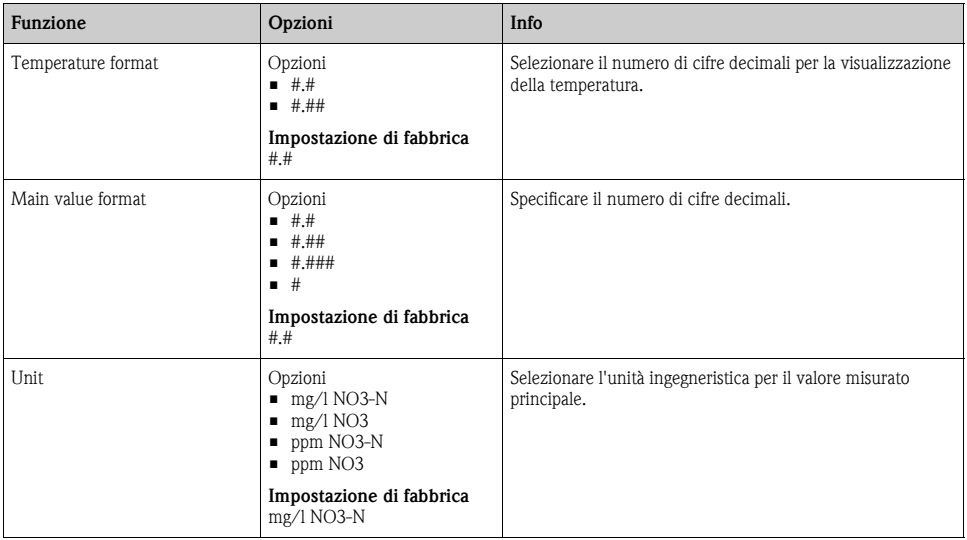

#### **16.2.2 Pulizia**

--> Paragrafo "Ingressi: funzioni generali/ricorrenti" → ä [72](#page-71-0)

## **16.2.3 Impostazioni di taratura**

## **Timer e data di scadenza della taratura**

--> Paragrafo "Ingressi: funzioni generali/ricorrenti" → ä [72](#page-71-0)

## **Criteri di stabilità**

Consente di definire la fluttuazione consentita per il valore misurato, che non deve essere superata in un certo intervallo di tempo durante la taratura.

Se la differenza consentita viene superata, la taratura non è consentita e si interrompe automaticamente.

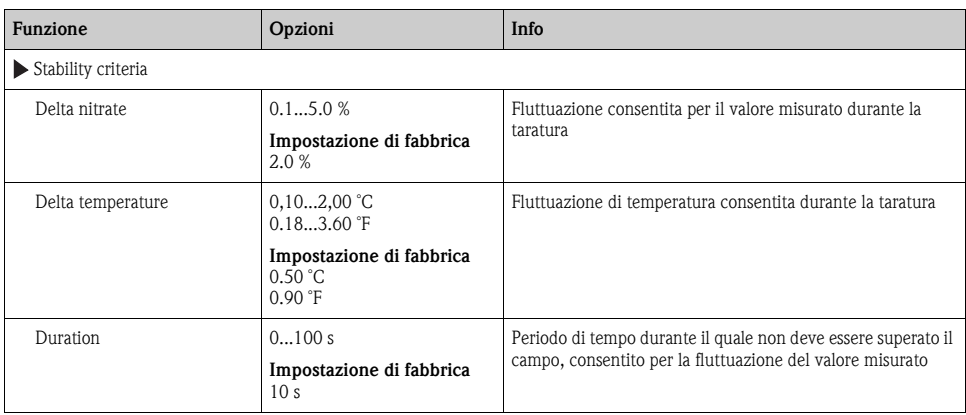

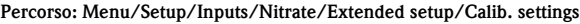

## **16.2.4 Impostazioni di diagnostica**

Questa parte del menu serve per specificare le soglie di avviso e per definire se utilizzare degli strumenti di diagnostica e come.

Per ogni impostazione è visualizzato il codice di diagnostica associato.

## **Soglie delle ore di funzionamento**

Consente il monitoraggio delle ore di funzionamento totali e del funzionamento in condizioni estreme del sensore. Se le ore di funzionamento superano i valori soglia definiti, il dispositivo genera il relativo messaggio di diagnostica.

Ogni sensore ha una vita operativa limitata, che dipende in gran parte dalle condizioni operative.  $\Box$ Specificando delle soglie di avviso per le ore di funzionamento in condizioni estreme, si garantisce il funzionamento del punto di misura senza interruzioni grazie all'esecuzione tempestiva degli interventi di manutenzione.

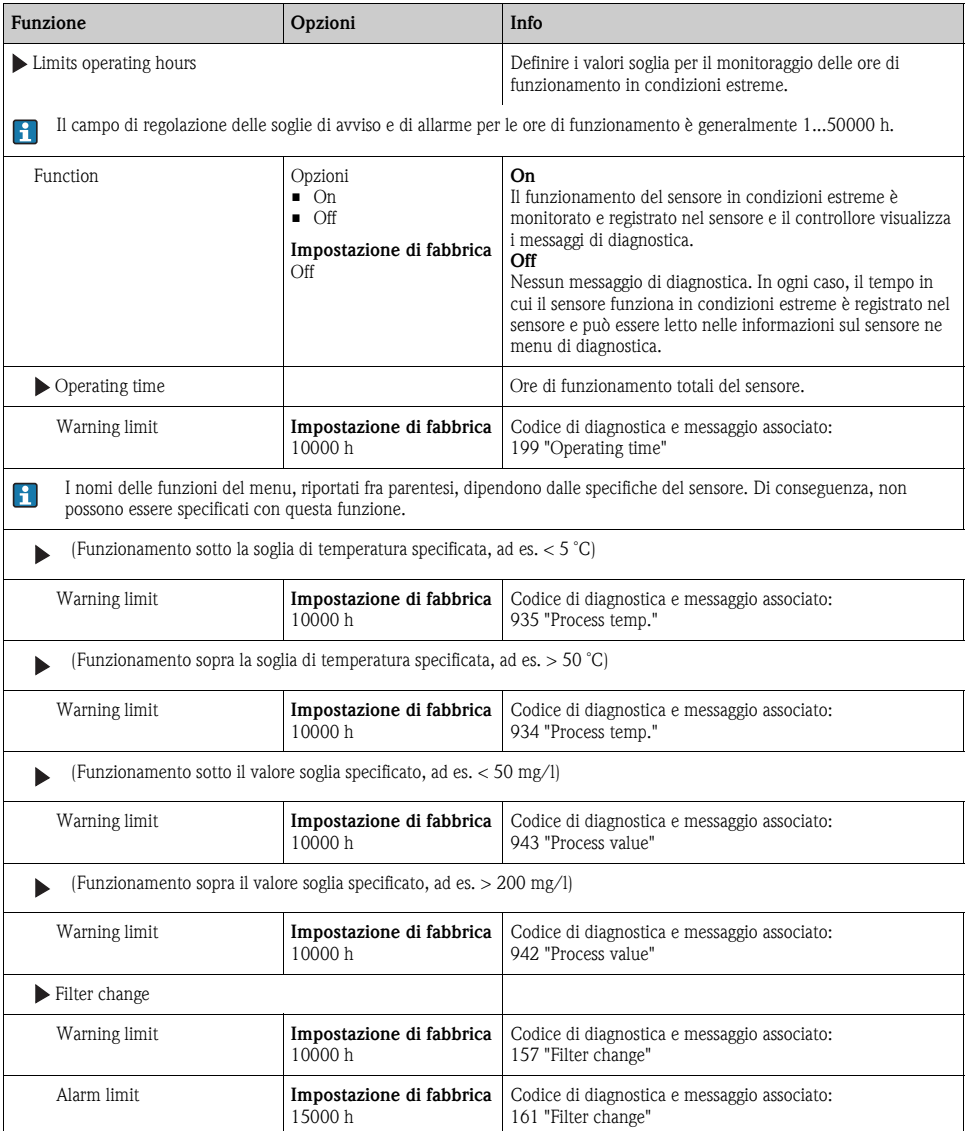

## **Percorso: Menu/Setup/Inputs/Nitrate/Extended setup/Diagnostics settings**

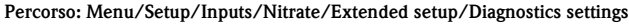

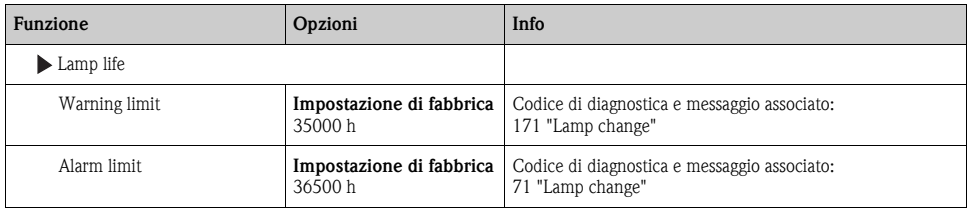

#### **Sistema di controllo del processo**

--> Paragrafo "Ingressi: funzioni generali/ricorrenti" → ä [72](#page-71-0)

## **Ore di funzionamento del sensore**

I dati qui visualizzati sono le ore operative del dispositivo in condizioni estreme. Non si possono eseguire modifiche. I valori sono di sola lettura.

I medesimi dati sono riportati nel menu Diagnostics.

## **Comportamento diagnostico**

 $\rightarrow$  Paragrafo "Ingressi: funzioni generali/ricorrenti"  $\rightarrow \Box$  [72](#page-71-0)

## **16.2.5 Controllo tag**

 $\rightarrow$  Paragrafo "Ingressi: funzioni generali/ricorrenti"  $\rightarrow \Box$  [72](#page-71-0)

## **16.2.6 Sostituzione del sensore**

 $\rightarrow$  Paragrafo "Ingressi: funzioni generali/ricorrenti"  $\rightarrow \Box$  [72](#page-71-0)

## **16.2.7 Impostazione di fabbrica per l'elaborazione dei dati**

 $\rightarrow$  Paragrafo "Ingressi: funzioni generali/ricorrenti"  $\rightarrow \Box$  [72](#page-71-0)

## **16.2.8 Impostazione di fabbrica del sensore**

 $\rightarrow$  Paragrafo "Ingressi: funzioni generali/ricorrenti"  $\rightarrow \equiv 72$  $\rightarrow \equiv 72$ 

# **17 Ingressi: ISE**

## **17.1 Impostazioni di base**

## **17.1.1 Identificazione del sensore**

#### **Percorso: Menu/Setup/Inputs/<Sensor type>**

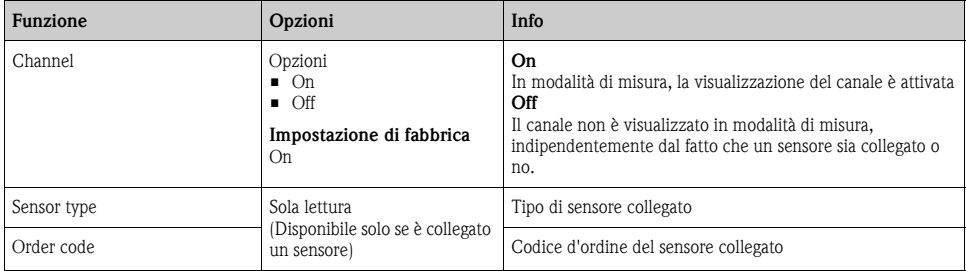

## **17.1.2 Valore principale**

Il valore principale può essere qualsiasi parametro trasmesso da uno degli elettrodi del sensore ISE.

#### **Percorso: Menu/Setup/Inputs/ISE**

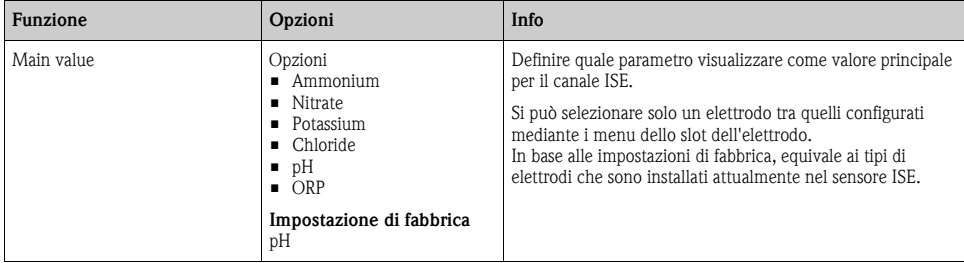

## **17.1.3 Smorzamento del valore di temperatura**

Lo smorzamento causa una curva fluttuante media dei valori misurati nell'intervallo di tempo specificato.

#### **Percorso: Menu/Setup/Inputs/ISE**

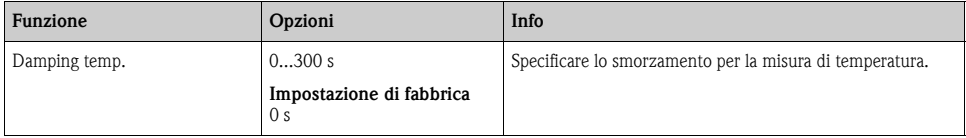

## **17.1.4 Hold manuale**

--> Paragrafo "Ingressi: funzioni generali/ricorrenti" → ä [72](#page-71-0)

## **17.2 Configurazione estesa**

## **17.2.1 Formato della temperatura**

#### **Percorso: Menu/Setup/Inputs/<Sensor type>/Extended setup**

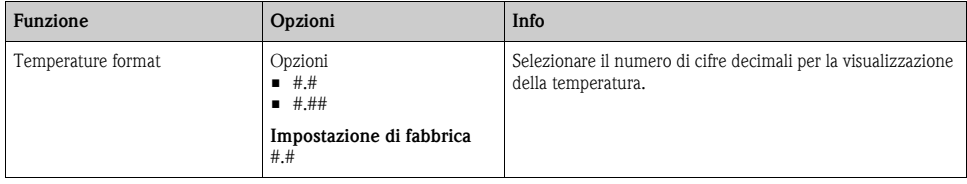

## **17.2.2 Pulizia**

--> Paragrafo "Ingressi: funzioni generali/ricorrenti" → ä [72](#page-71-0)

## **17.2.3 Comportamento diagnostico**

--> Paragrafo "Ingressi: funzioni generali/ricorrenti" → ä [72](#page-71-0)

## **17.2.4 Controllo tag**

 $\rightarrow$  Paragrafo "Ingressi: funzioni generali/ricorrenti"  $\rightarrow \Box$  [72](#page-71-0)

## **17.2.5 Sostituzione del sensore**

 $\rightarrow$  Paragrafo "Ingressi: funzioni generali/ricorrenti"  $\rightarrow \equiv 72$  $\rightarrow \equiv 72$ 

## **17.2.6 Impostazione di fabbrica per l'elaborazione dei dati**

 $\rightarrow$  Paragrafo "Ingressi: funzioni generali/ricorrenti"  $\rightarrow \Box$  [72](#page-71-0)

## **17.3 Menu dello slot dell'elettrodo**

## **17.3.1 Slot dell'elettrodo**

Un sensore CAS40D dispone di 4 slot per gli elettrodi. Di conseguenza, ognuno degli slot ha il relativo menu.

Impostazioni da eseguire:

► Definire il parametro per lo slot (solo slot 2-4).

Il primo slot è sempre assegnato all'elettrodo di pH. Per questo slot non si può selezionare un altro parametro.

- ► Gli altri 3 slot possono essere completati e assegnati liberamente.
- ► Specificare la variabile misurata che deve essere generata. Per il pH non si possono selezionare opzioni e la funzione "Measured variable" non è disponibile per questo parametro.

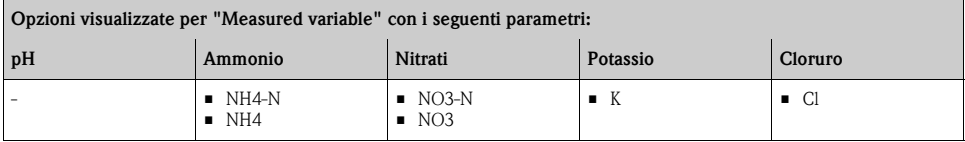

## **NOTA**

## **Elettrodo (hardware) assegnato non correttamente al menu del software**

Possono risultare valori misurati non affidabili o malfunzionamenti del punto di misura

- ► Se si assegna lo slot nel software, verificare che abbia la medesima assegnazione nel sensore CAS40D.
- ► Esempio: è stato collegato l'elettrodo di ammonio al cavo N. 2 nel sensore CAS40D. Configurare quindi il parametro di ammonio nel menu "Slot 2:1 (ISE)" del software.

## **17.3.2 Smorzamento**

Lo smorzamento causa una curva fluttuante media dei valori misurati nell'intervallo di tempo specificato.

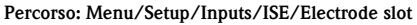

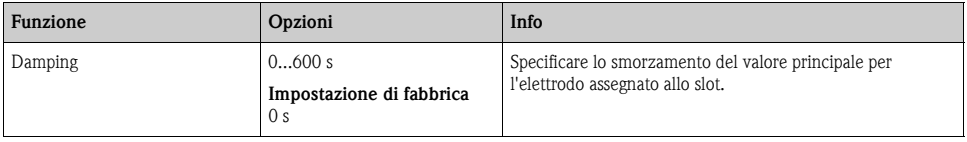

## **17.3.3 Configurazione estesa**

## **Formato del valore principale**

Se la variabile misurata dello slot dell'elettrodo non è il valore principale per l'ingresso ISE, sarà visualizzata con gli altri valori misurati in modalità di misura.

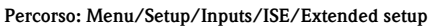

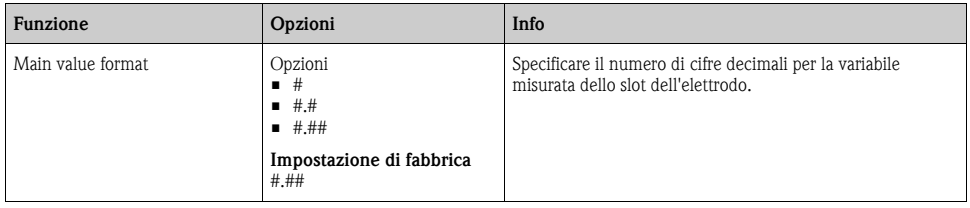

## **Compensazione (sollo ammonio e nitrati)**

A seconda della selettività dell'elettrodo ionoselettivo rispetto agli altri ioni (ioni interferenti), e della concentrazione di questi ioni, essi potrebbero anche essere interpretati come parte del segnale di misura e quindi causare errori di misura.

Qualora la misura avvenga in acque reflue, lo ione potassio, che è chimicamente simile a quello di ammonio, può causare valori di misura più alti.

I valori dei nitrati misurati possono essere troppo alti a causa dell'elevata concentrazione di cloruro. Per ridurre errori di misura derivanti da tali interferenze reciproche, la concentrazione di potassio o dello ione cloruro può essere misurata e compensata con un elettrodo addizionale appropriato.

## **Percorso: Menu/Setup/Inputs/ISE/Extended setup**

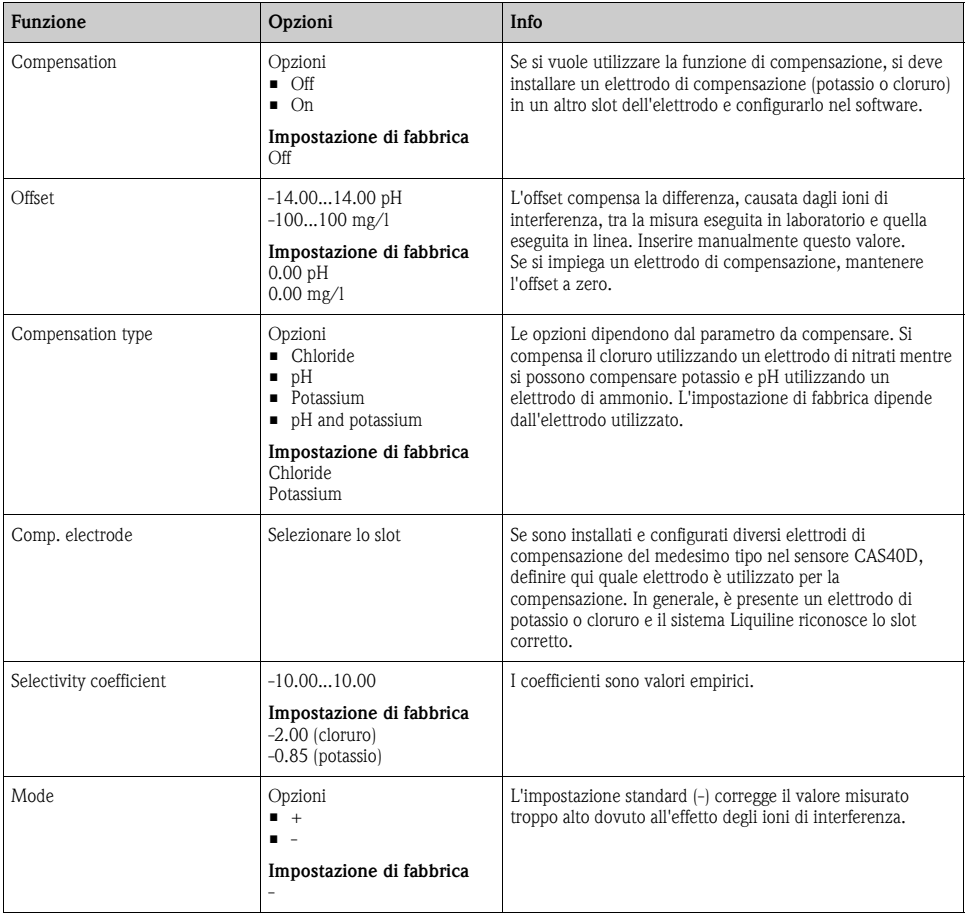

## **Impostazioni di taratura**

## *Criteri di stabilità*

#### **Percorso: Menu/Setup/Inputs/ISE/<Electrode slot>Extended setup/Calib. settings**

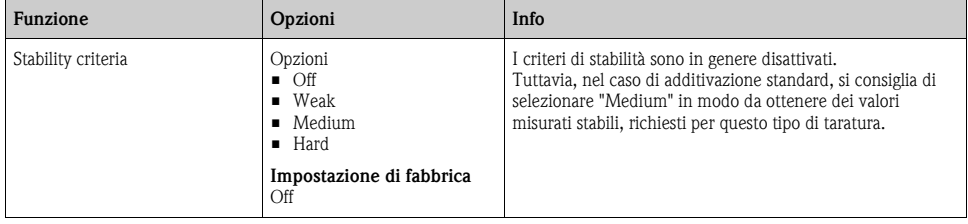

## *Riconoscimento della soluzione tampone (solo pH)*

#### **Percorso: Menu/Setup/Inputs/ISE/<Electrode slot>Extended setup/Calib. settings**

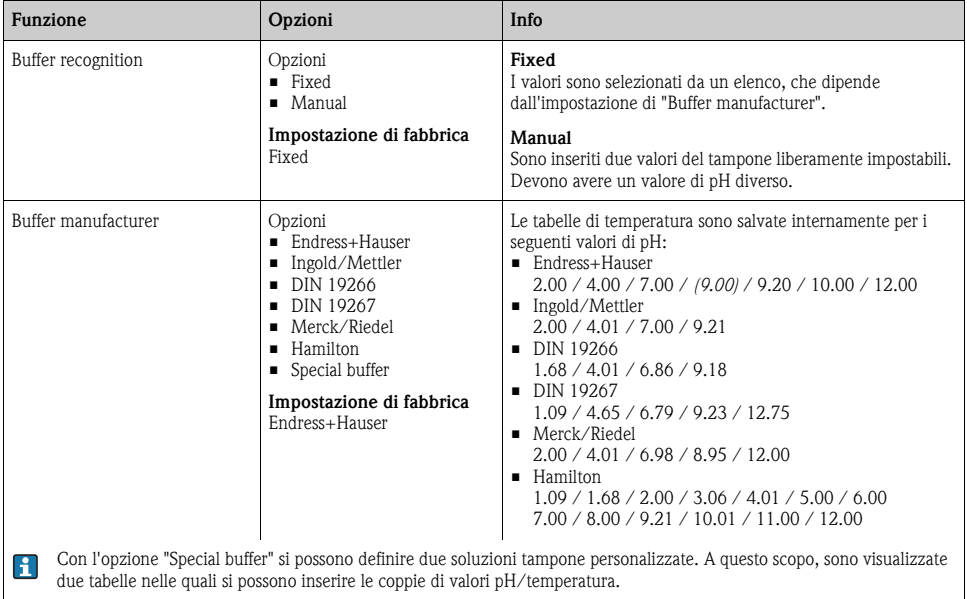

## *Additivazione standard (escluso pH)*

Sono disponibili diversi tipi di taratura per regolare un elettrodo iono-selettivo. Le impostazioni iniziali devono essere eseguite solo per il metodo di additivazione standard.

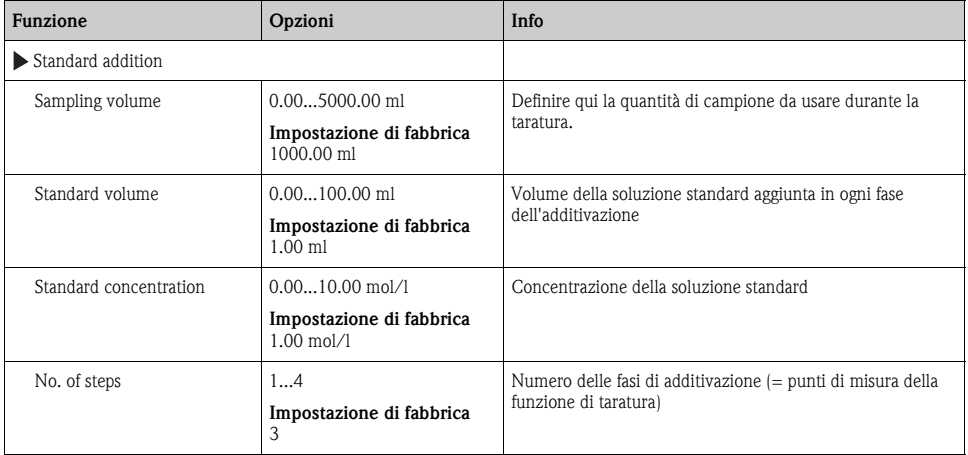

#### **Percorso: Menu/Setup/Inputs/ISE/<Electrode slot>Extended setup/Calib. settings**

## *Timer di taratura*

Consente di specificare l'intervallo di taratura per il sensore.

Alla scadenza del tempo configurato, il display visualizza il messaggio di diagnostica "Calibration timer".

Il timer è azzerato automaticamente, se si esegue una nuova taratura del sensore.  $\mathbf{F}$ 

#### **Percorso: Menu/Setup/Inputs/ISE/<Slot>/Extended setup/Calib. settings**

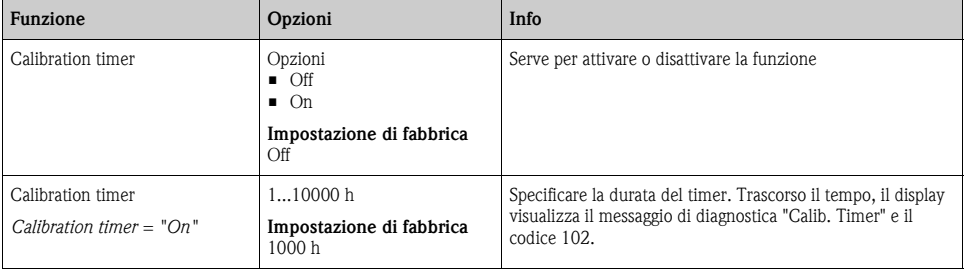

## **Impostazioni di diagnostica**

Questa parte del menu serve per specificare le soglie di avviso e per definire se utilizzare degli strumenti di diagnostica e come.

Per ogni impostazione è visualizzato il codice di diagnostica associato.

### *Sistema di controllo del processo*

 $\rightarrow$  Paragrafo "Ingressi: funzioni generali/ricorrenti"  $\rightarrow \equiv 72$  $\rightarrow \equiv 72$ 

## *Pendenza (solo pH)*

La pendenza caratterizza la condizione del sensore. Maggiore è la deviazione dal valore ideale (100%, corrisponde a -59 mV/pH) e peggiore è la condizione del sensore.

#### **Percorso: Menu/Setup/Inputs/ISE/Extended setup/Diagnostics settings**

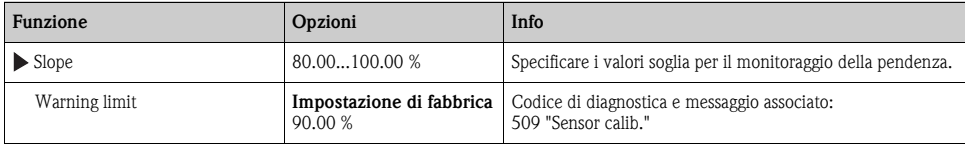

#### *Punto di zero (solo pH)*

Il punto di zero caratterizza la condizione del riferimento del sensore. Maggiore è la deviazione dal valore ideale (pH 7,00) e peggiore è la condizione. La causa può essere la dissoluzione del KCl o la contaminazione del riferimento.

#### **Percorso: Menu/Setup/Inputs/ISE/Extended setup/Diagnostics settings**

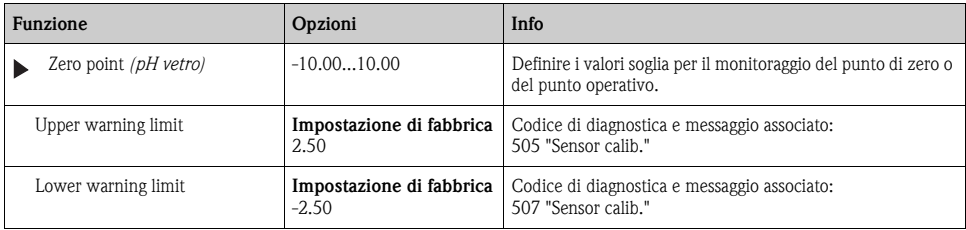

## *Delta pendenza (solo pH)*

Il dispositivo determina la differenza di pendenza tra l'ultima e la penultima taratura e genera un avviso o un allarme a seconda dell'impostazione configurata. La differenza è un indicatore della condizione del sensore. Quanto maggiore è la variazione, tanto più forte è l'usura subita dalla membrana sensibile in vetro a causa di corrosione chimica o abrasione.

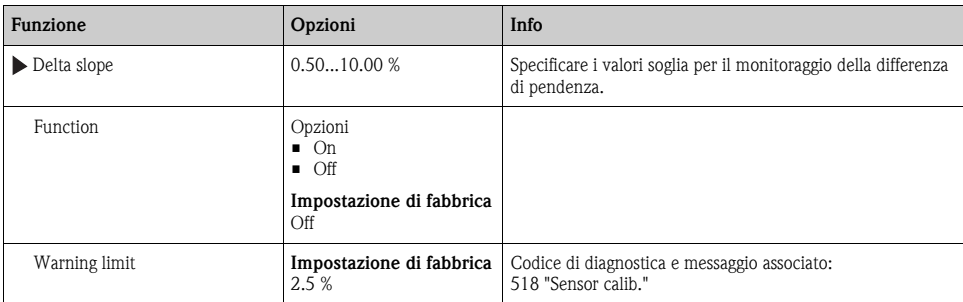

#### **Percorso: Menu/Setup/Inputs/ISE/Extended setup/Diagnostics settings**

## *Delta punto di zero (solo pH)*

Il dispositivo determina la differenza tra l'ultima e la penultima taratura e genera un avviso o un allarme a seconda dell'impostazione configurata. La differenza è un indicatore della condizione del sensore. Per gli elettrodi di pH in vetro: quanto maggiore è la variazione, tanto più forte è l'usura subita dal riferimento a causa degli ioni contaminanti o della dissoluzione di KCl.

#### **Percorso: Menu/Setup/Inputs/ISE/Extended setup/Diagnostics settings**

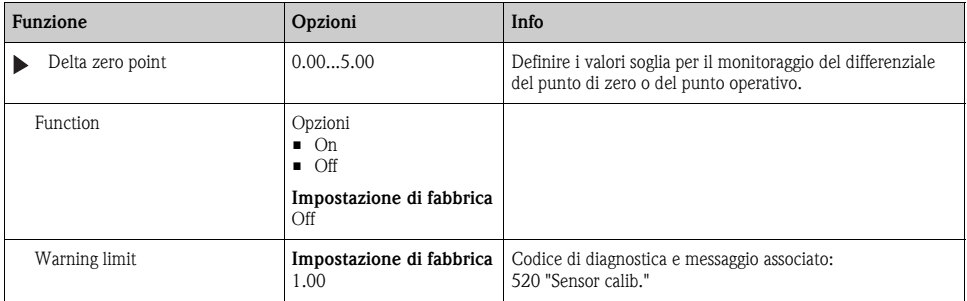

## **17.4 Soglie delle ore di funzionamento**

Consente il monitoraggio delle ore di funzionamento totali e del funzionamento in condizioni estreme del sensore. Se le ore di funzionamento superano i valori soglia definiti, il dispositivo genera il relativo messaggio di diagnostica.

 $\mathbf{f}$ 

Ogni sensore ha una vita operativa limitata, che dipende in gran parte dalle condizioni operative. Specificando delle soglie di avviso per le ore di funzionamento in condizioni estreme, si garantisce il funzionamento del punto di misura senza interruzioni grazie all'esecuzione tempestiva degli interventi di manutenzione.

#### **Percorso: Menu/Setup/Inputs/ISE**

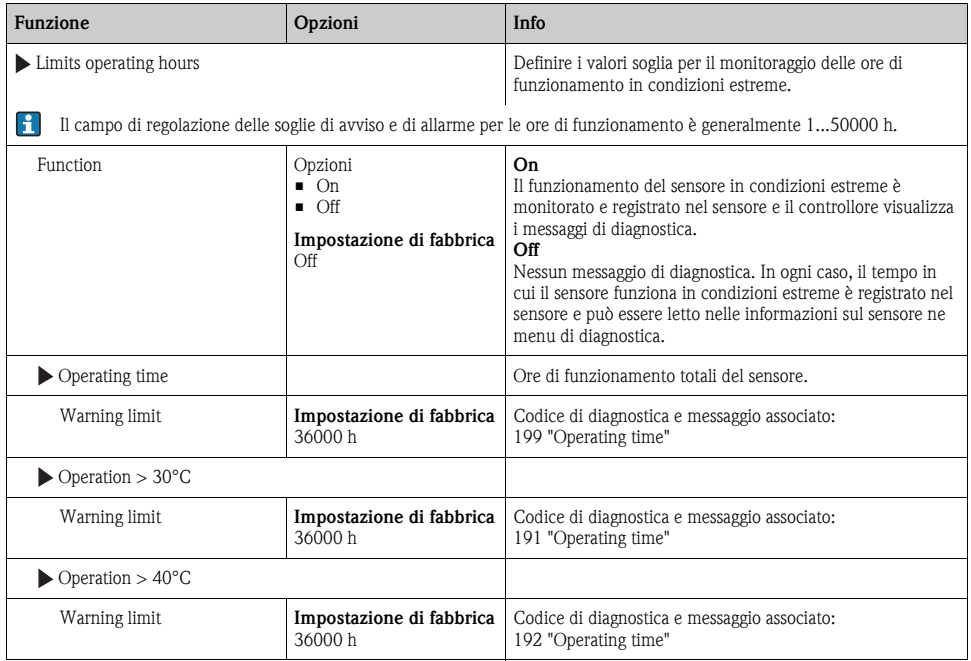

# **18 Ingressi: interfase**

## **18.1 Impostazioni di base**

Il sensore CUS71D non è rilevato automaticamente. Deve essere selezionato manualmente (Current sensor). Durante la prima messa in servizio, i dati sono registrati e calcolati per 3-5 minuti prima che sia visualizzato un valore misurato.

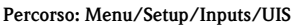

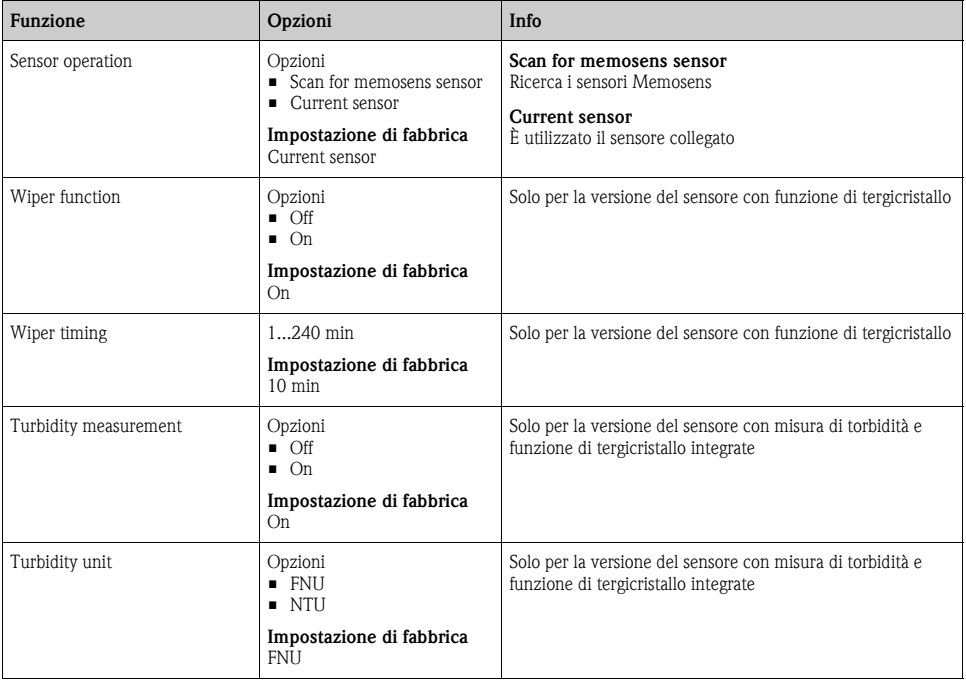

## **18.2 Hold manuale**

--> Paragrafo "Ingressi: funzioni generali/ricorrenti" → ä [72](#page-71-0)

## **18.3 Configurazione del serbatoio**

La posizione di montaggio è definita dalla profondità del serbatoio e dal punto di zero del sensore. L'accuratezza della misura dipende dalla precisione con cui si eseguono queste impostazioni.

Poiché i dati nel sensore sono sovrascritti a ogni modifica, l'inserimento dei dati potrebbe essere posticipato.

#### **Percorso: Menu/Setup/Inputs/UIS/Tank configuration**

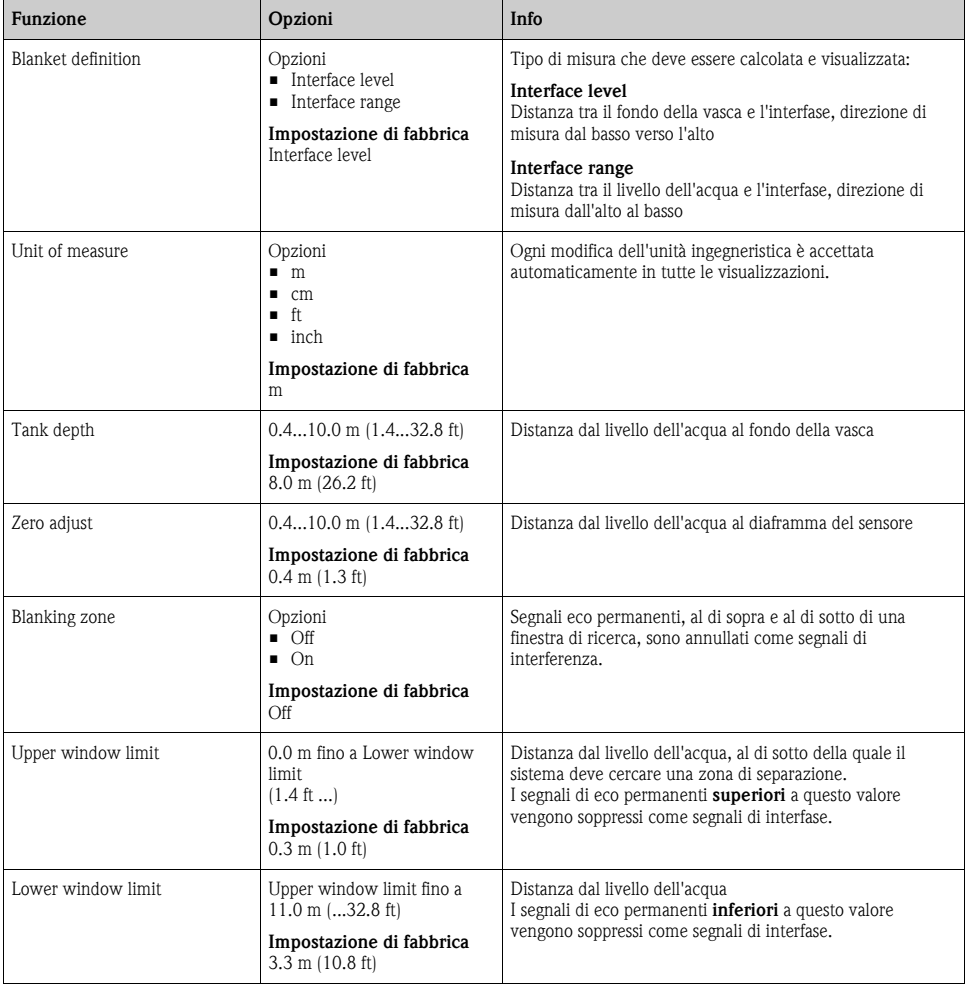

## **18.4 Segnale del sensore**

Modificare le impostazioni di fabbrica in questo menu se si riscontrano misure non corrette.

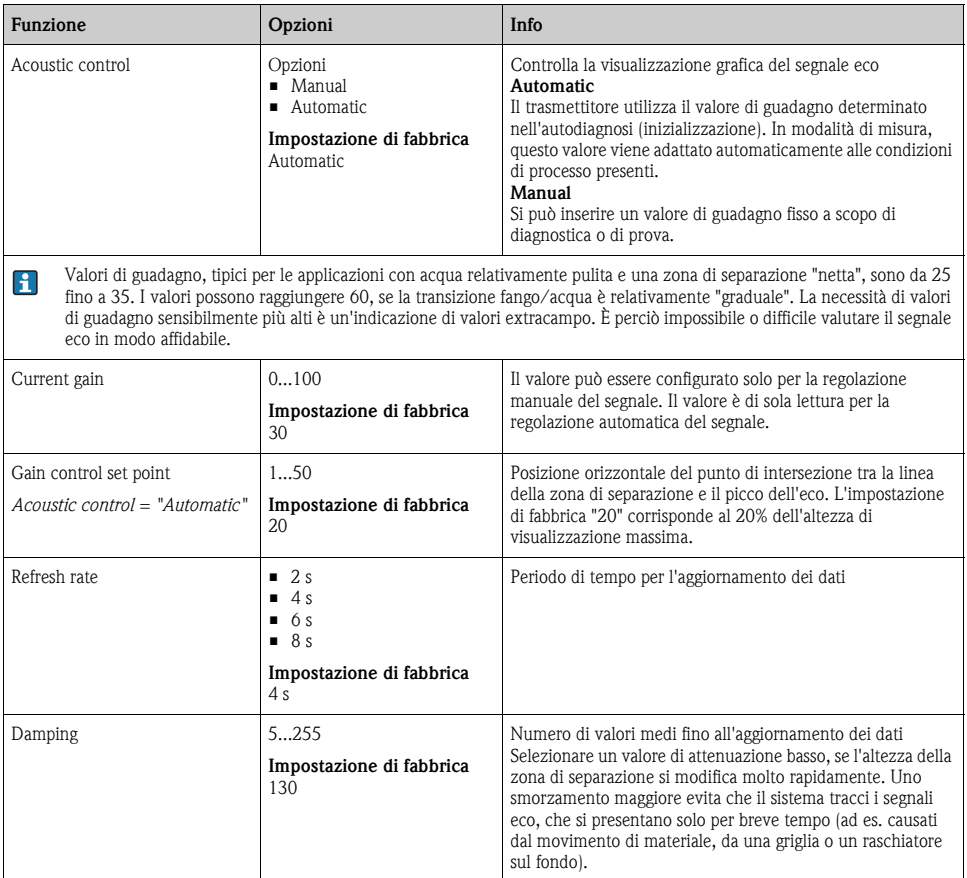

## **Percorso: Menu/Setup/Inputs/UIS/Sensor signal**
#### <span id="page-144-0"></span>**18.5 Configurazione estesa**

#### <span id="page-144-1"></span>**18.5.1 Segnale del sensore**

Questo menu serve per adattare il segnale del sensore al punto di misura.

#### **Percorso: Menu/Setup/Inputs/UIS/Extended setup/Sensor signal**

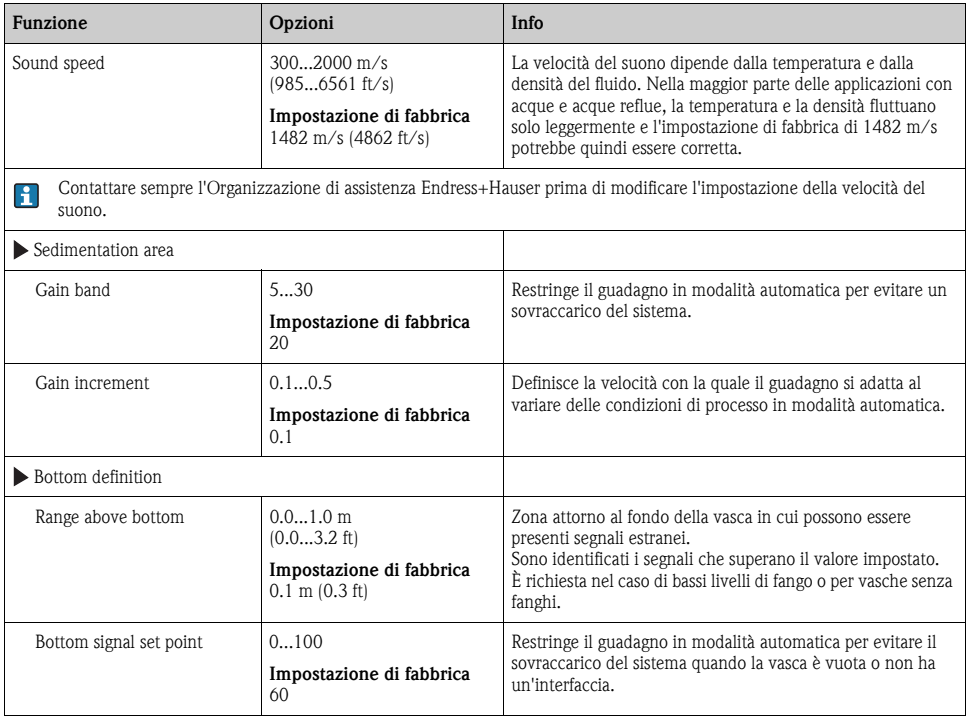

#### <span id="page-145-1"></span>**18.5.2 Calcolo**

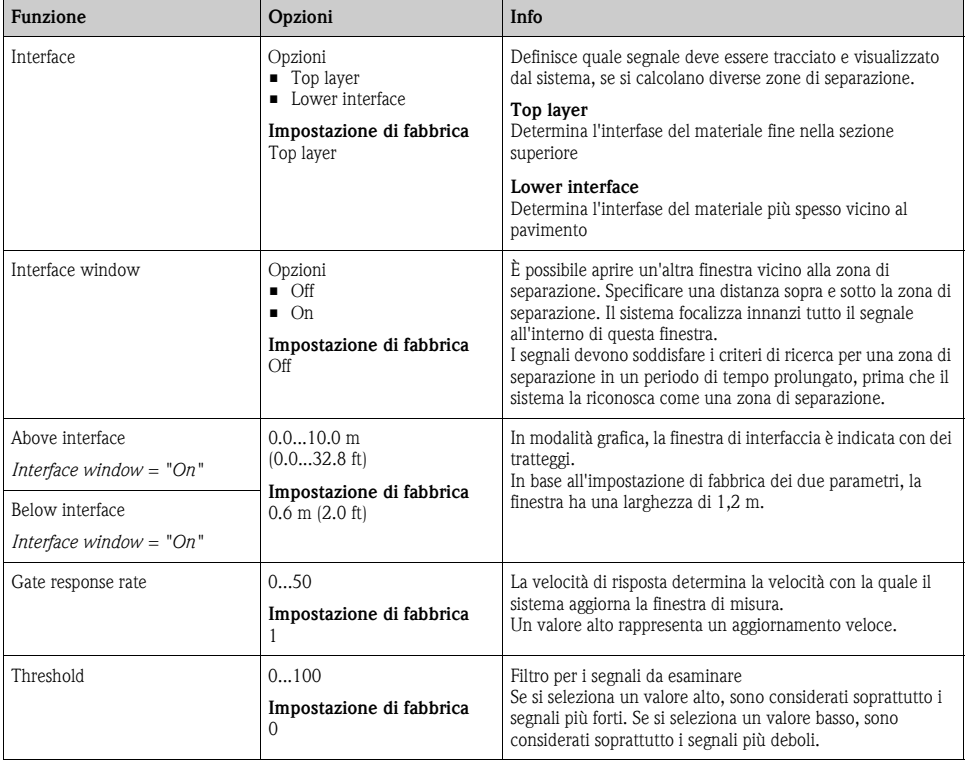

**Percorso: Menu/Setup/Inputs/UIS/Extended setup/Calculation**

#### <span id="page-145-0"></span>**18.5.3 Impostazioni di diagnostica**

Questa parte del menu serve per specificare le soglie di avviso e per definire se utilizzare degli strumenti di diagnostica e come.

Per ogni impostazione è visualizzato il codice di diagnostica associato.

#### <span id="page-145-2"></span>**Ritardo di allarme nel caso di perdita di eco**

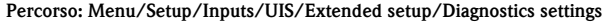

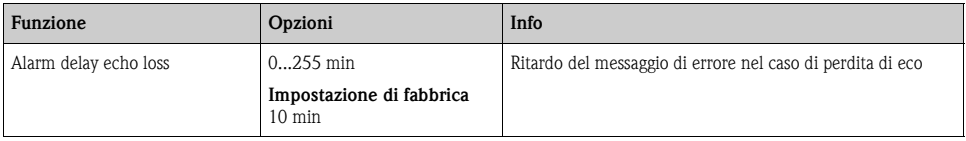

#### **Comportamento diagnostico**

--> Paragrafo "Ingressi: funzioni generali/ricorrenti" → ä [72](#page-71-0)

#### <span id="page-146-0"></span>**18.5.4 Riavvio del segnale del sensore**

Il sensore è di nuovo inizializzato mediante "Restart sensor signal". Il sensore viene avviato in modalità automatica e ricerca la zona di separazione con le ultime impostazioni sensore. Il primo valore misurato è visualizzato dopo circa 3-5 minuti.

#### **18.5.5 Sostituzione del sensore**

 $\rightarrow$  Paragrafo "Ingressi: funzioni generali/ricorrenti"  $\rightarrow \Box$  [72](#page-71-0)

#### **18.5.6 Impostazione di fabbrica per l'elaborazione dei dati**

 $\rightarrow$  Paragrafo "Ingressi: funzioni generali/ricorrenti"  $\rightarrow \Box$  [72](#page-71-0)

#### **18.5.7 Impostazione di fabbrica del sensore**

 $\rightarrow$  Paragrafo "Ingressi: funzioni generali/ricorrenti"  $\rightarrow \Box$  [72](#page-71-0)

### **Indice analitico**

### **A**

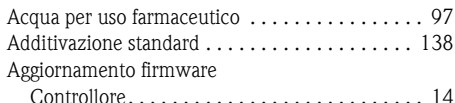

### **C**

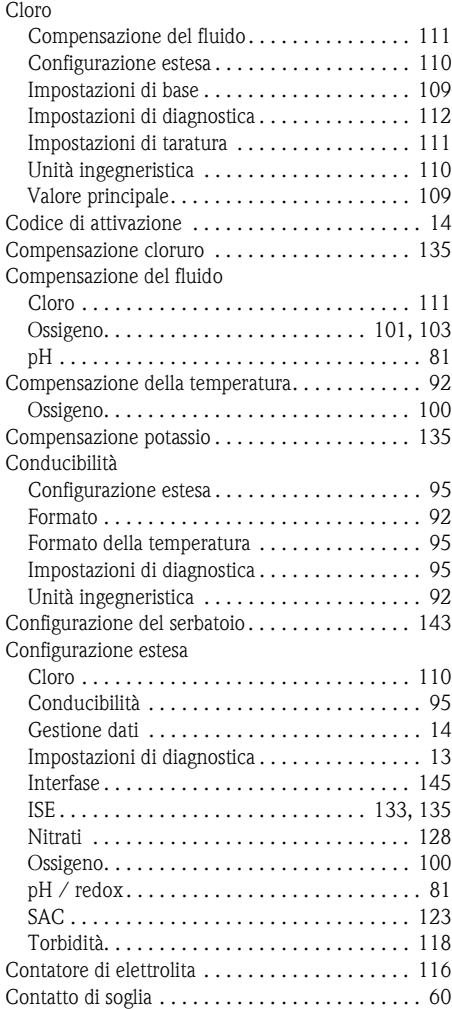

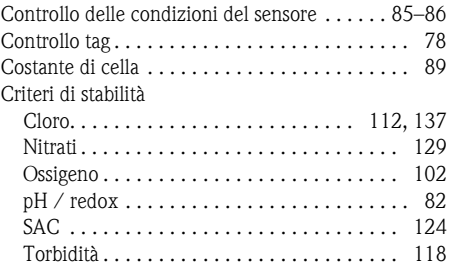

### **D**

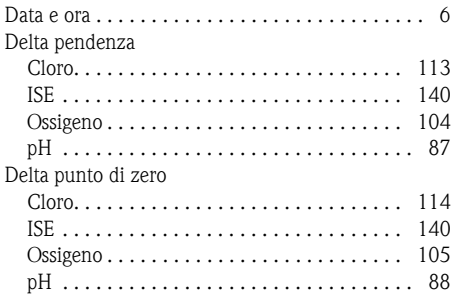

#### **E**

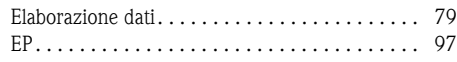

### **F**

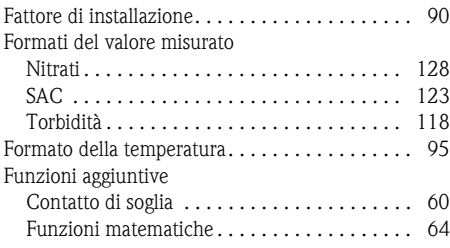

#### **G**

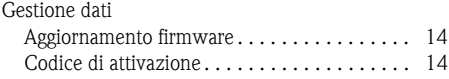

### **H**

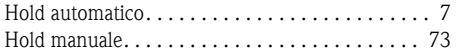

# **I**

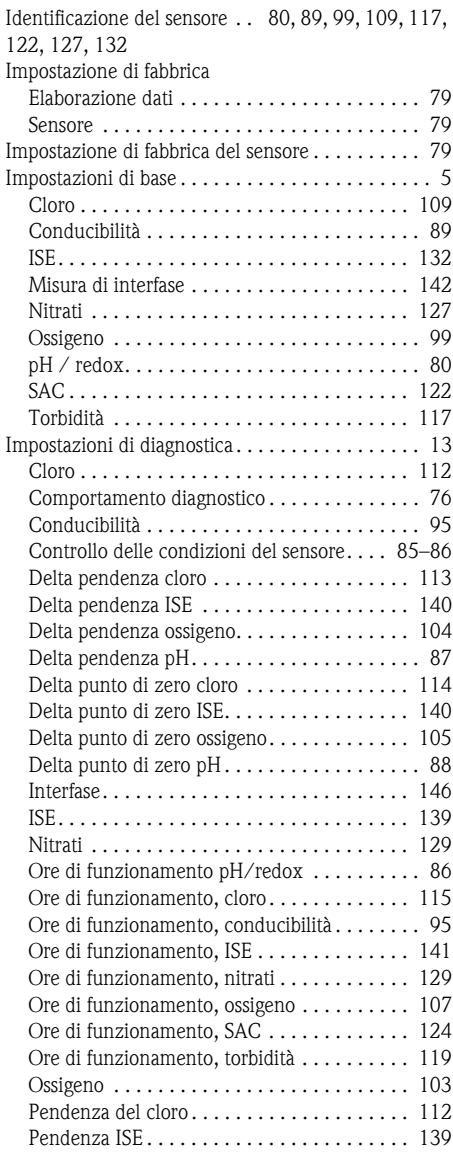

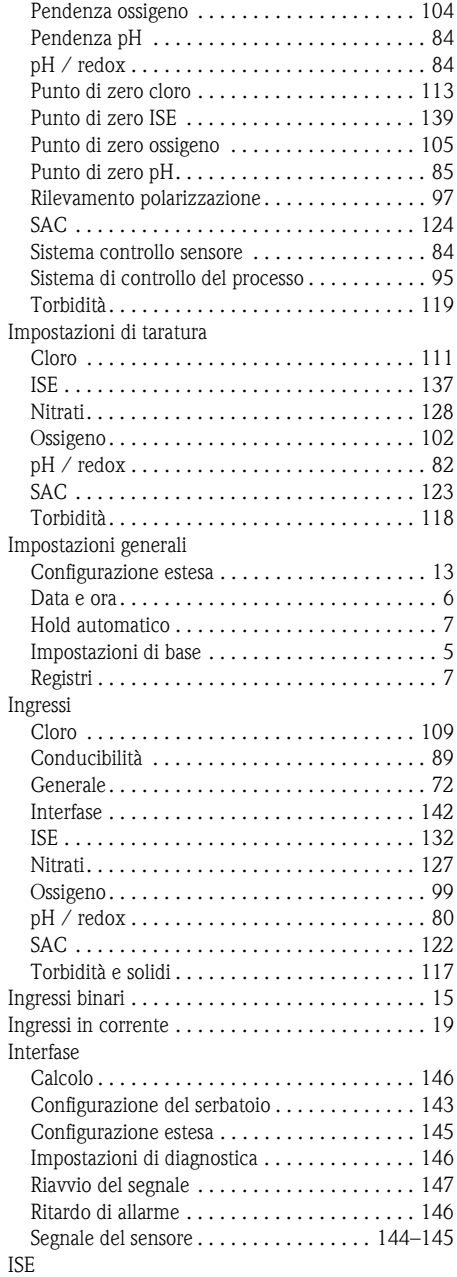

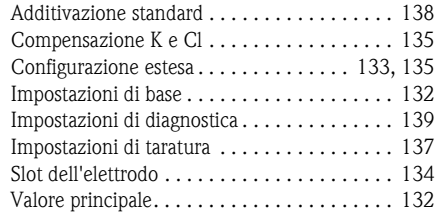

### **M**

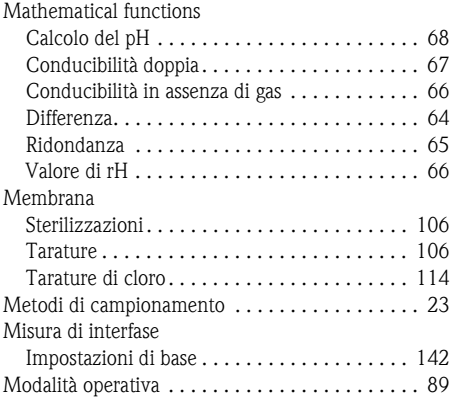

### **N**

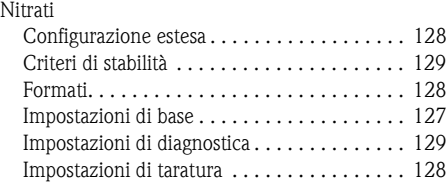

### **O**

Ore di funzionamento

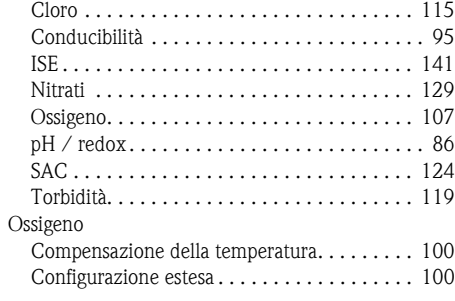

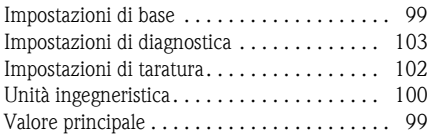

### **P**

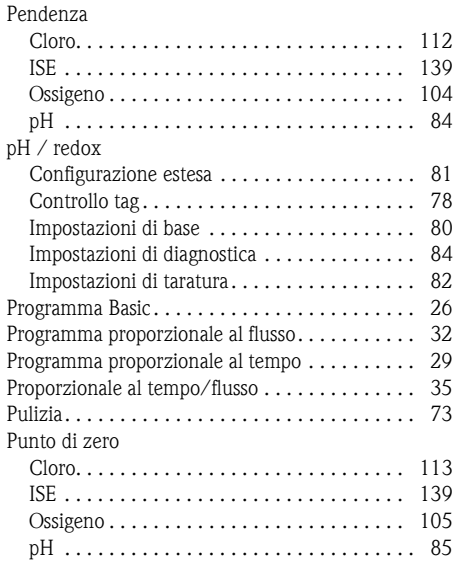

# **R**

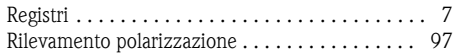

# **S**

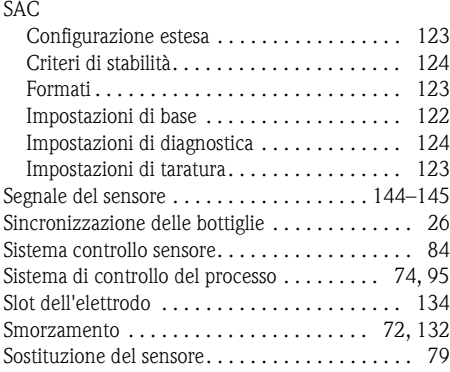

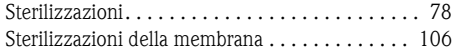

## **T**

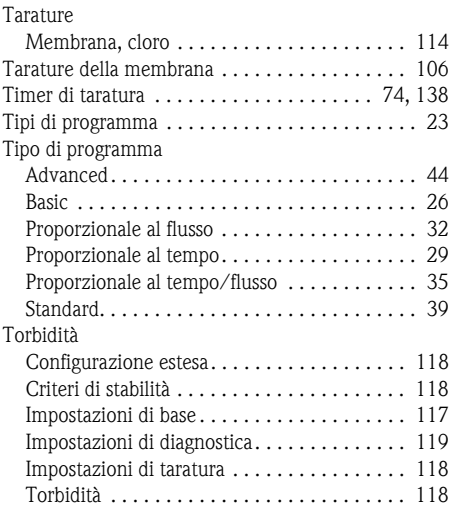

### **U**

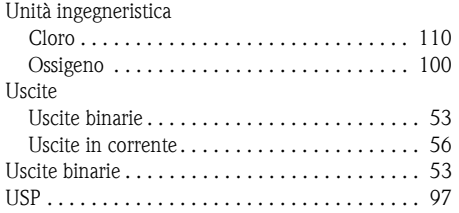

# **V**

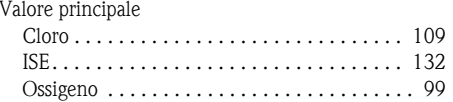

#### Sede Italiana

Endress+Hauser Italia S.p.A. Società Unipersonale Via Donat Cattin 2/a 20063 Cernusco Sul Naviglio -MI-

Tel. +39 02 92192.1 Fax +39 02 92107153 http://www.it.endress.com info@it.endress.com

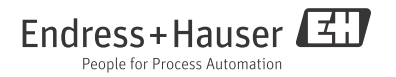

BA00492C/16/IT/14.12 71198672 FM+SGML 6.0